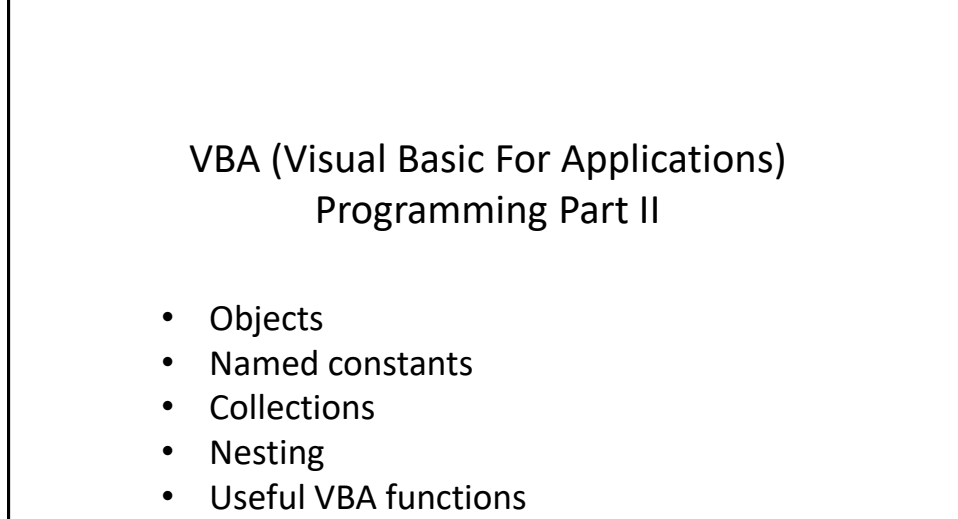

• Linking Office applications

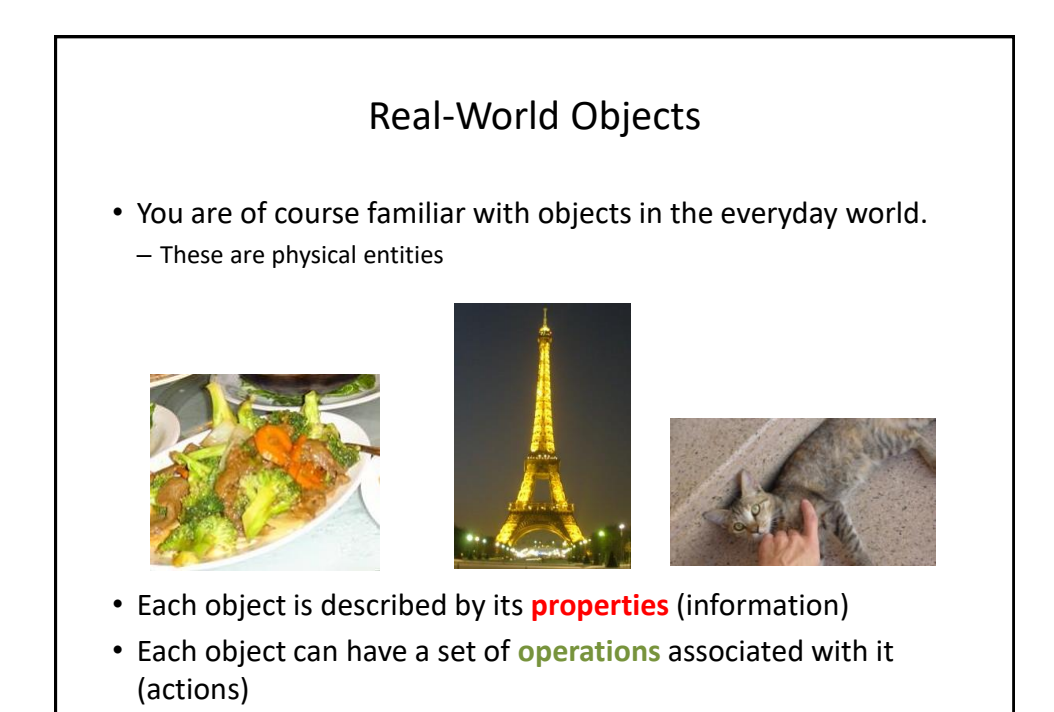

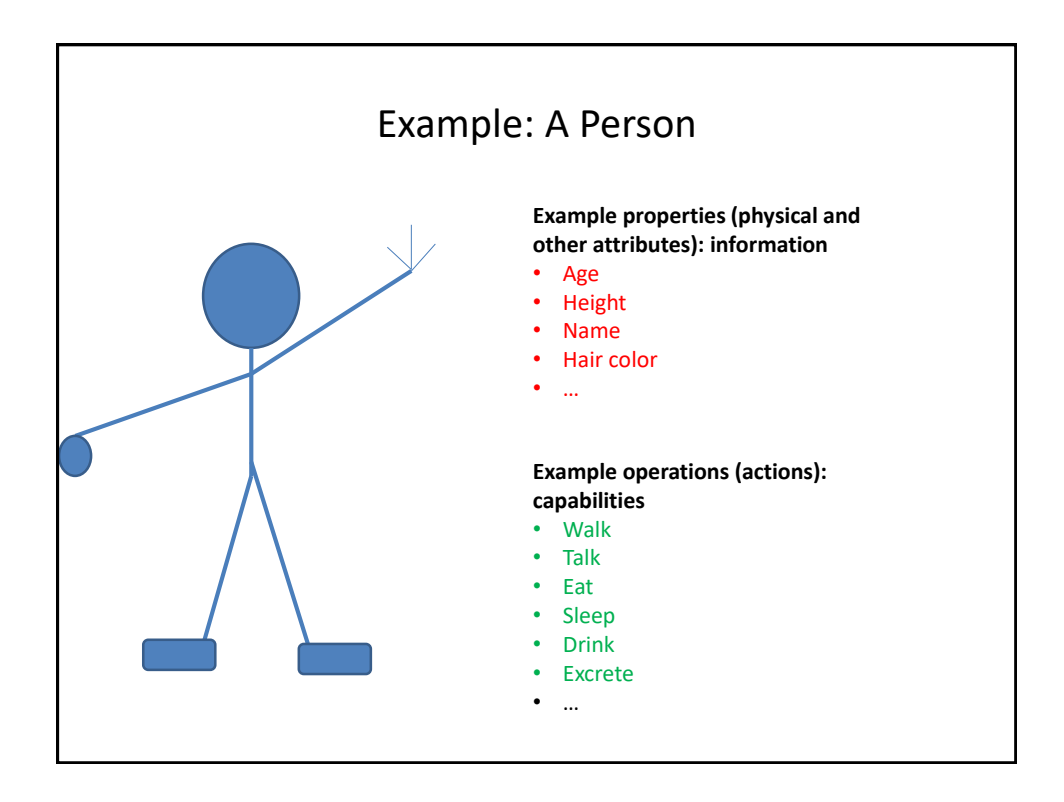

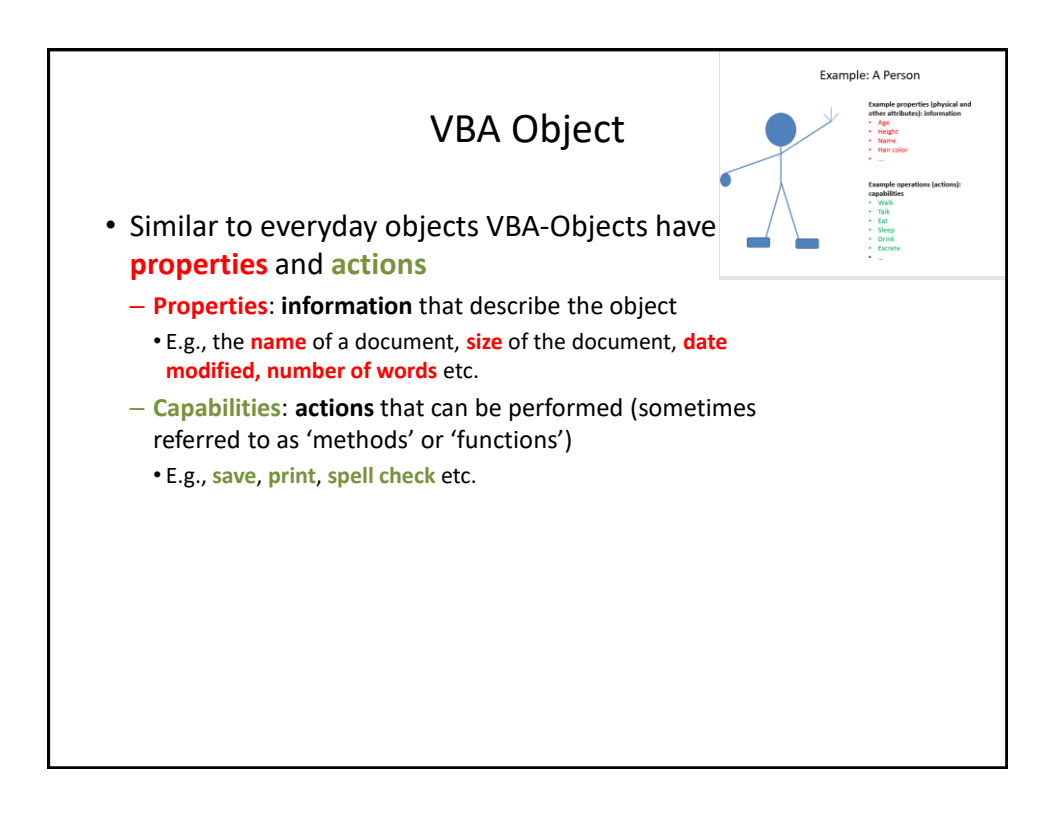

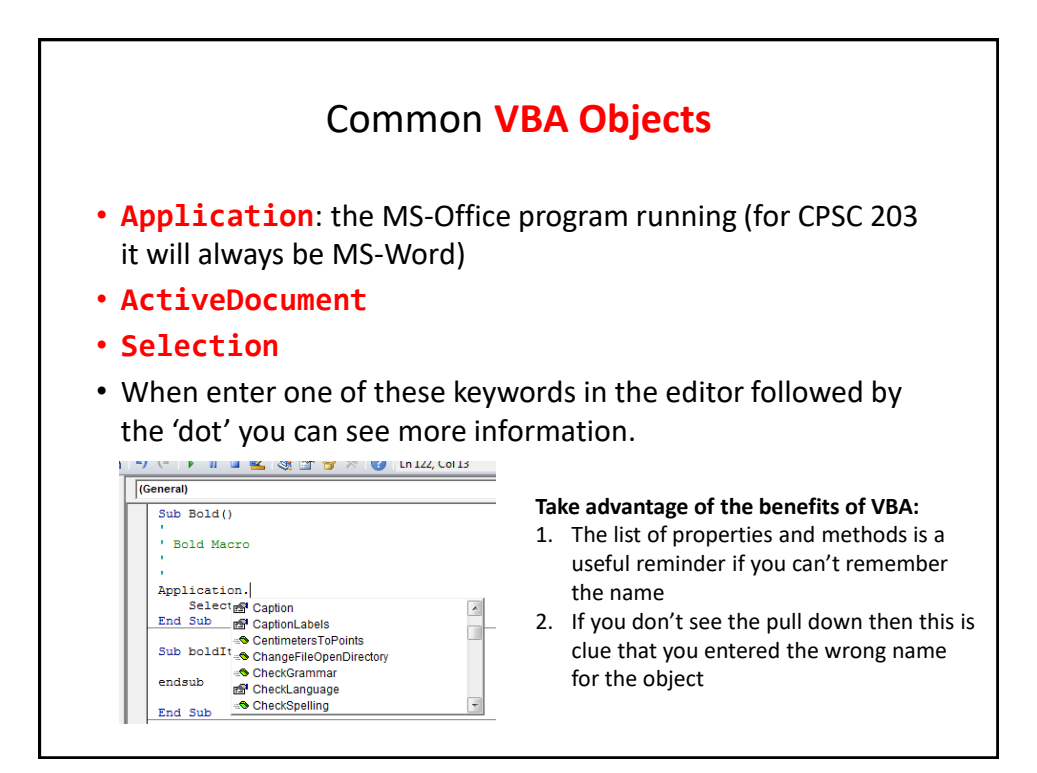

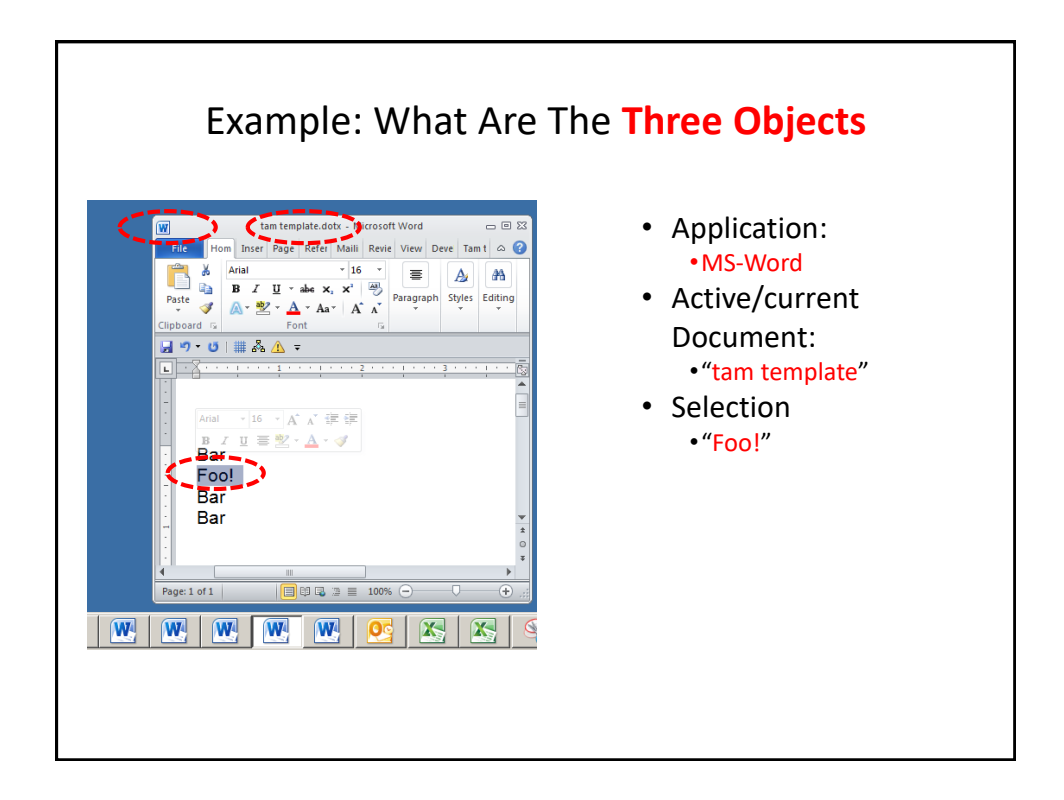

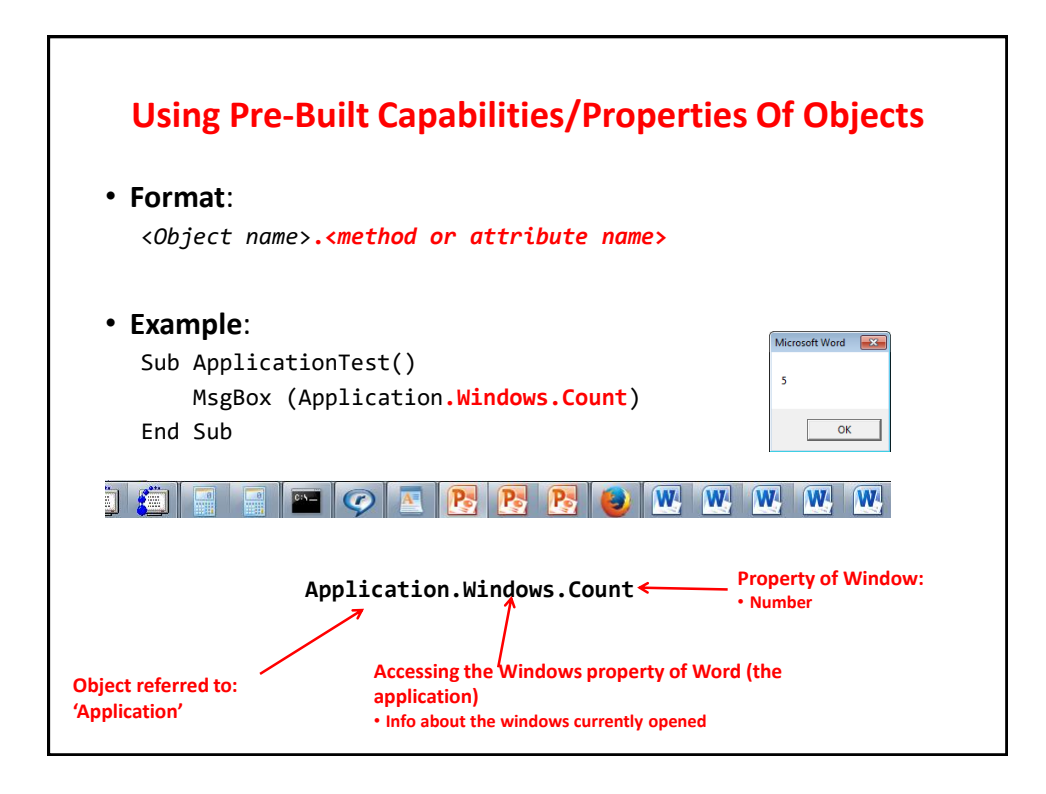

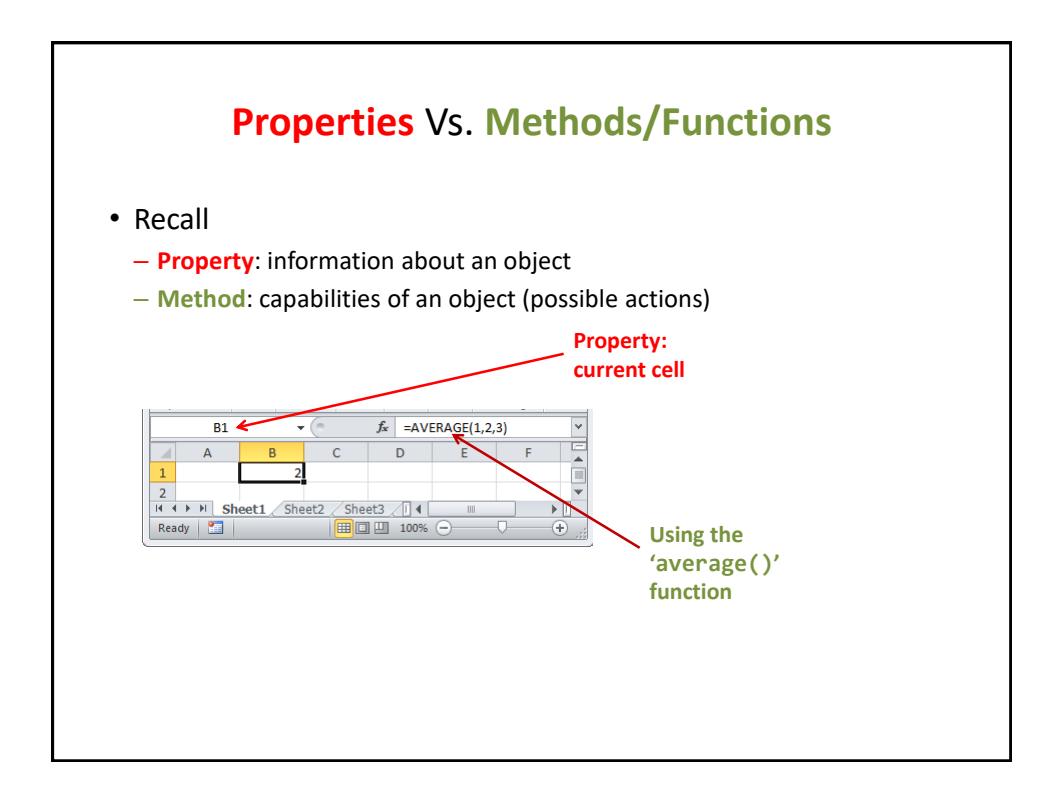

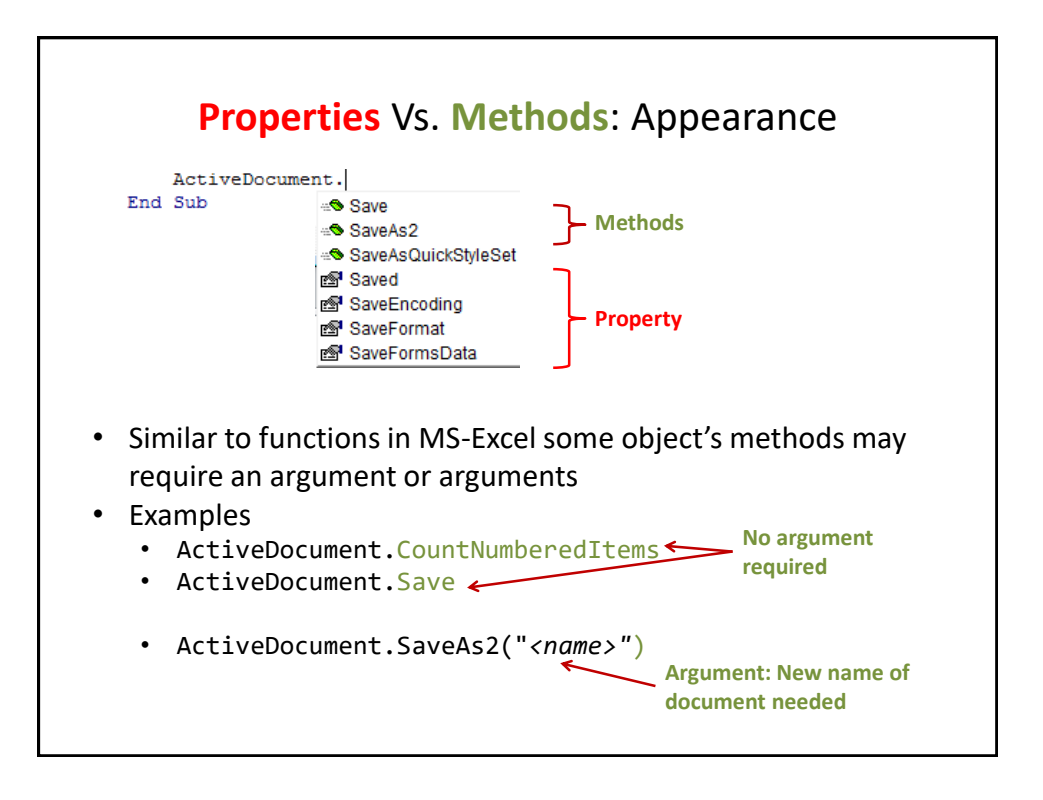

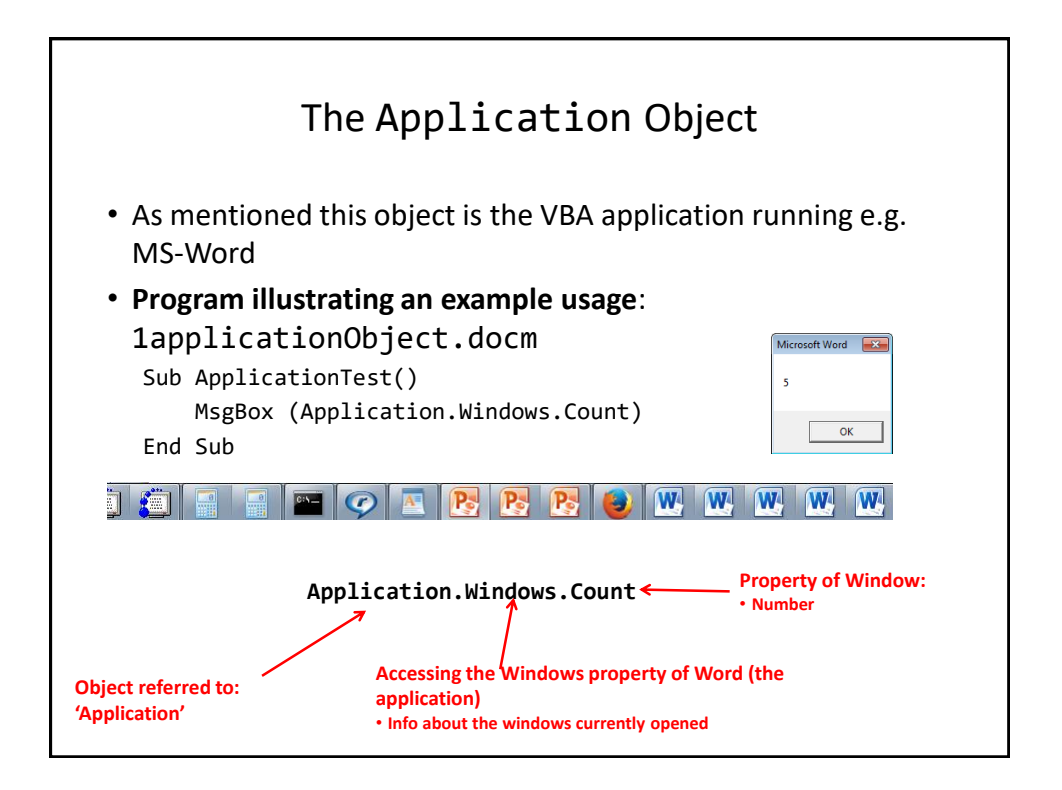

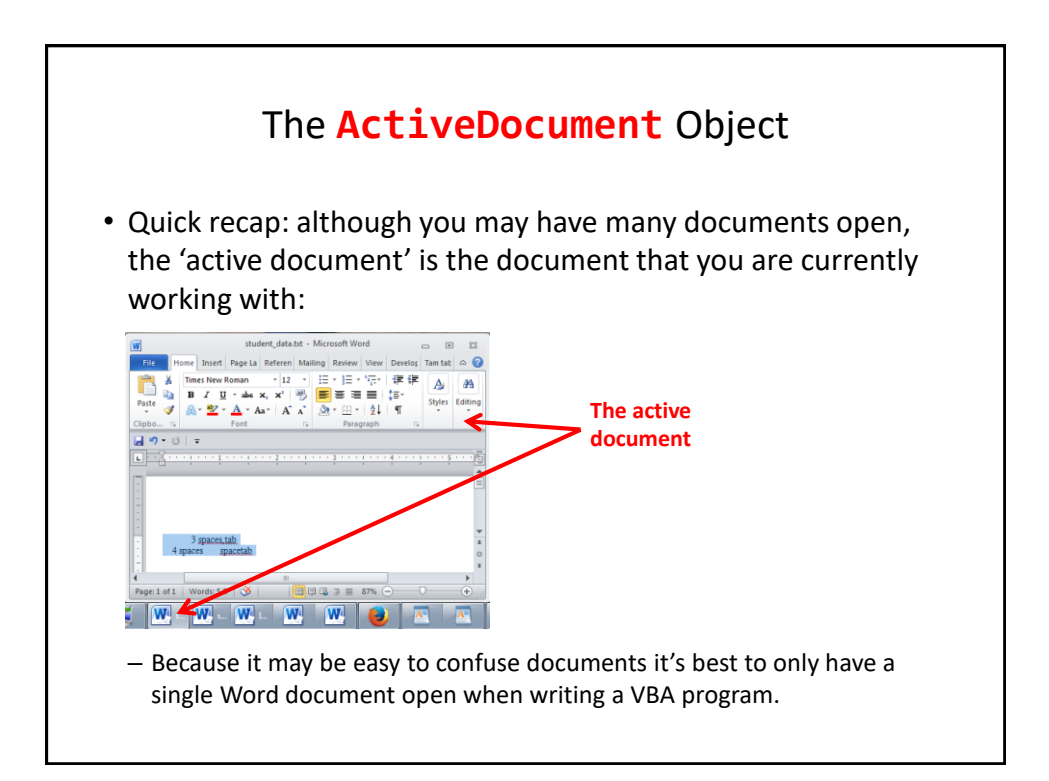

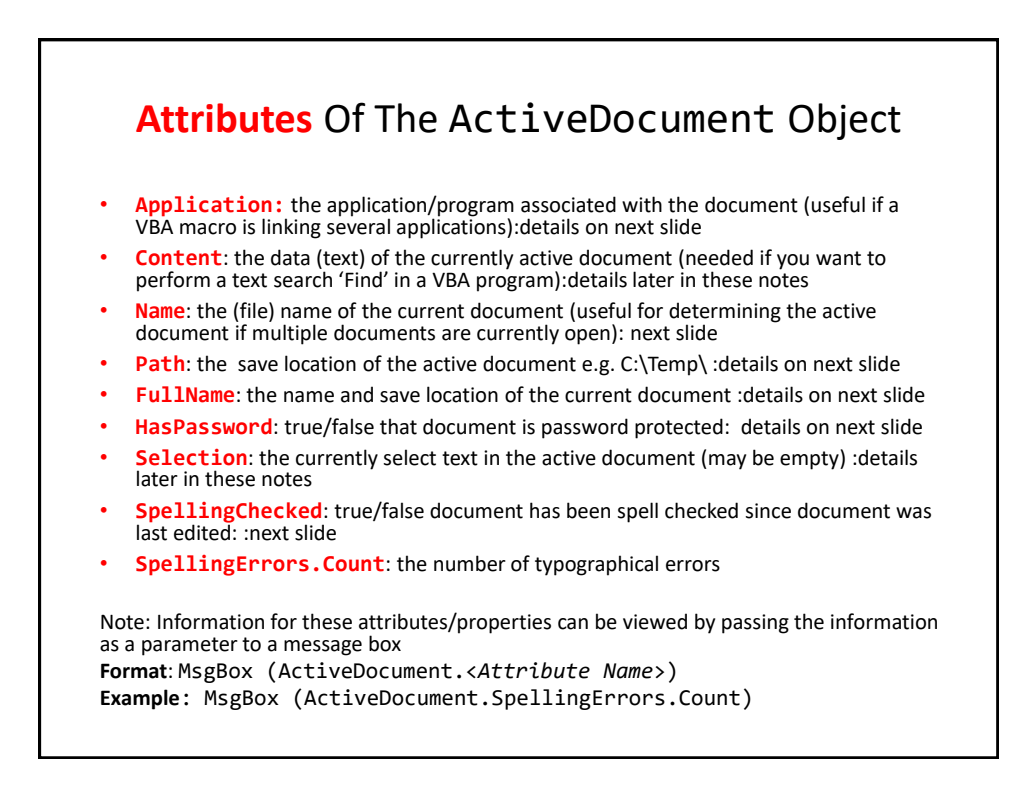

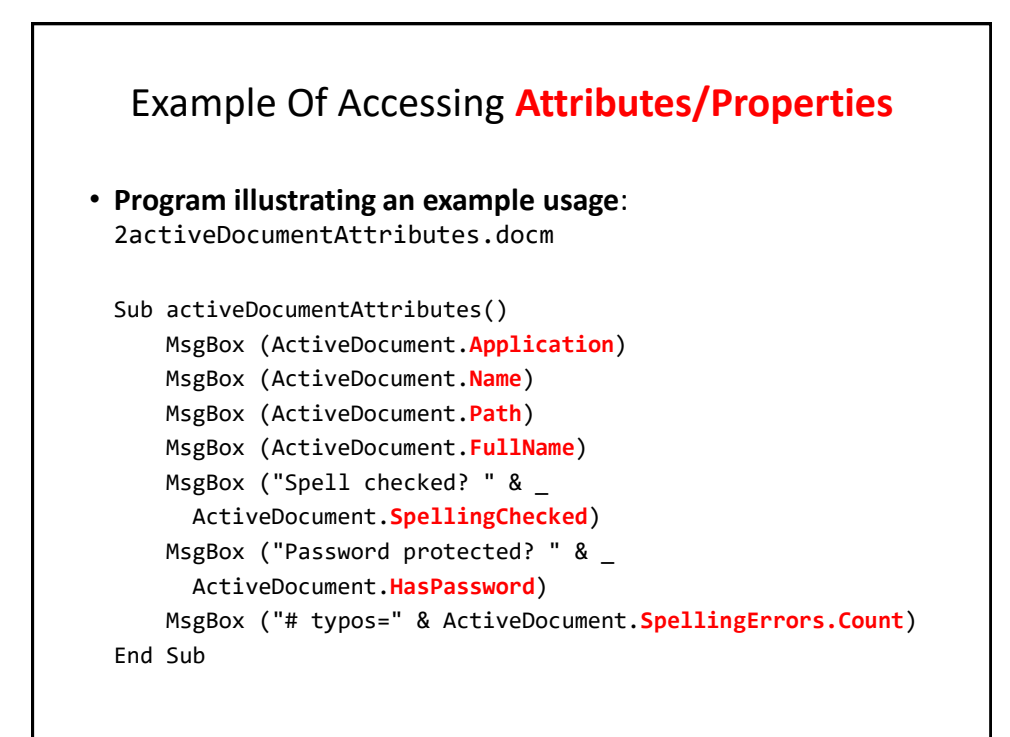

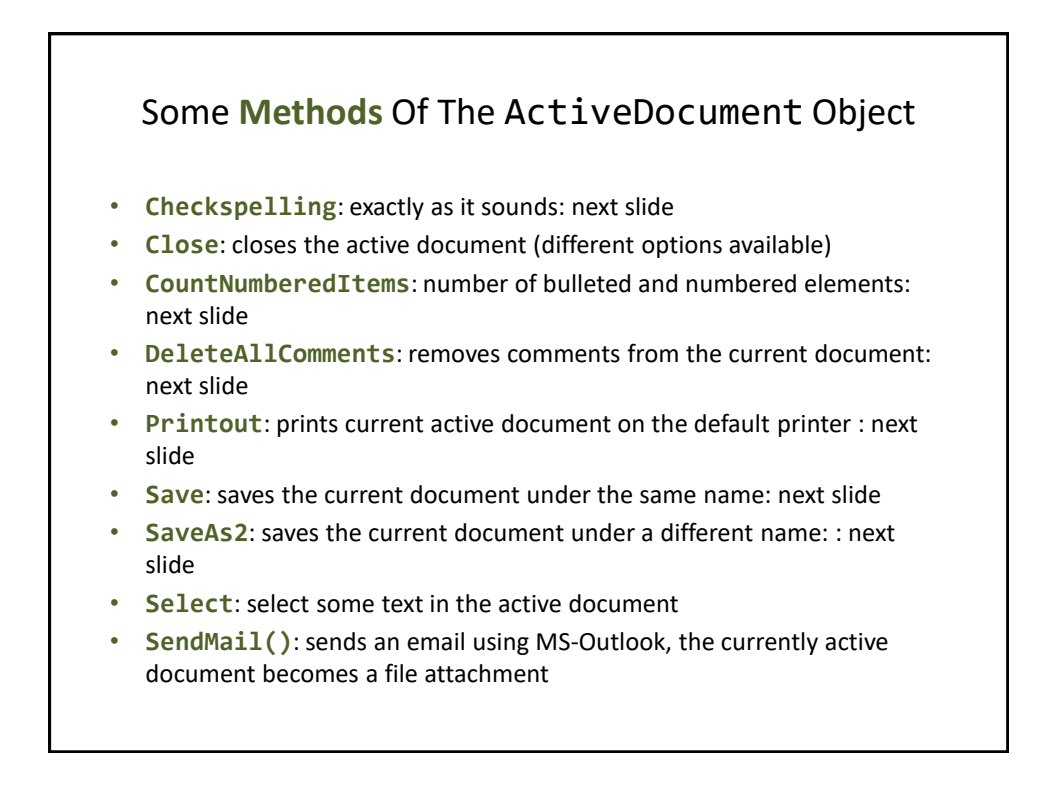

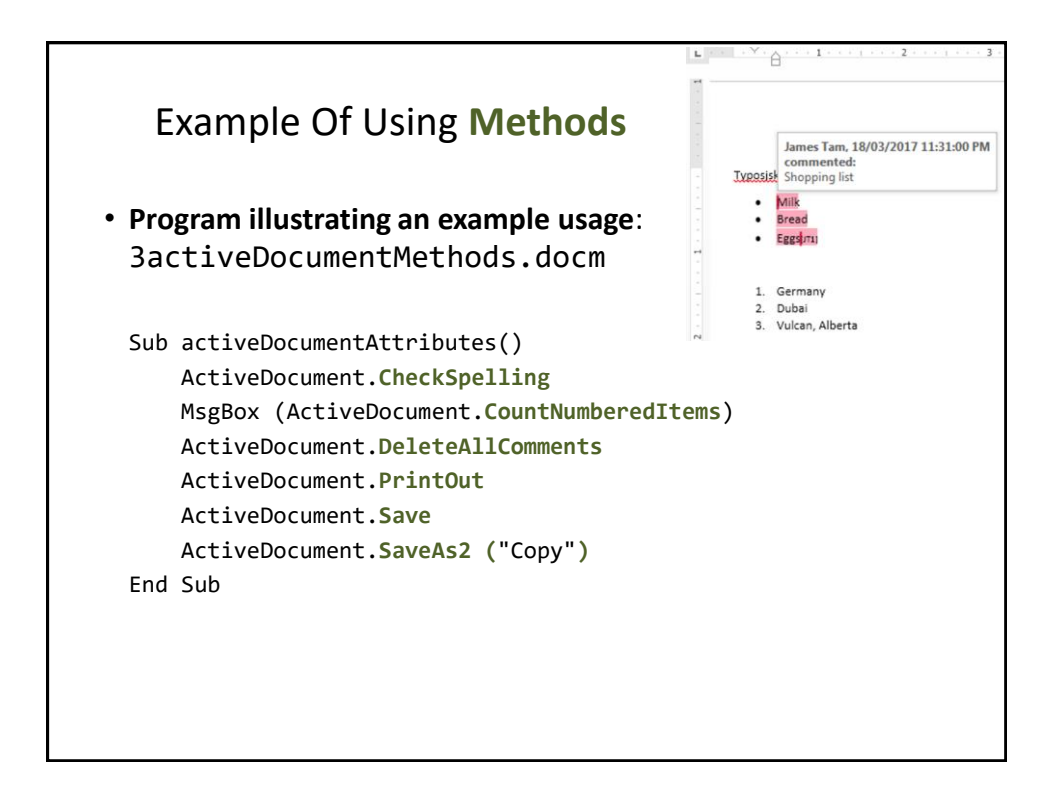

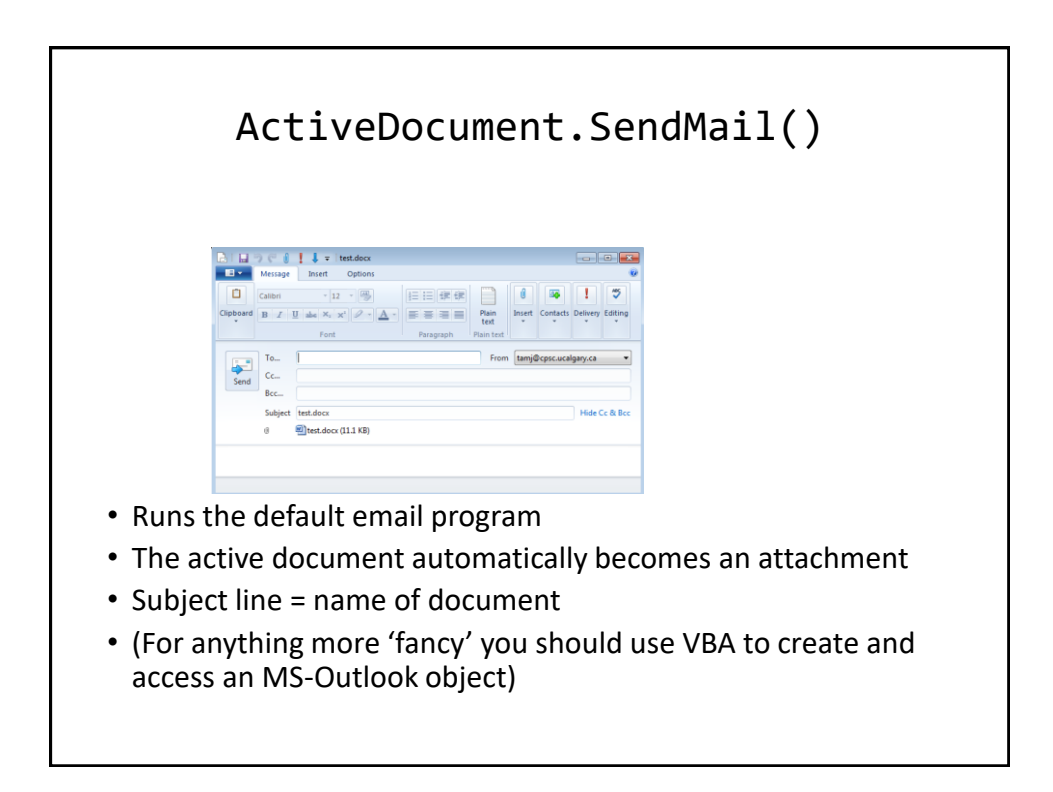

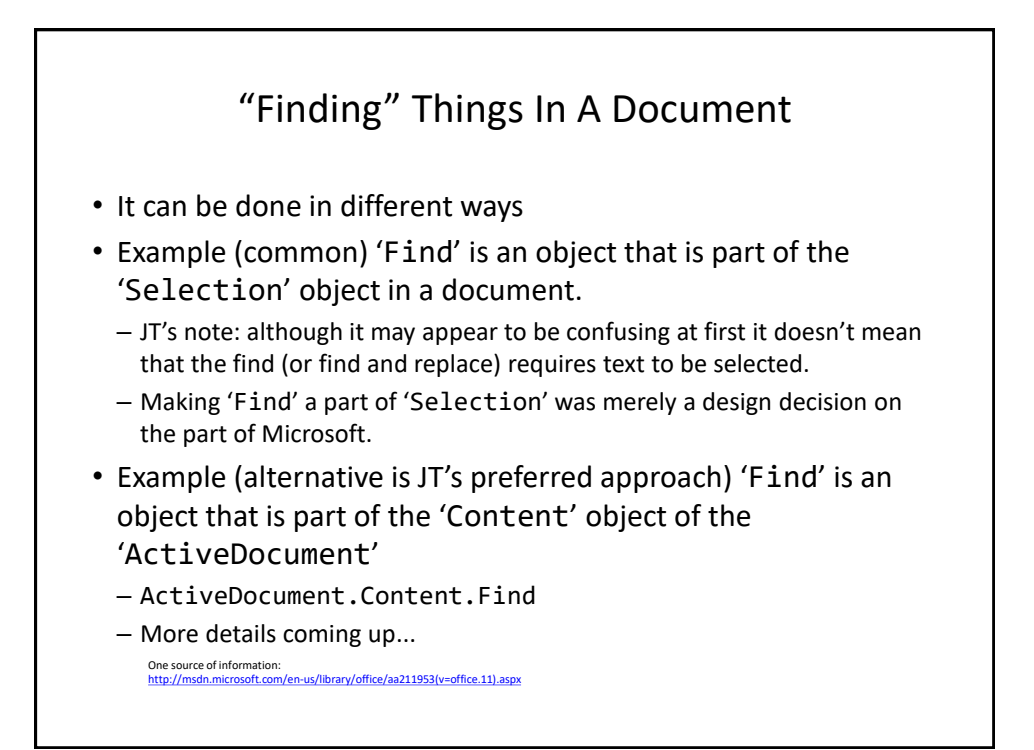

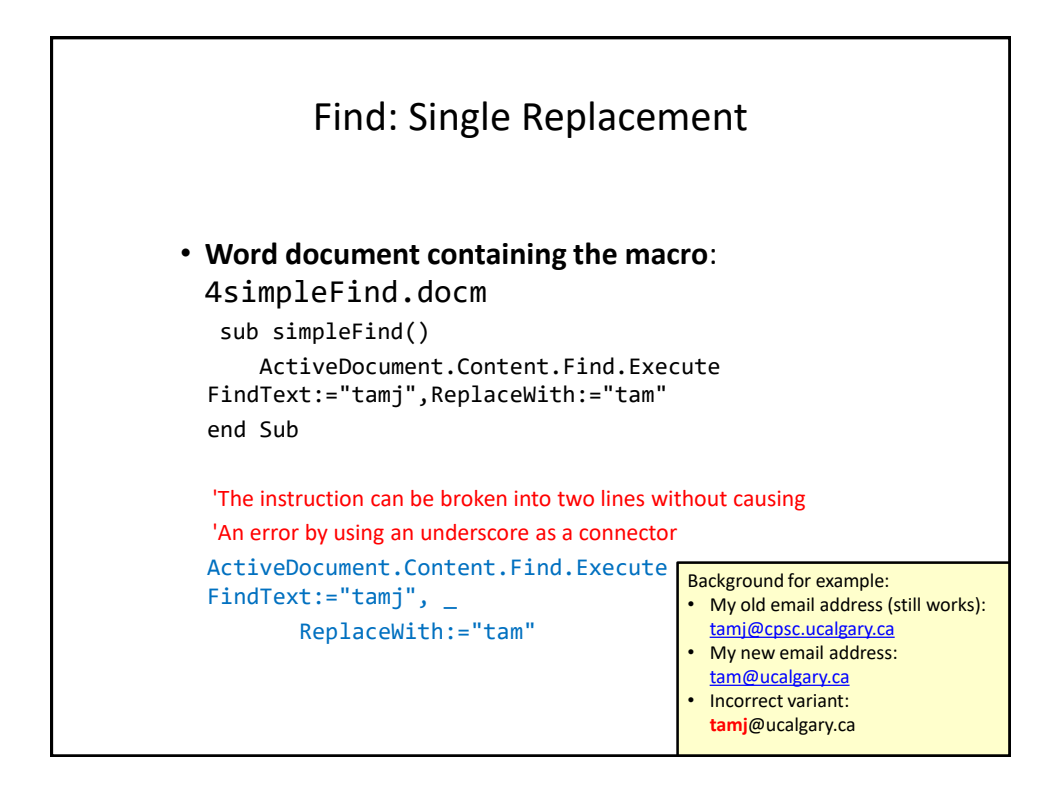

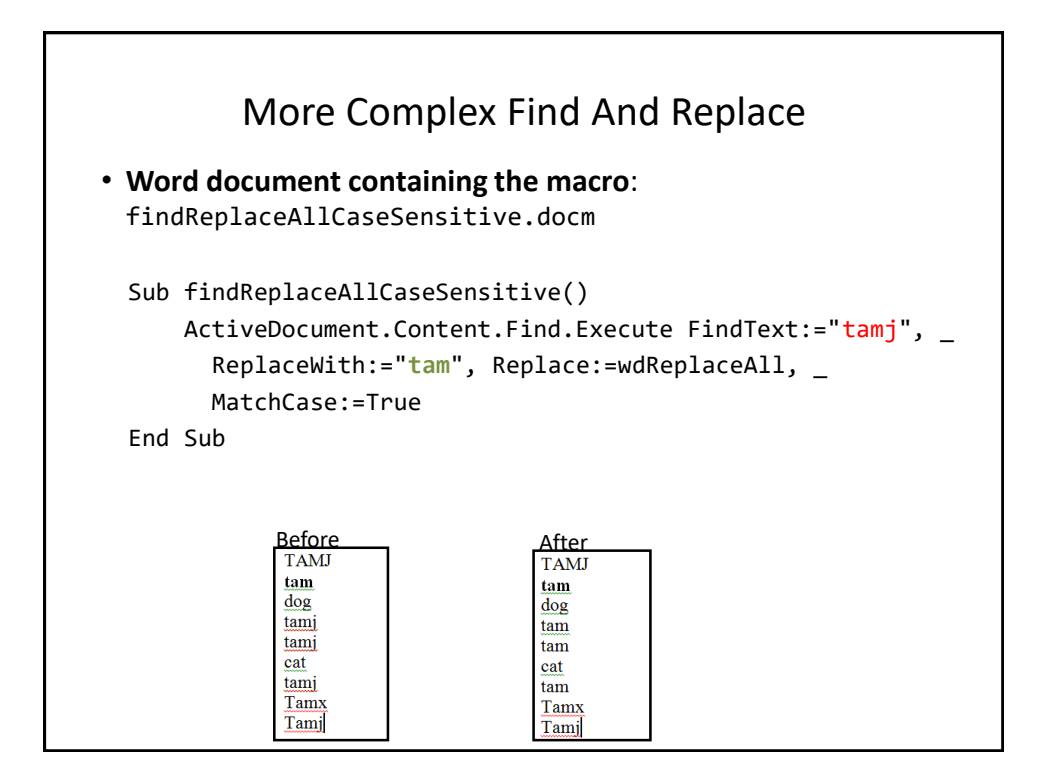

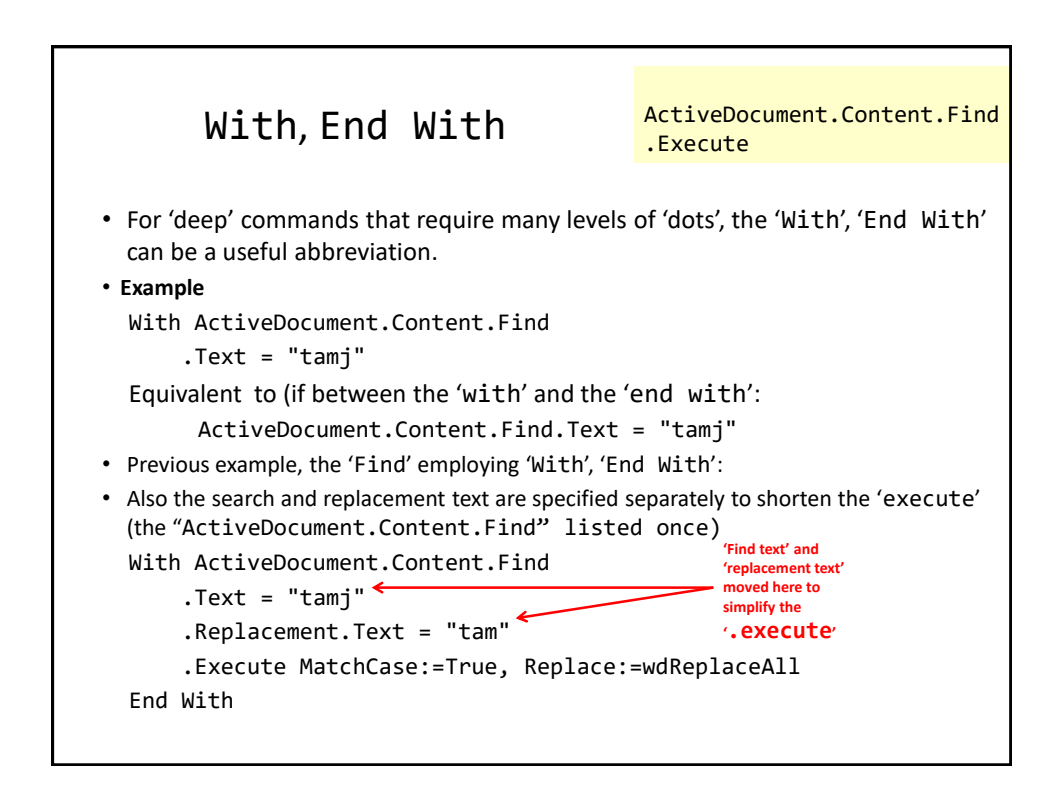

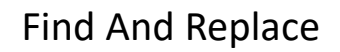

- It's not just limited to looking up text.
- Font effects e.g., bold, italic etc. can also be 'found' and changed.

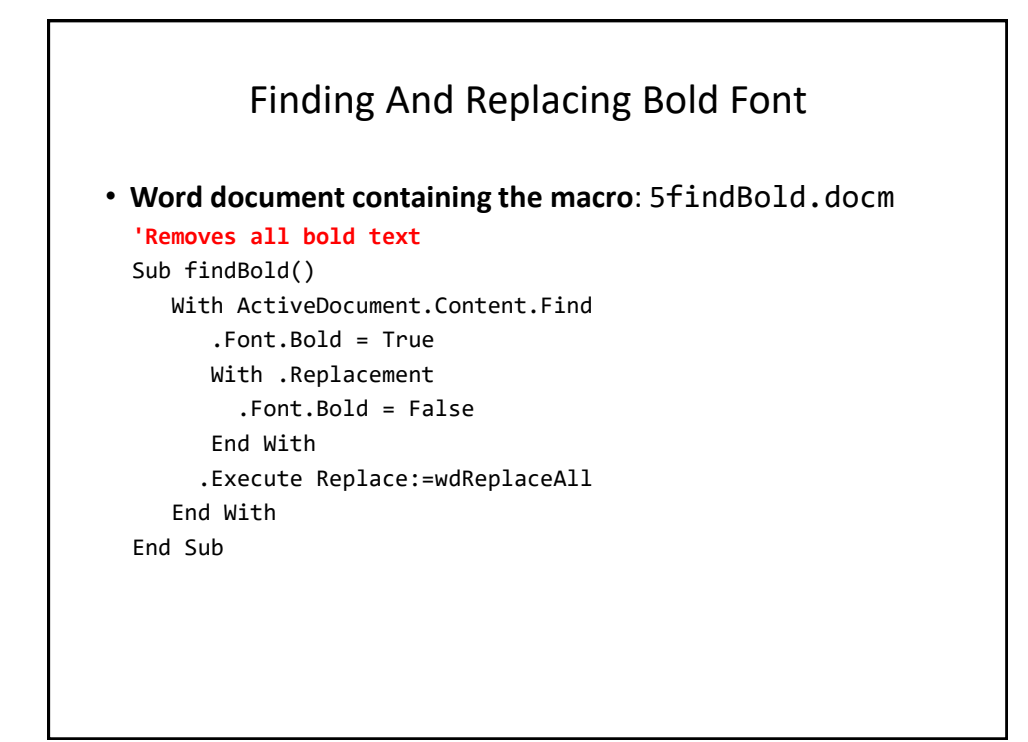

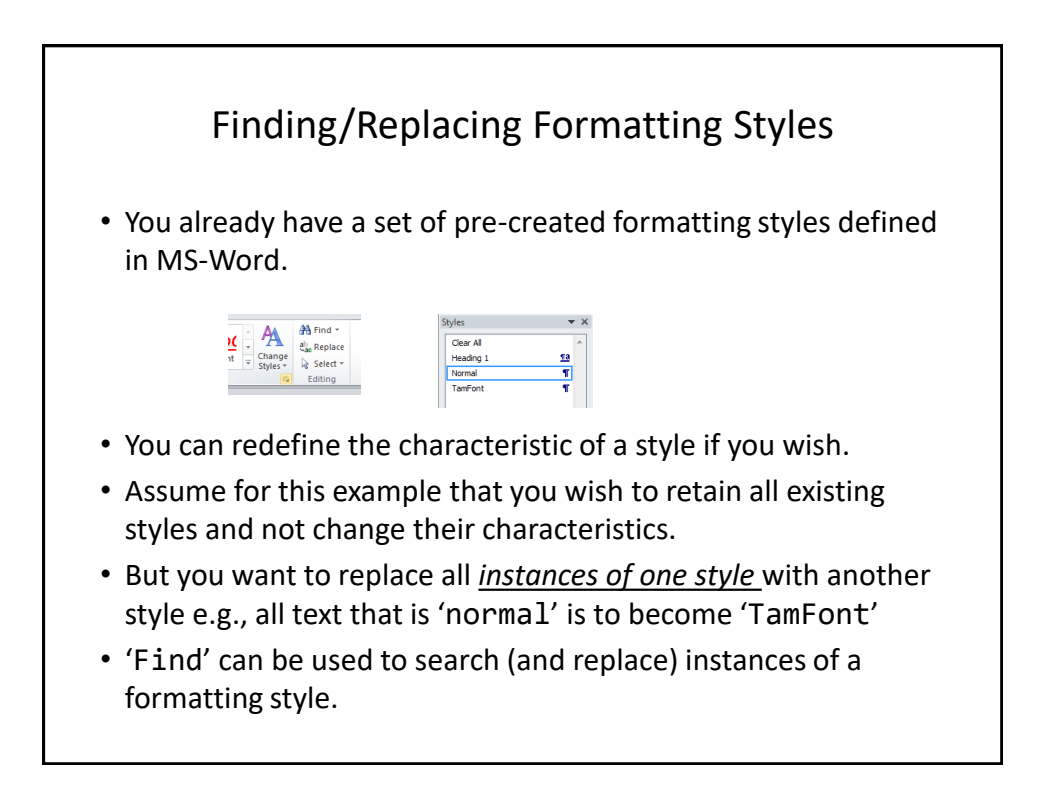

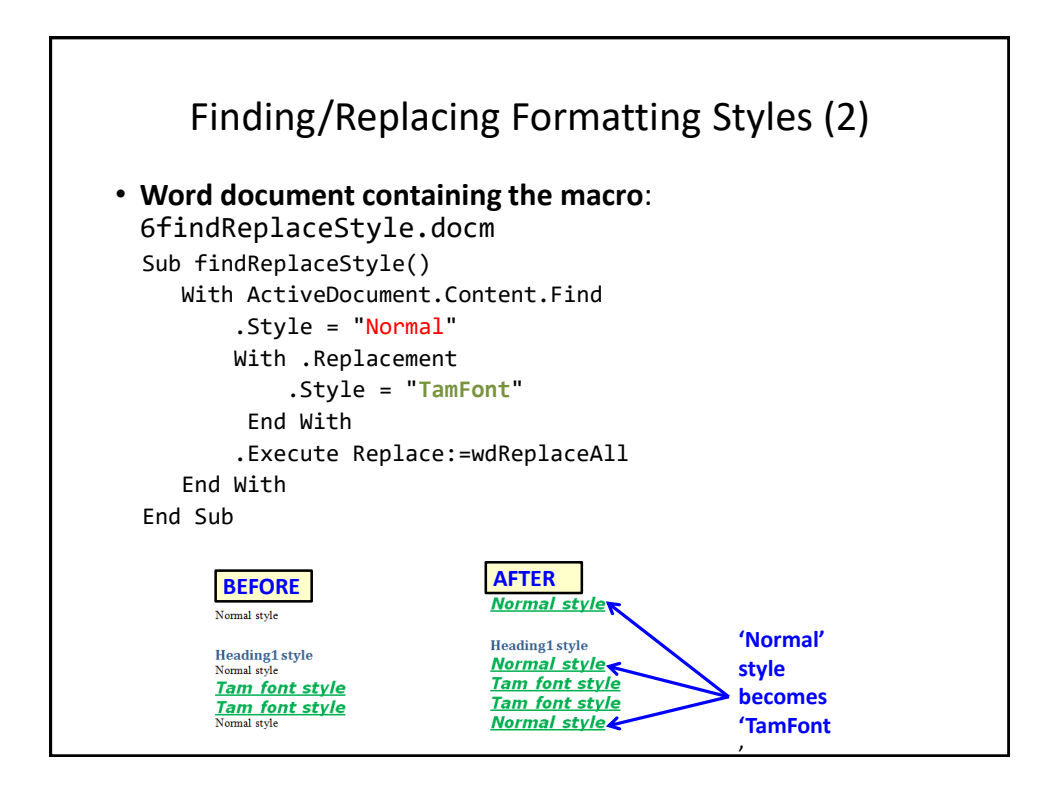

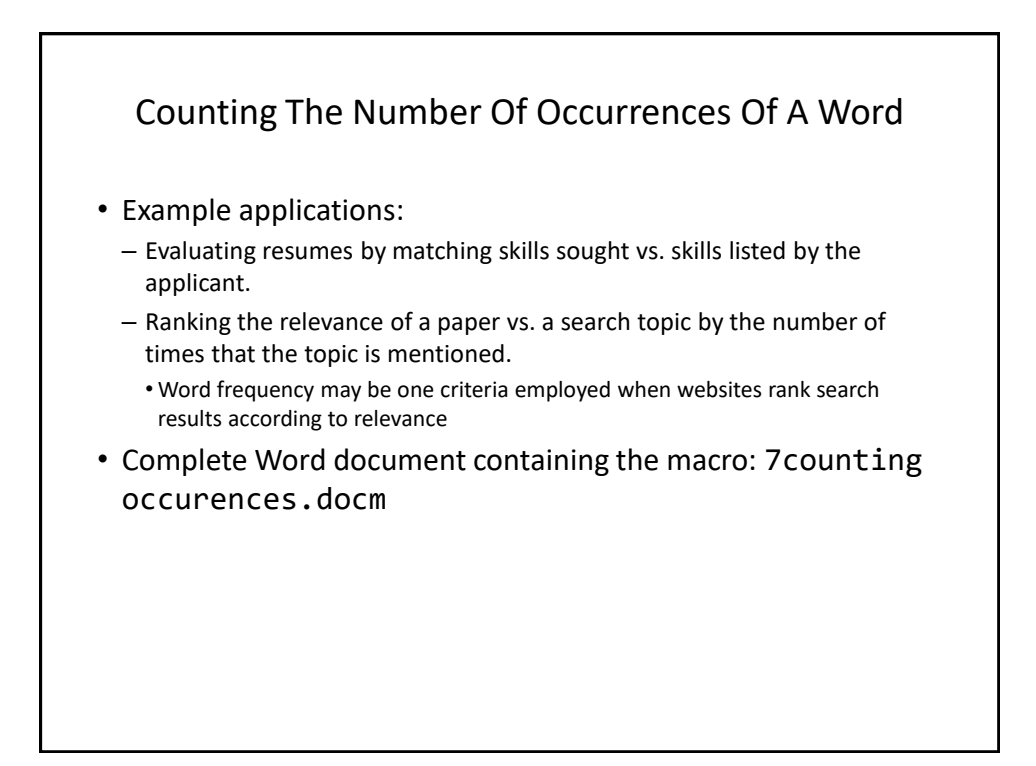

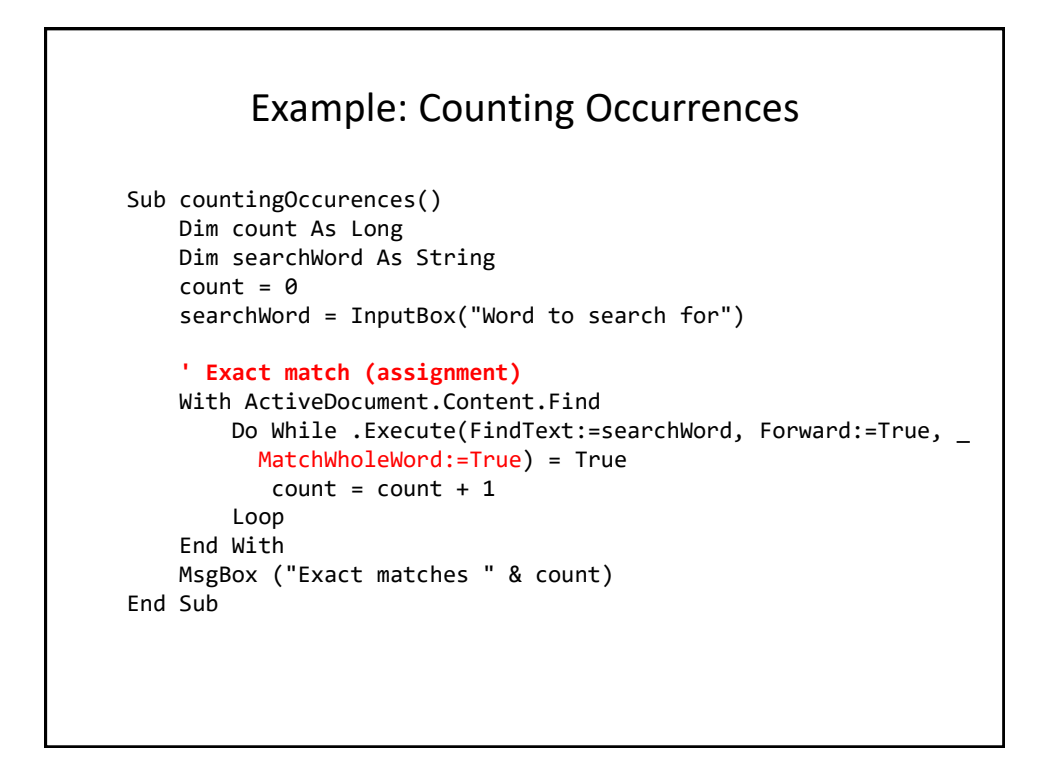

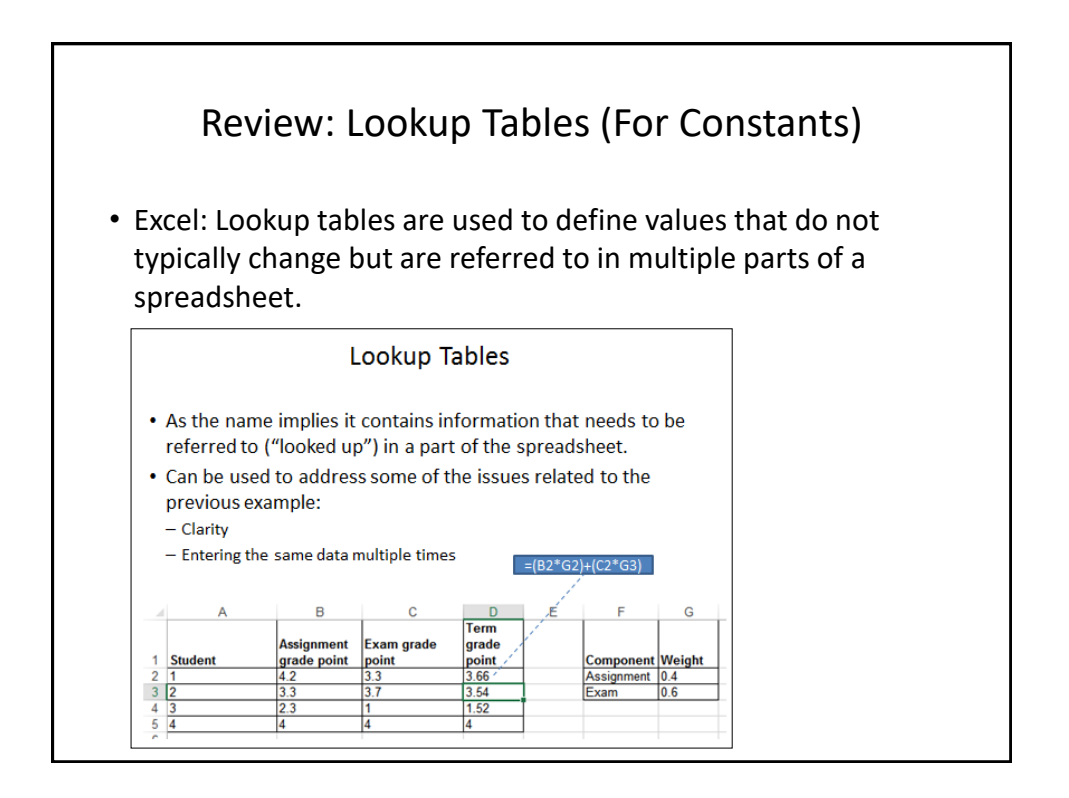

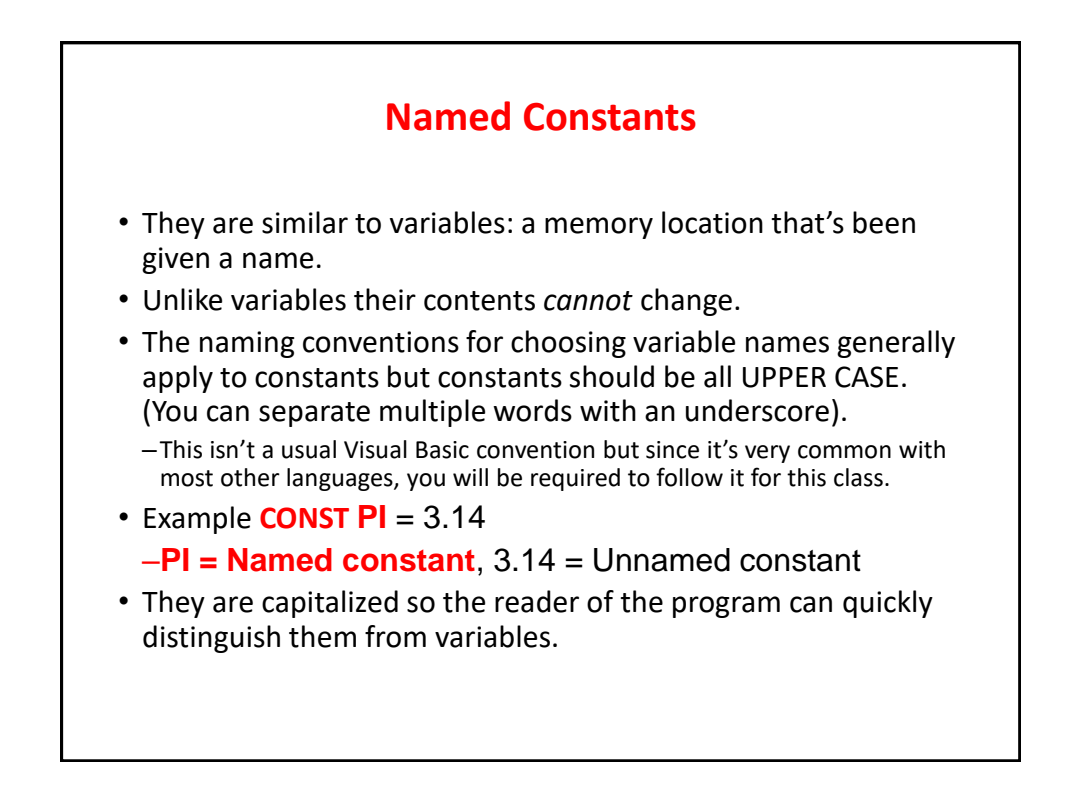

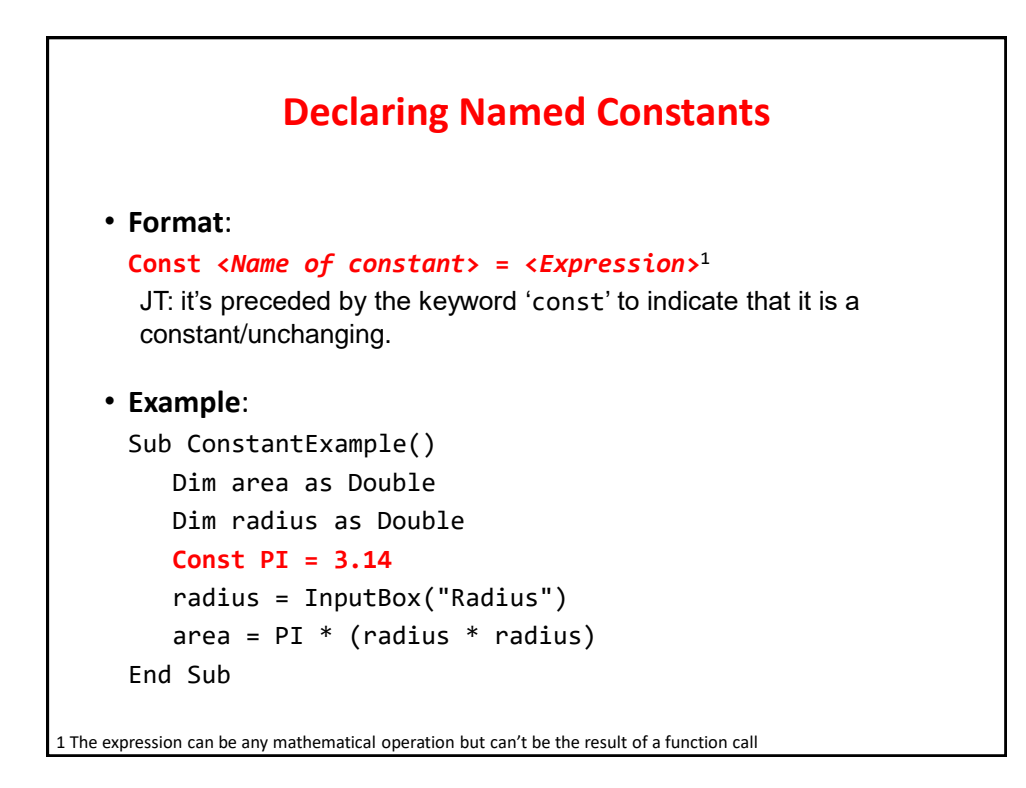

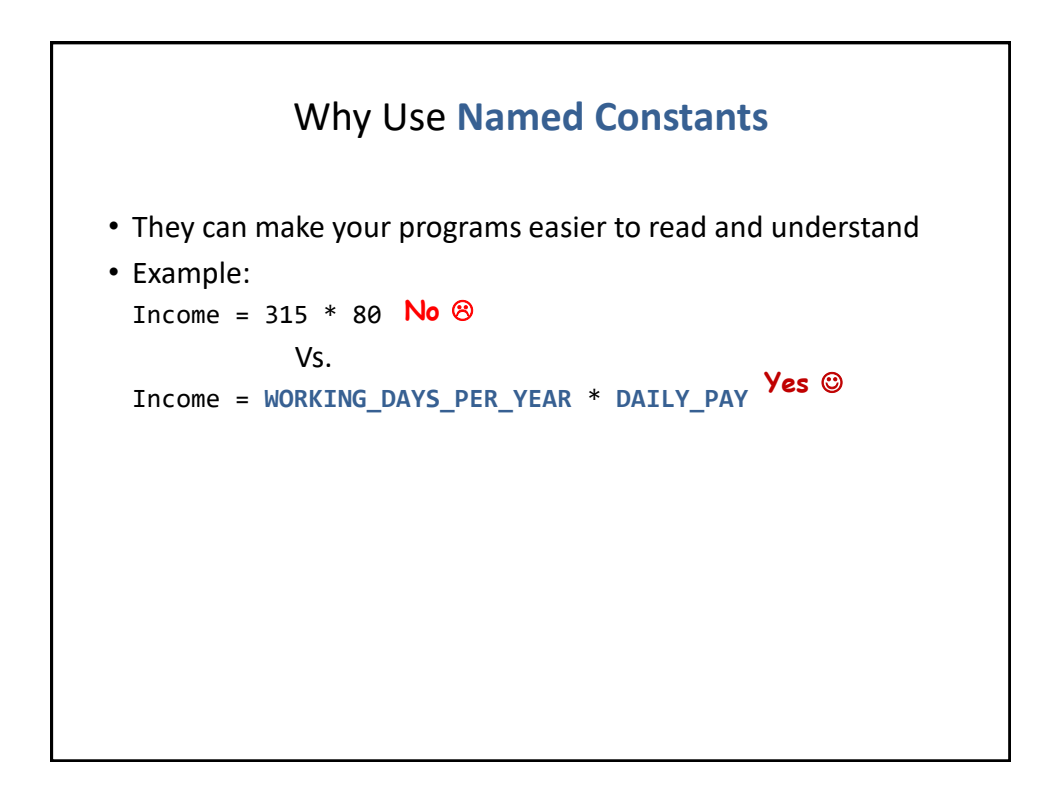

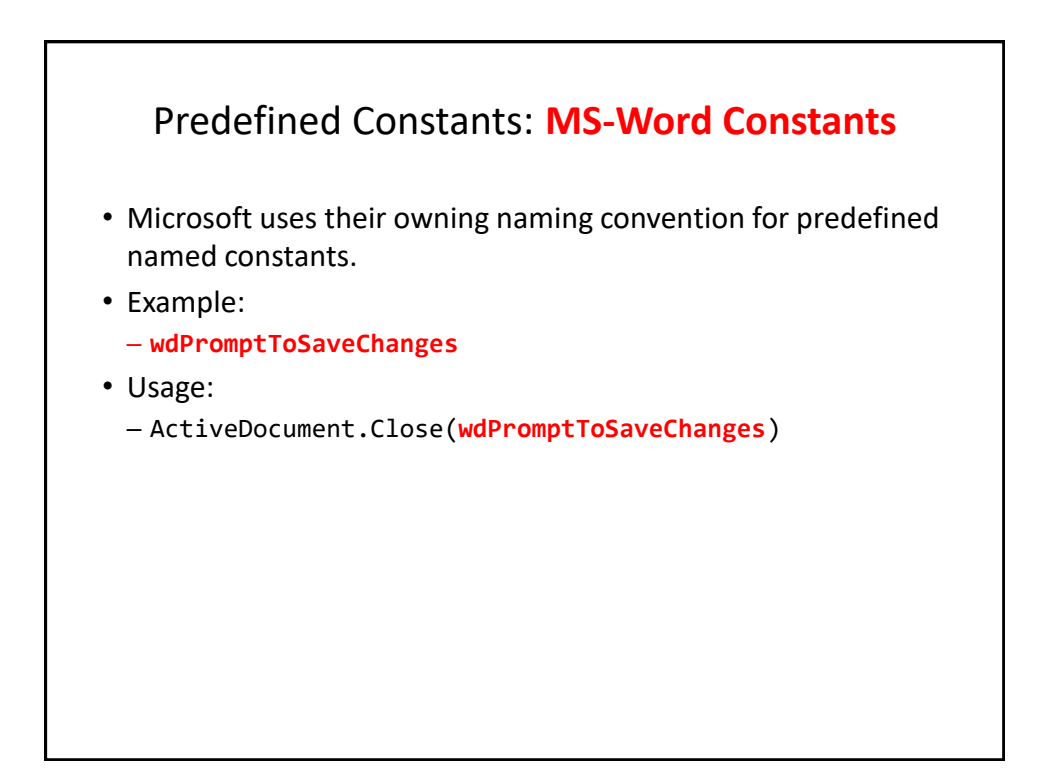

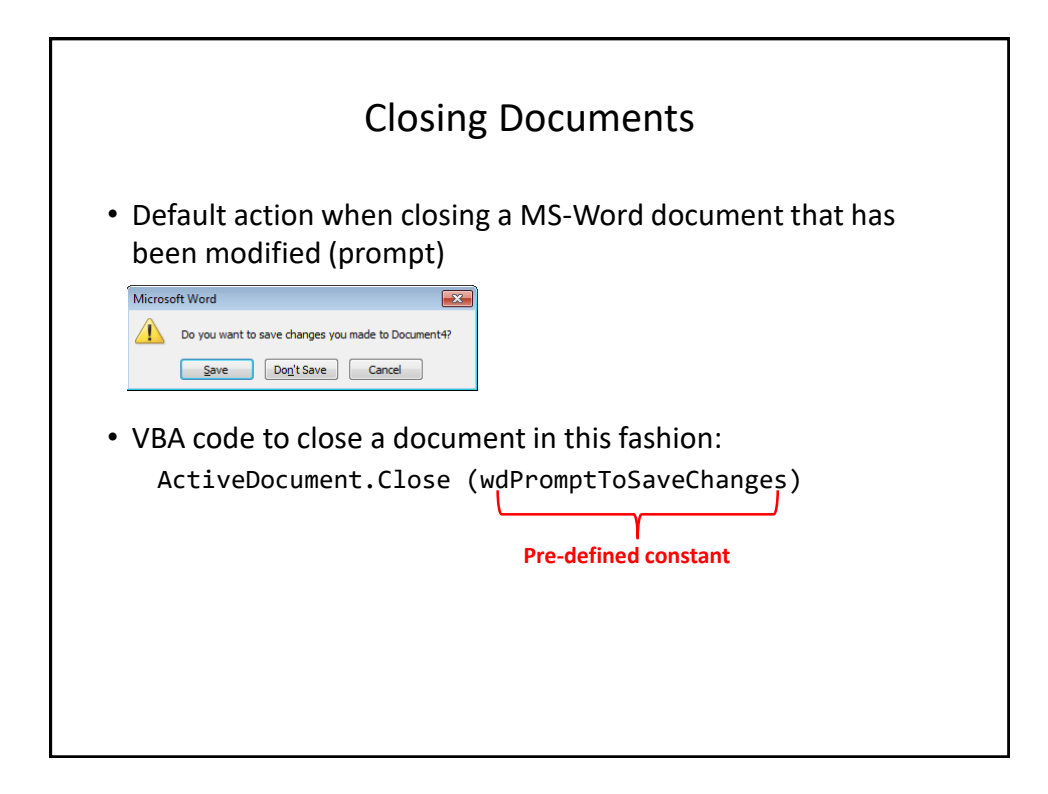

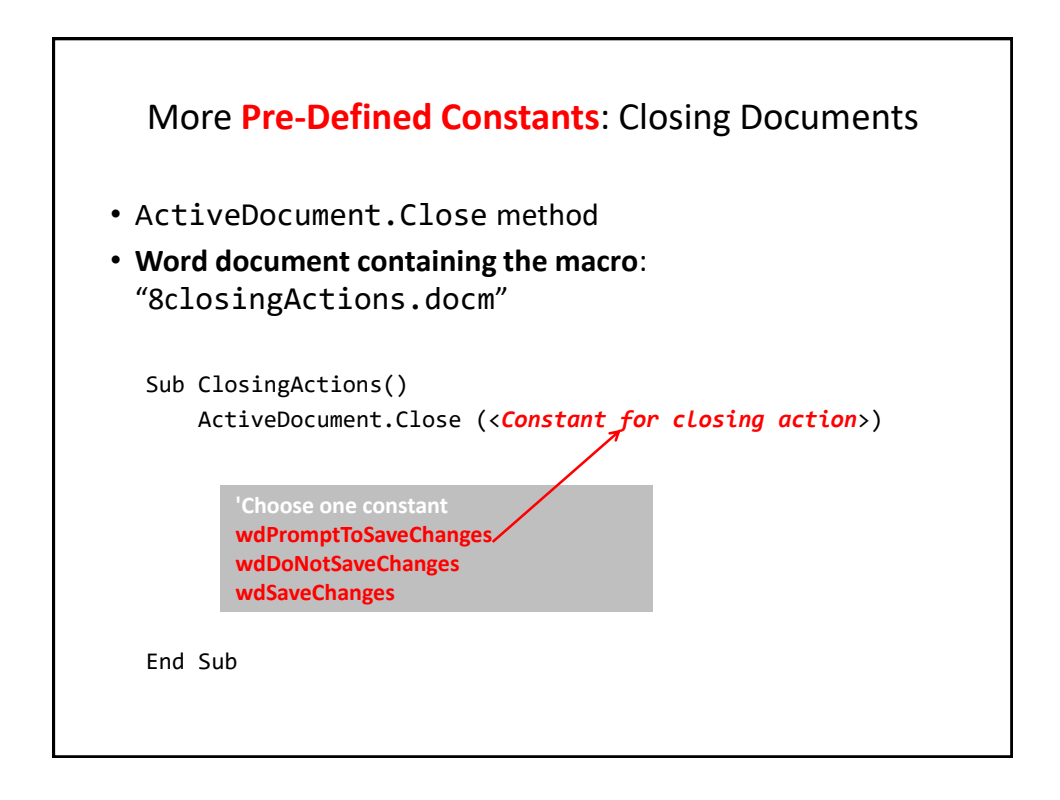

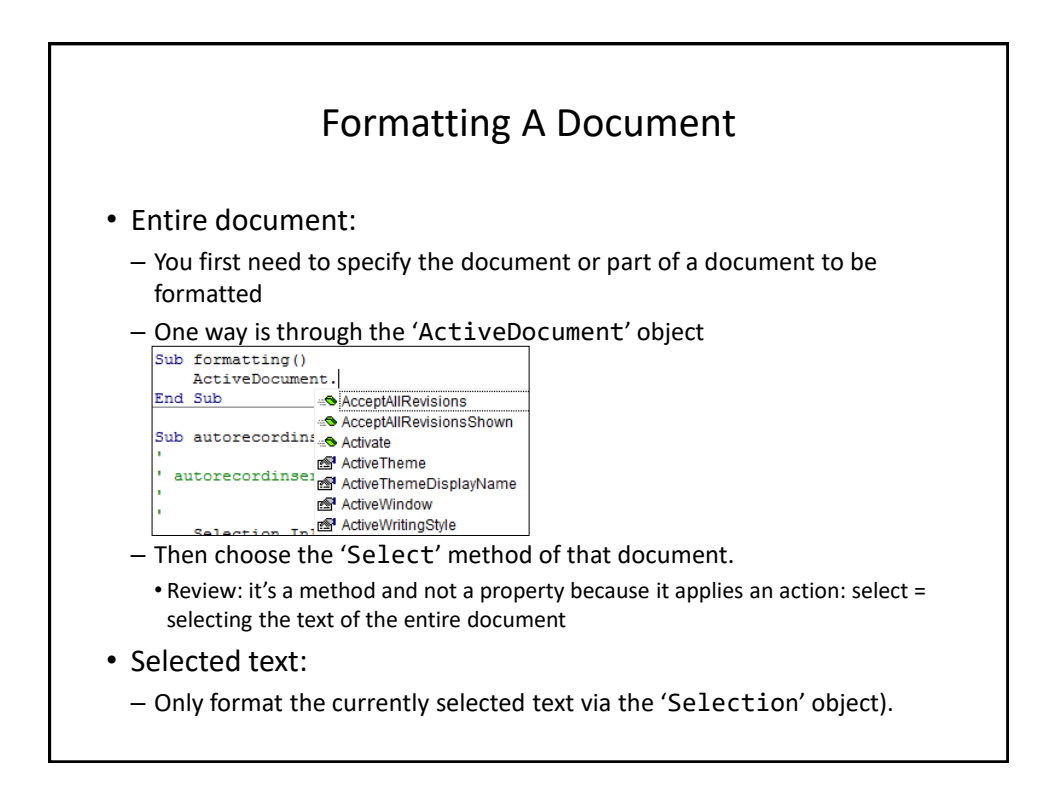

#### Formatting Text (Entire Active Document): An Example

- Suppose you want to format a document in the following way
- Entire document
	- Font = Calibri

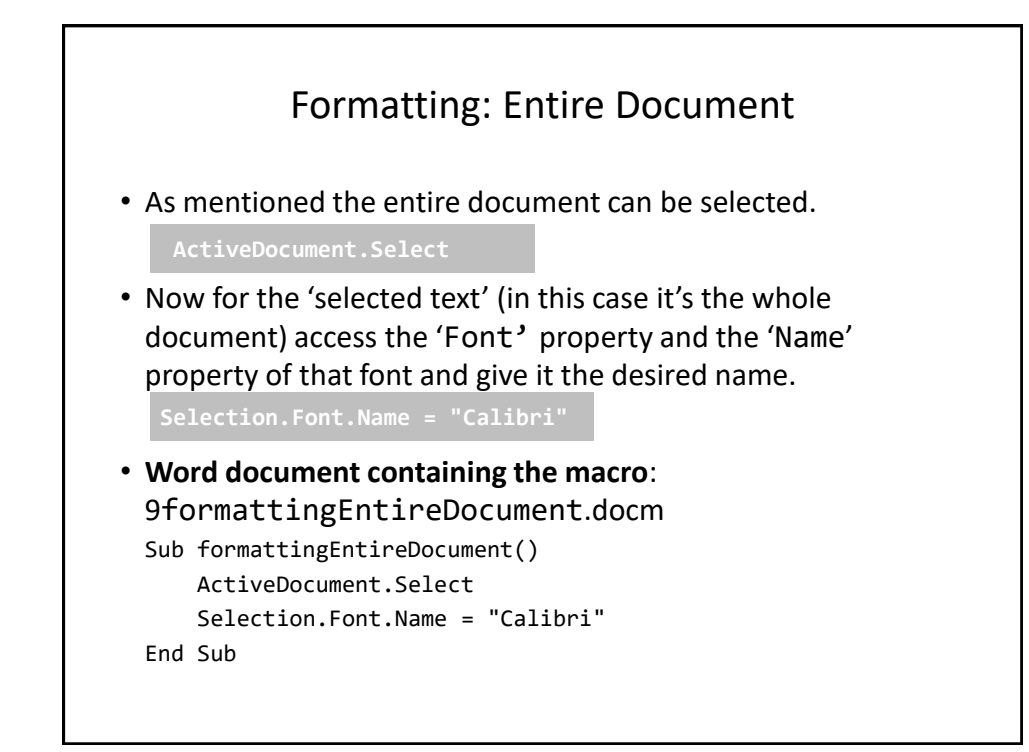

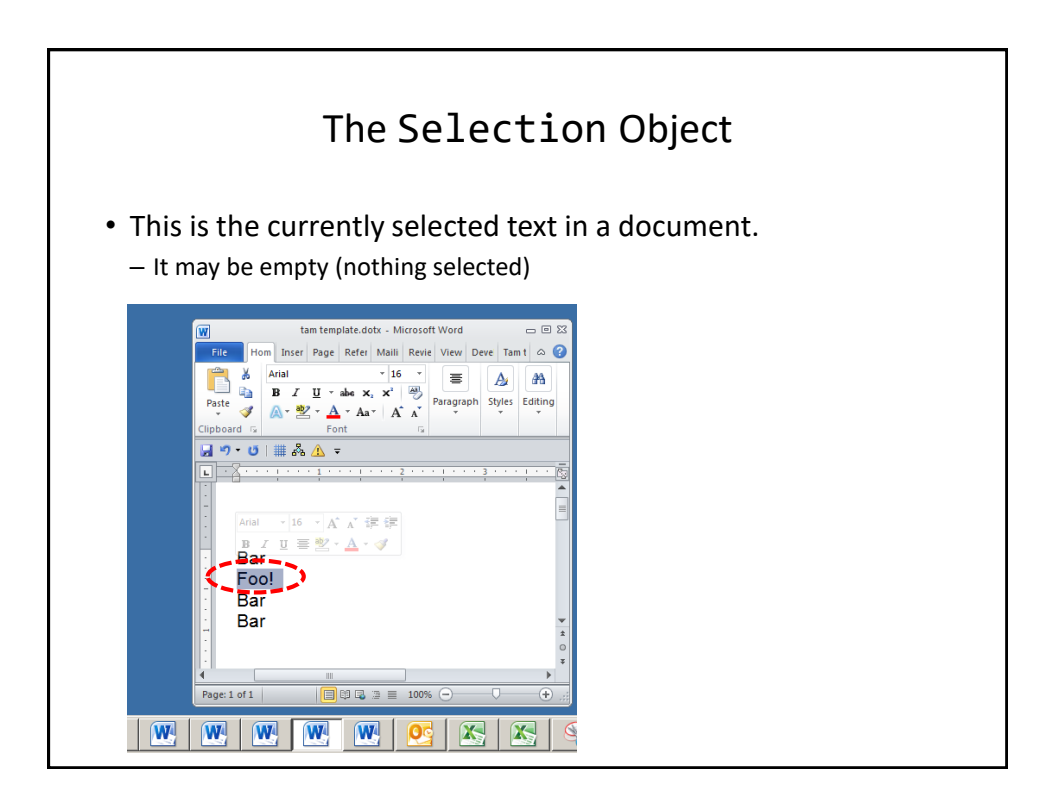

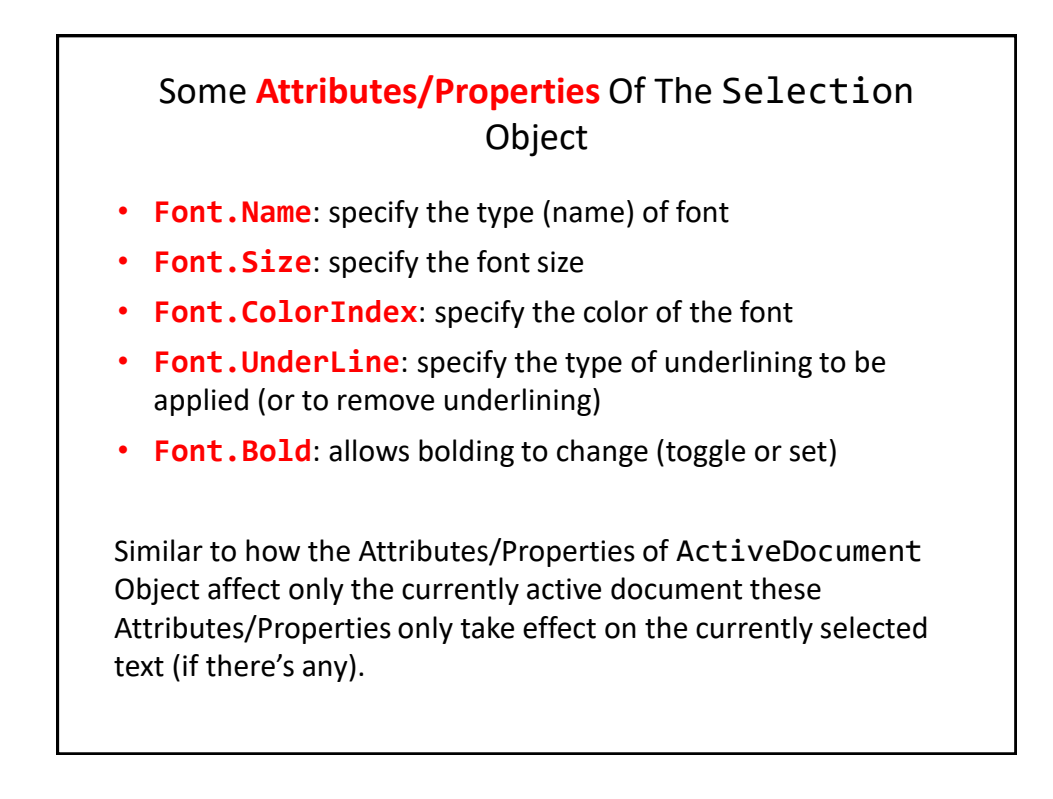

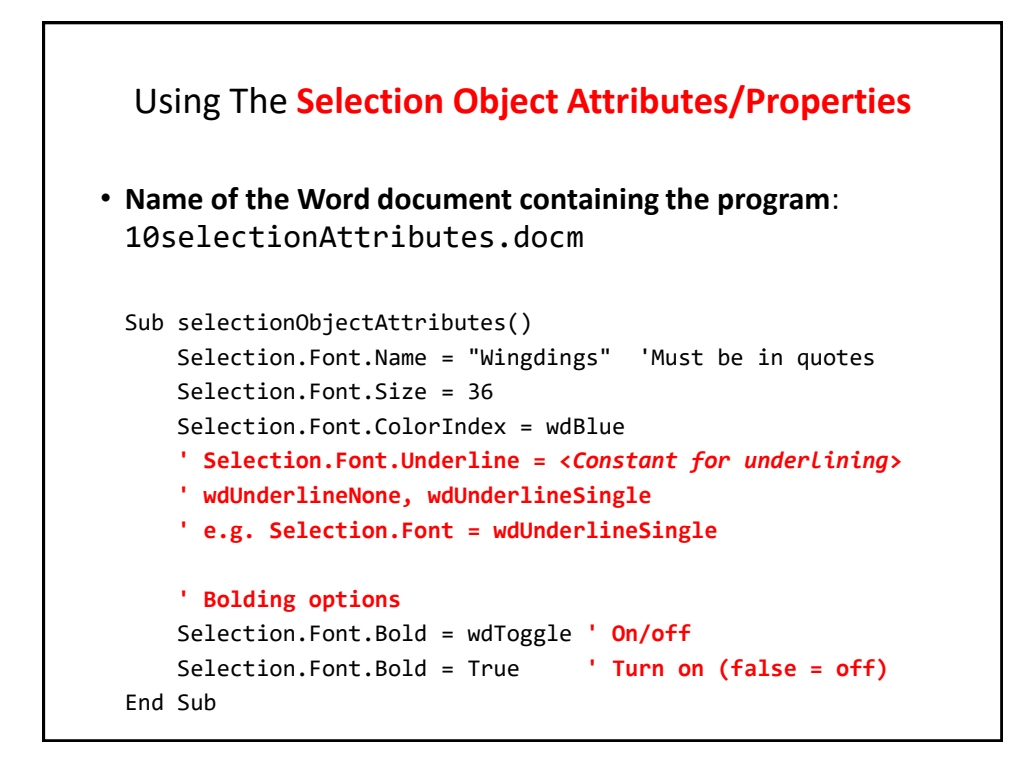

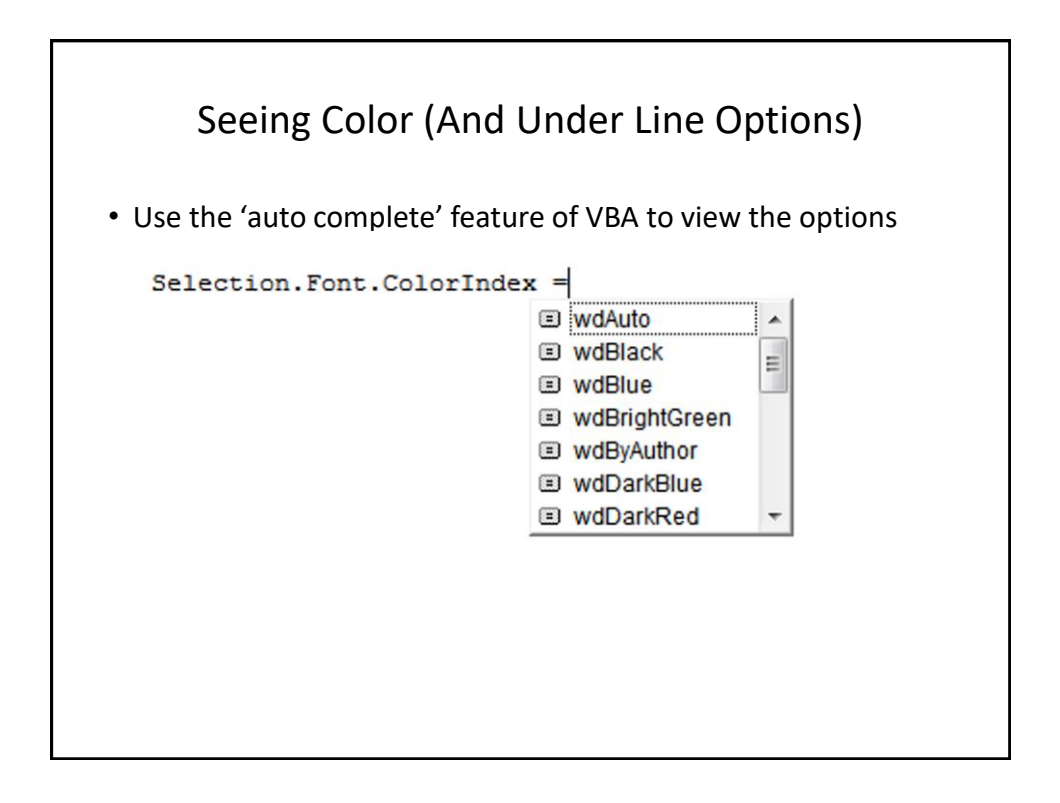

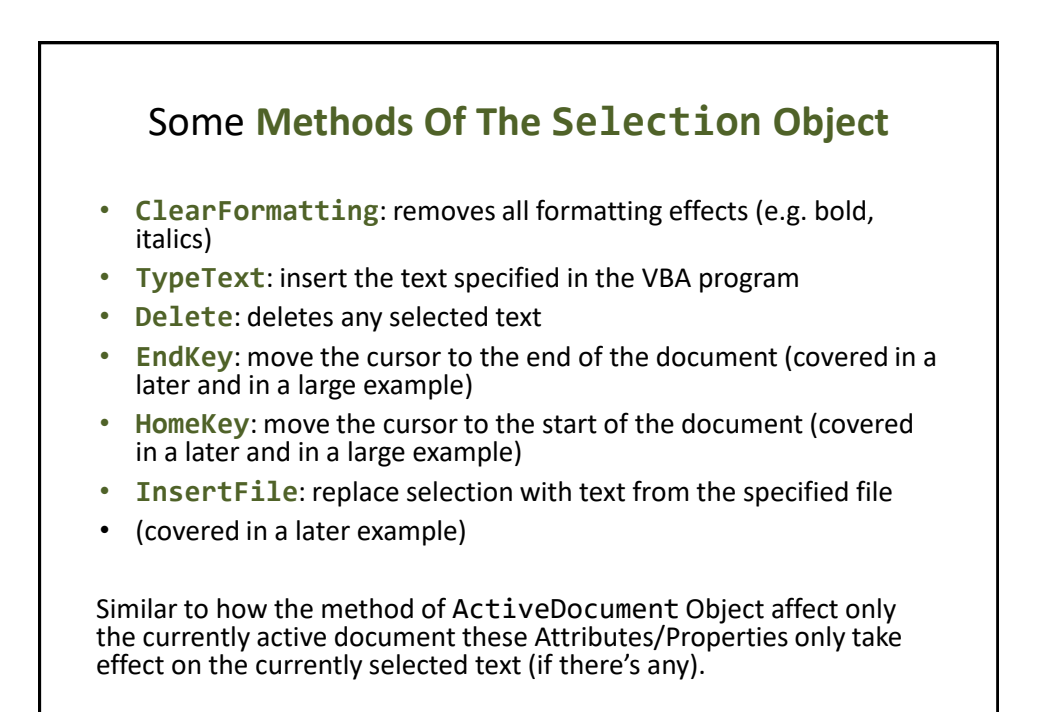

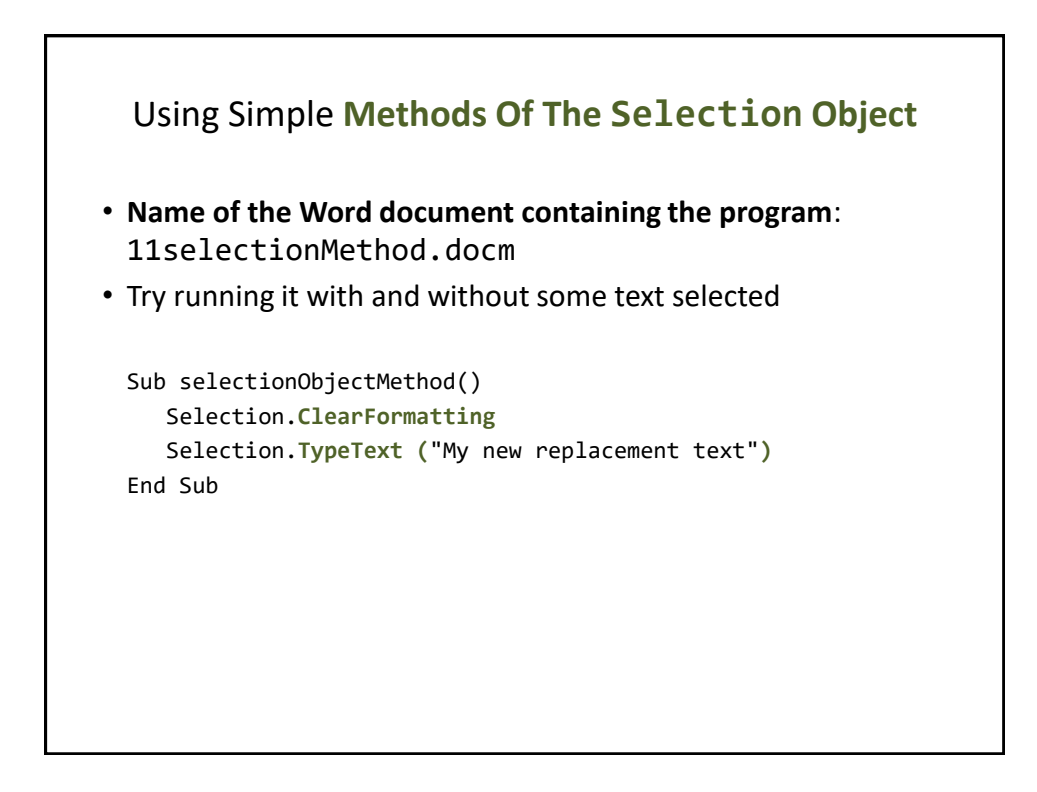

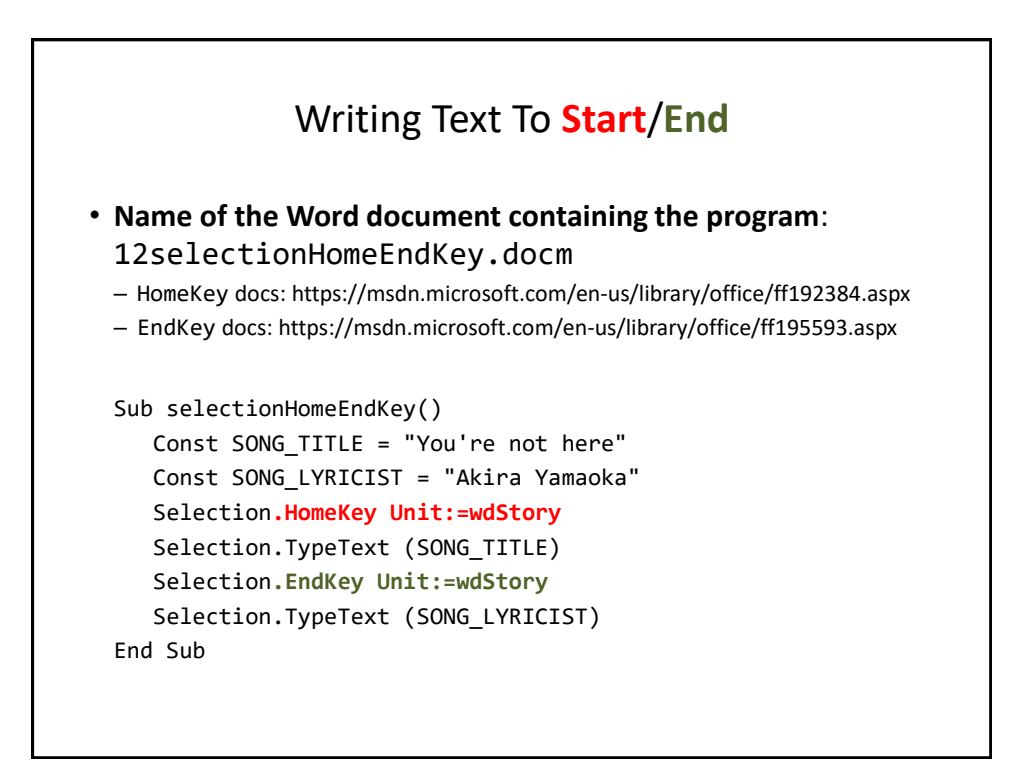

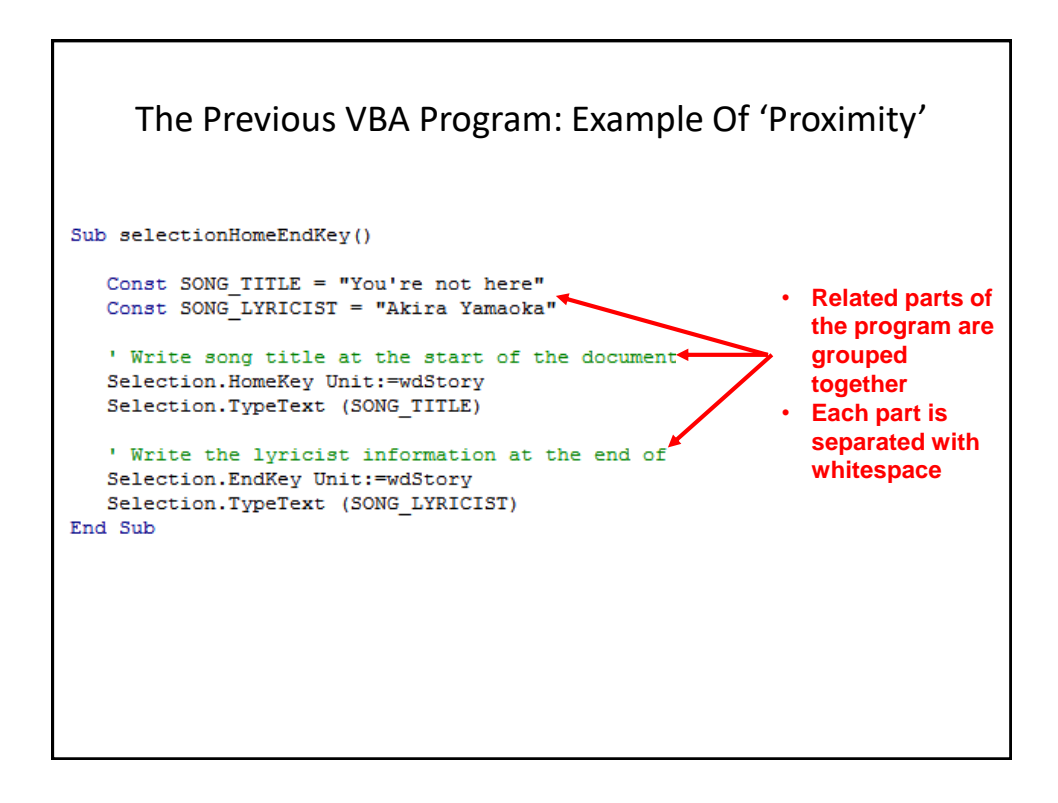

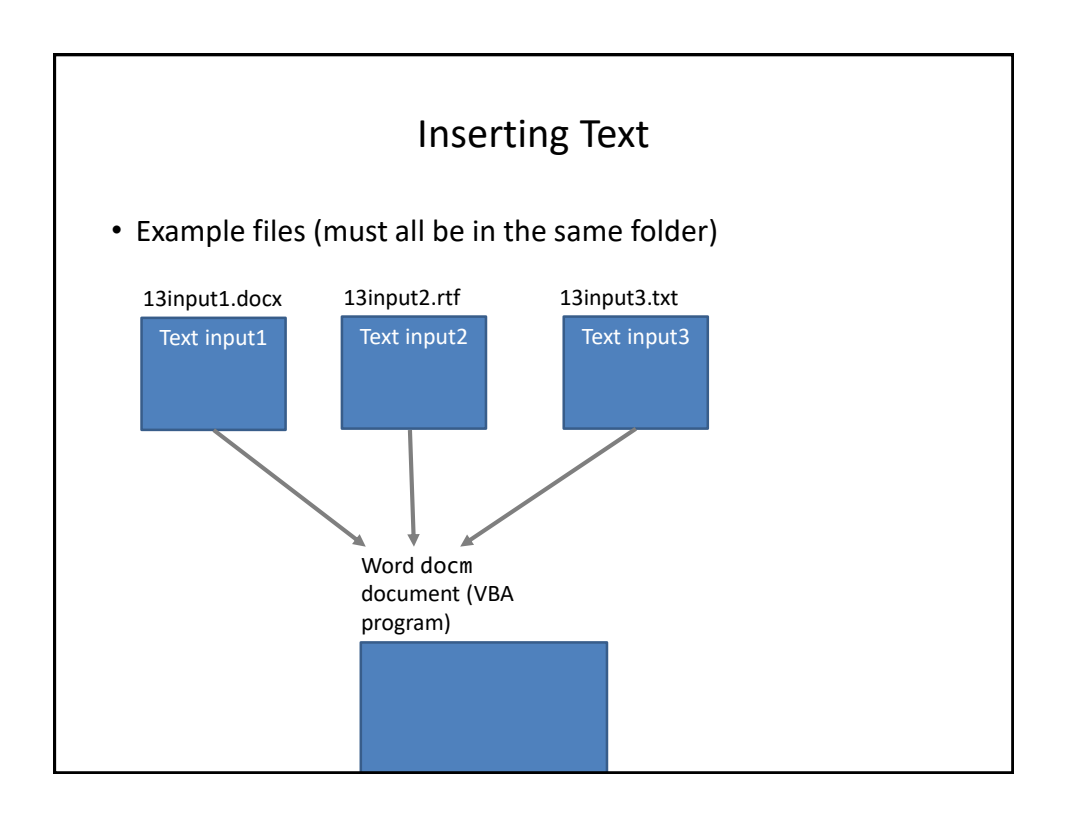

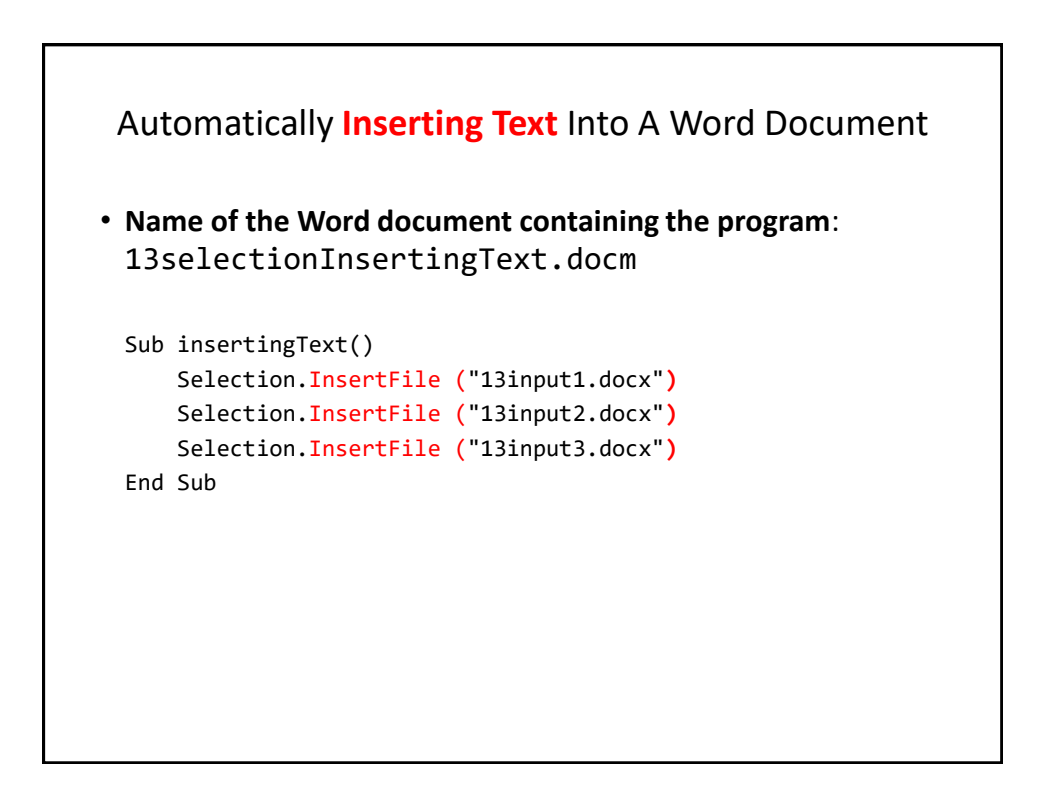

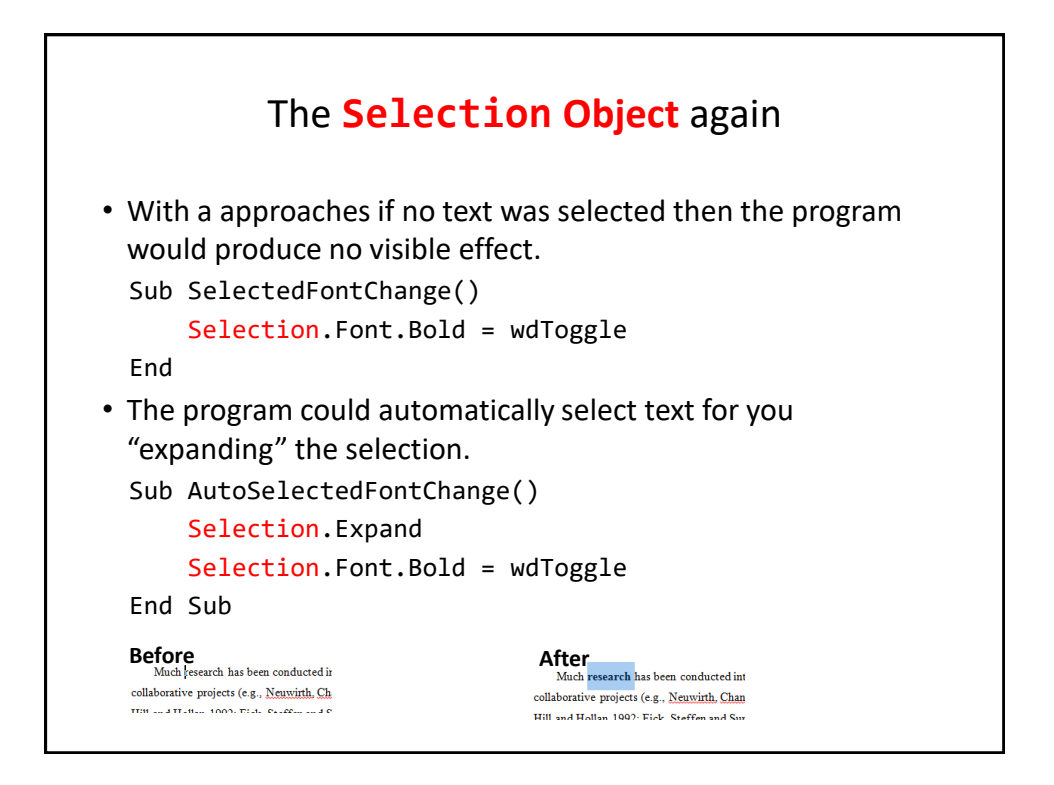

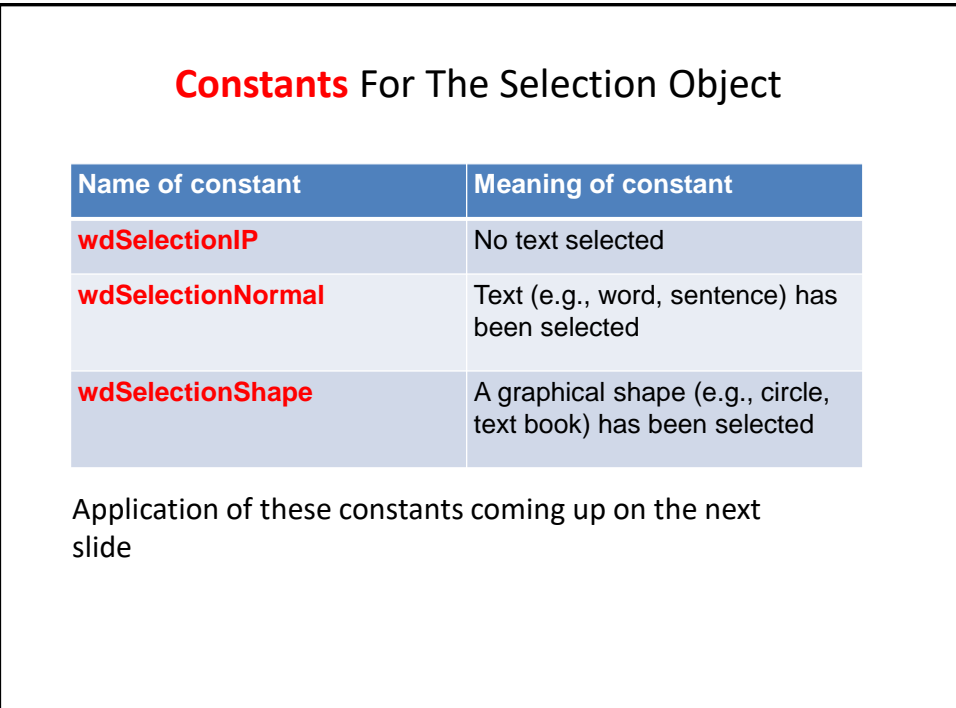

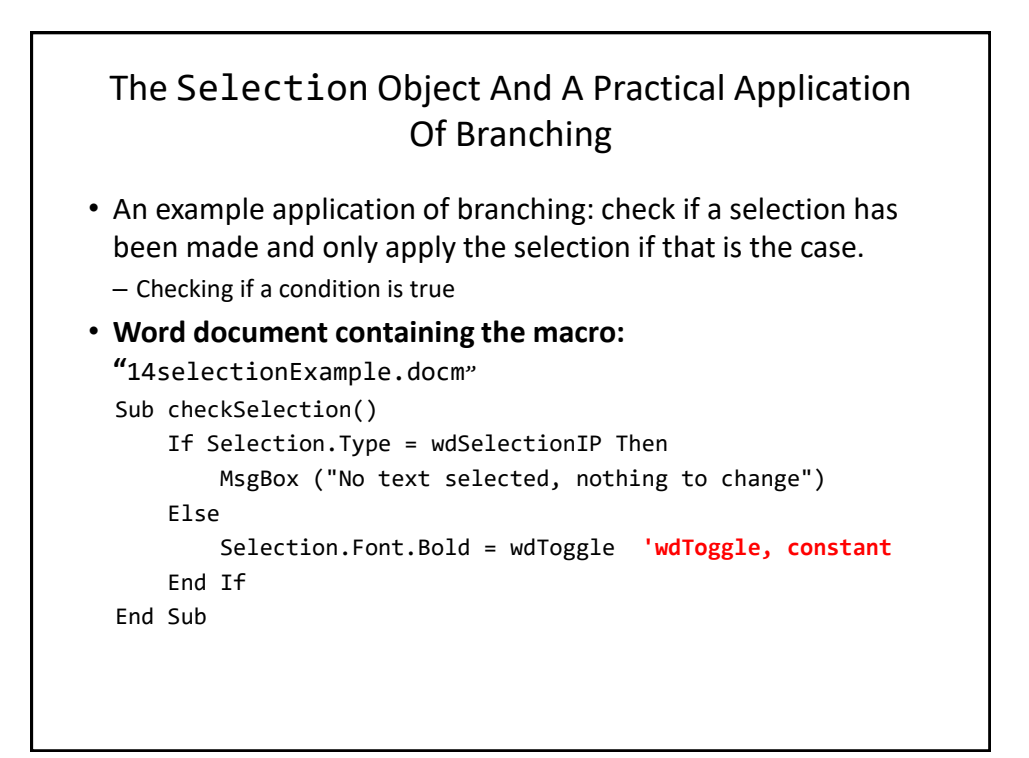

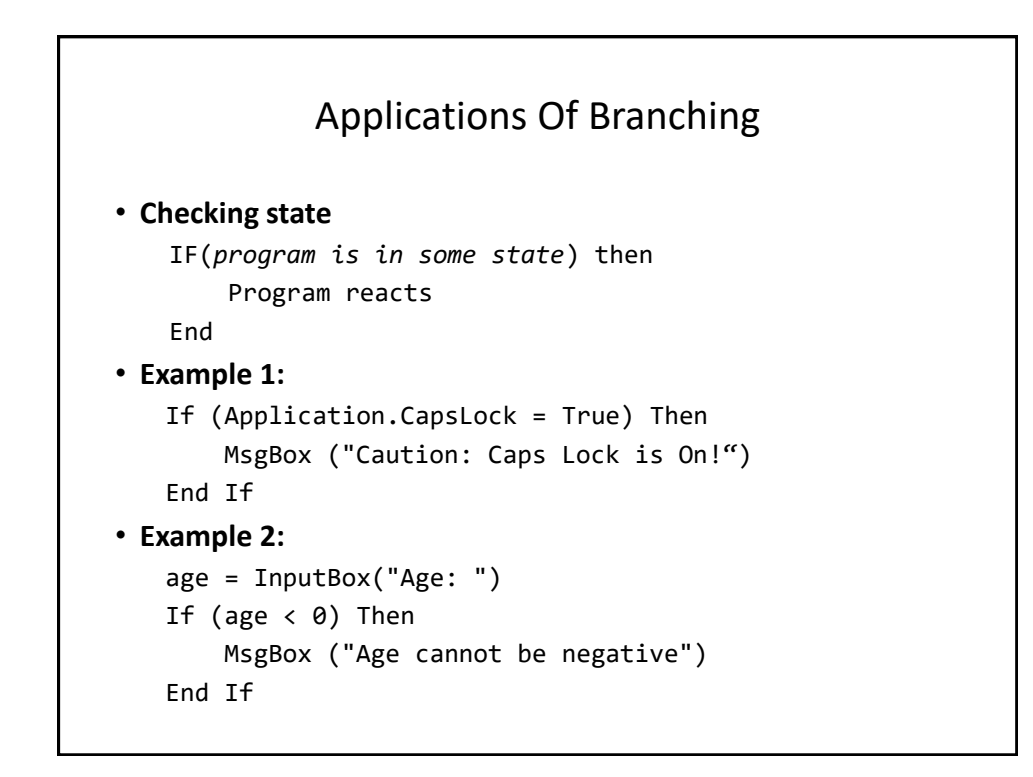

#### Application Branching: Marking Program (If There Is Time)

• **Word document containing the macro: "**15Marking program.docm"

#### • Synopsis:

- The program spells checks the document
	- Assume each document includes the name of the person in the file name
- If the number of errors meets a cut-off value then it's a 'fail'
- Otherwise it's a pass
- The feedback is 'written' to the beginning of the document using a specific font and several font effects in order to stand out
	- The message is customized with the person's name at the beginning of the feedback

# Marking Program Sub MarkingForSpelling() Dim totalTypos As Integer Const MAX\_TYPOS = 1 Dim currentDocument As String Dim feedback As String **'Get Name of current document** currentDocument = ActiveDocument.Name **'Tally the number of typos** totalTypos = ActiveDocument.SpellingErrors.Count **'Feedback is prefaced by student(document) name** feedback = currentDocument & " marking feedback..."

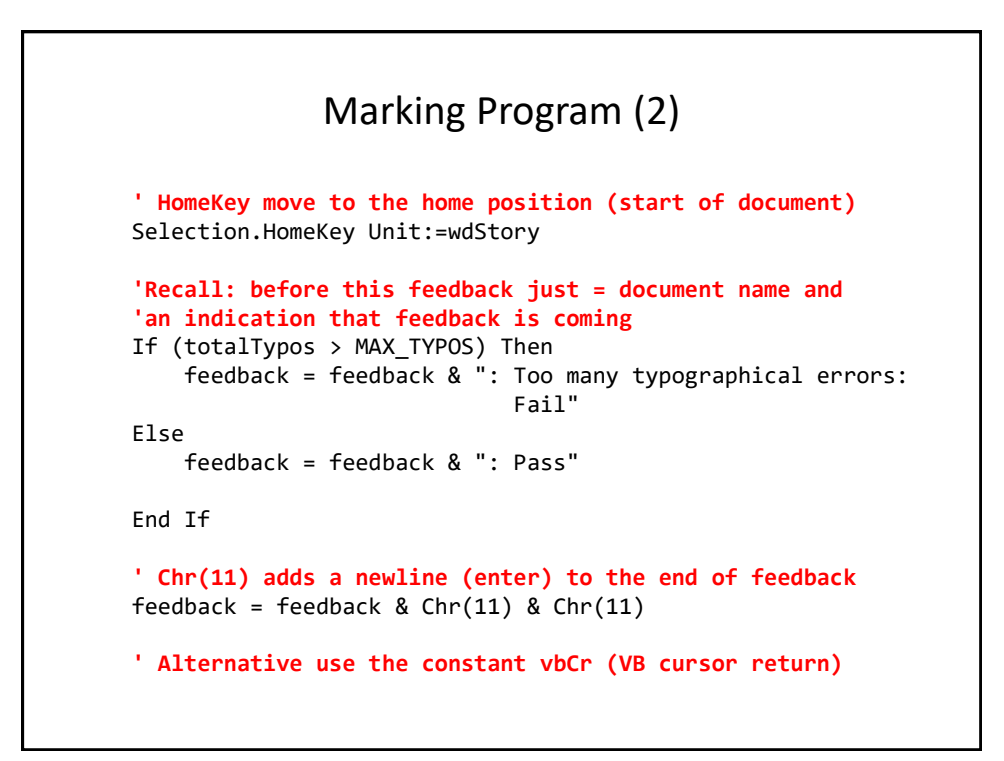

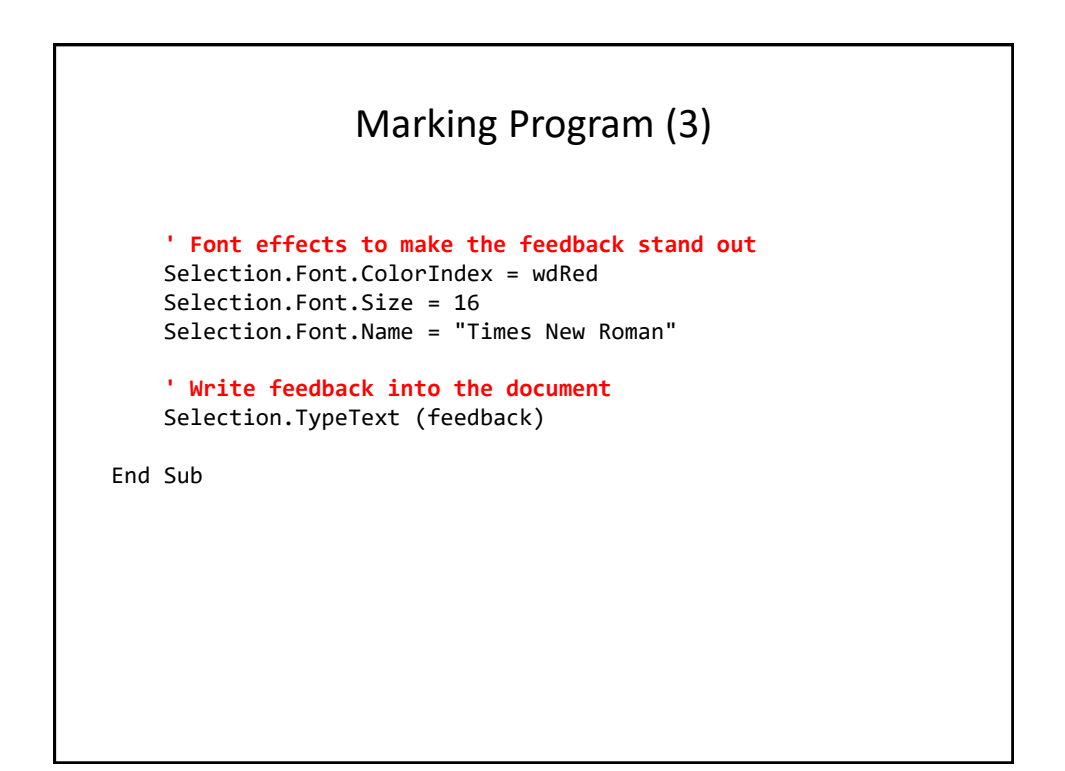

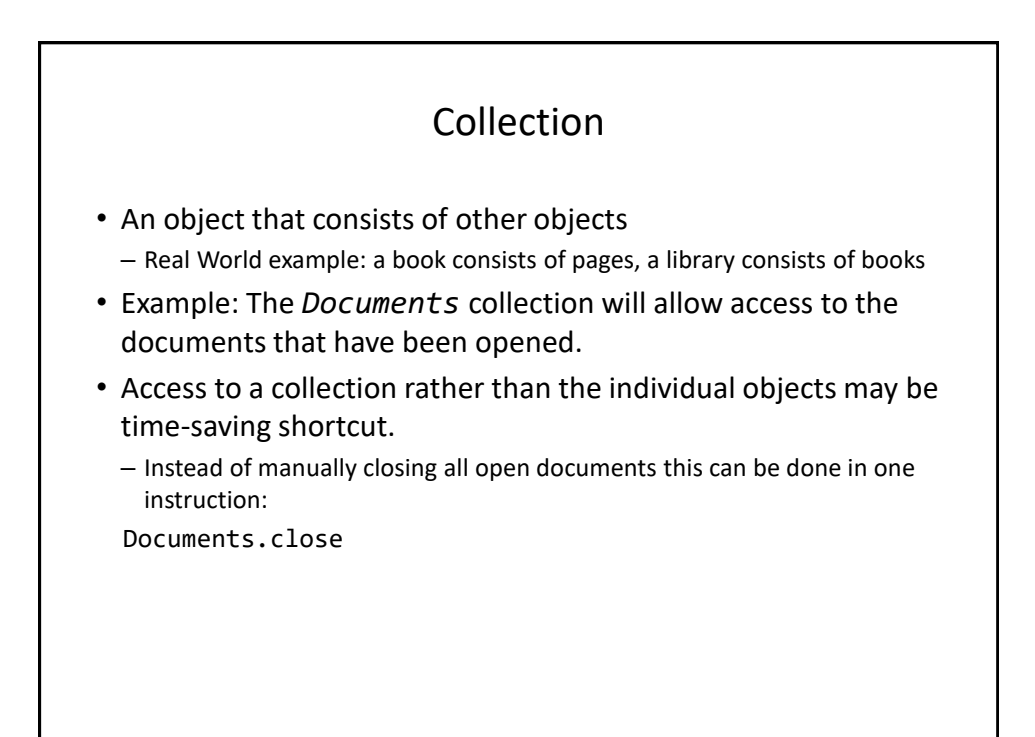

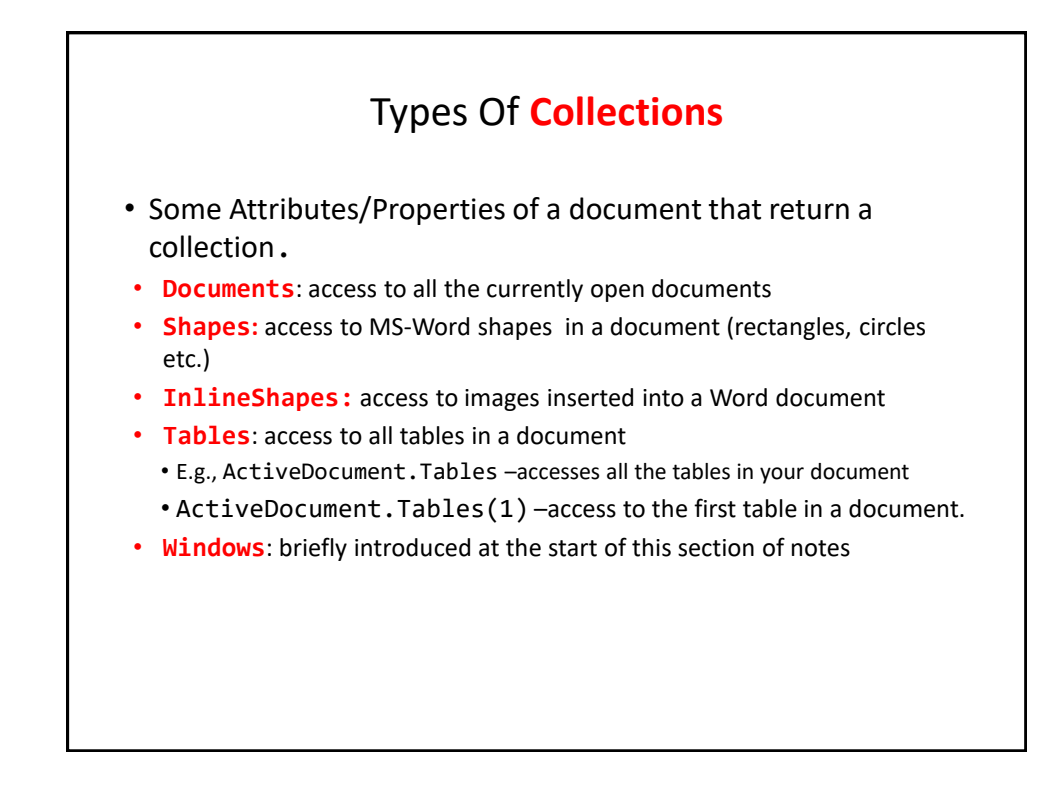

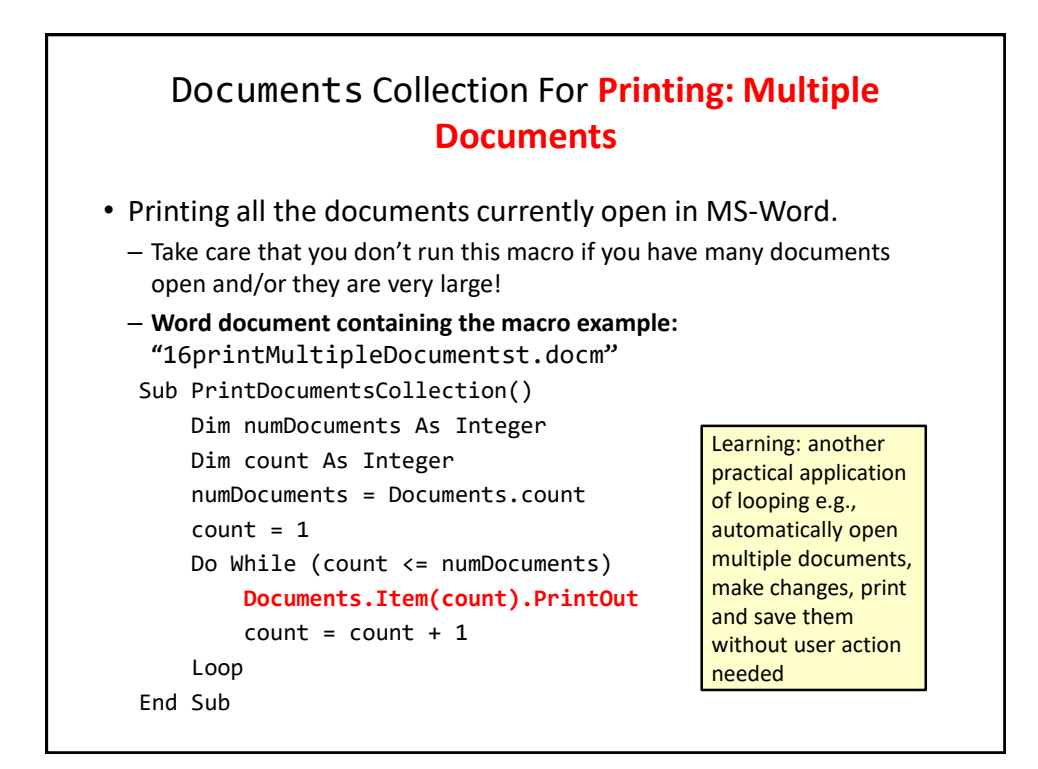

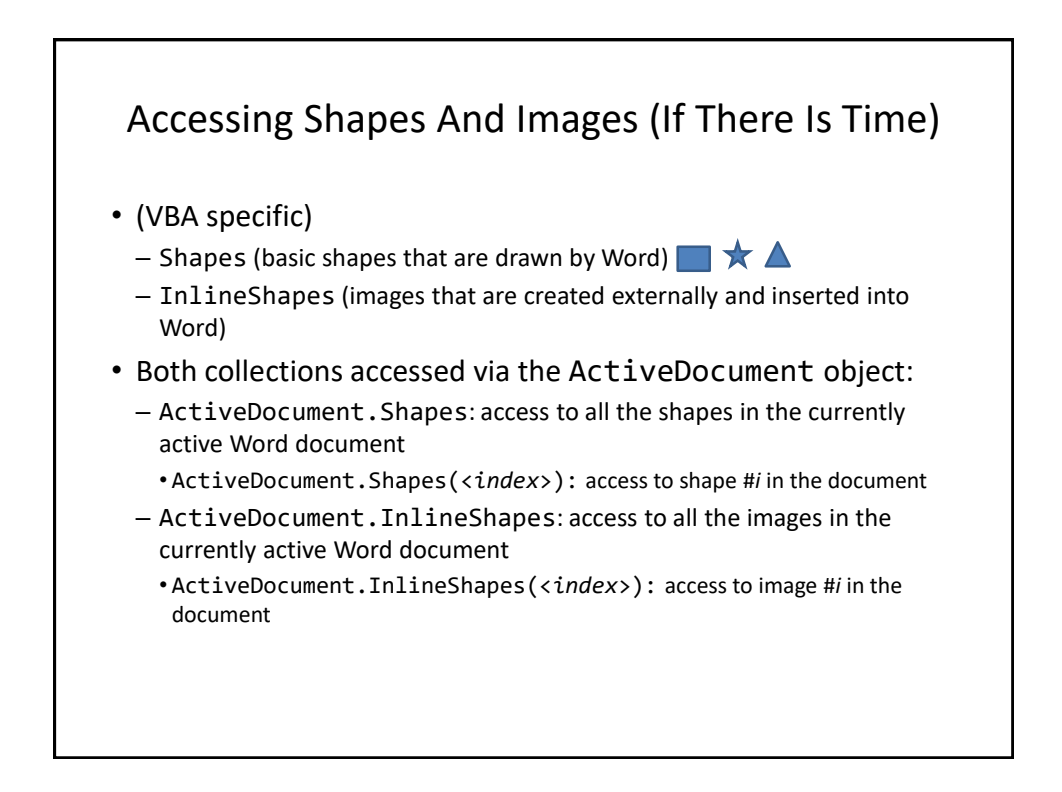

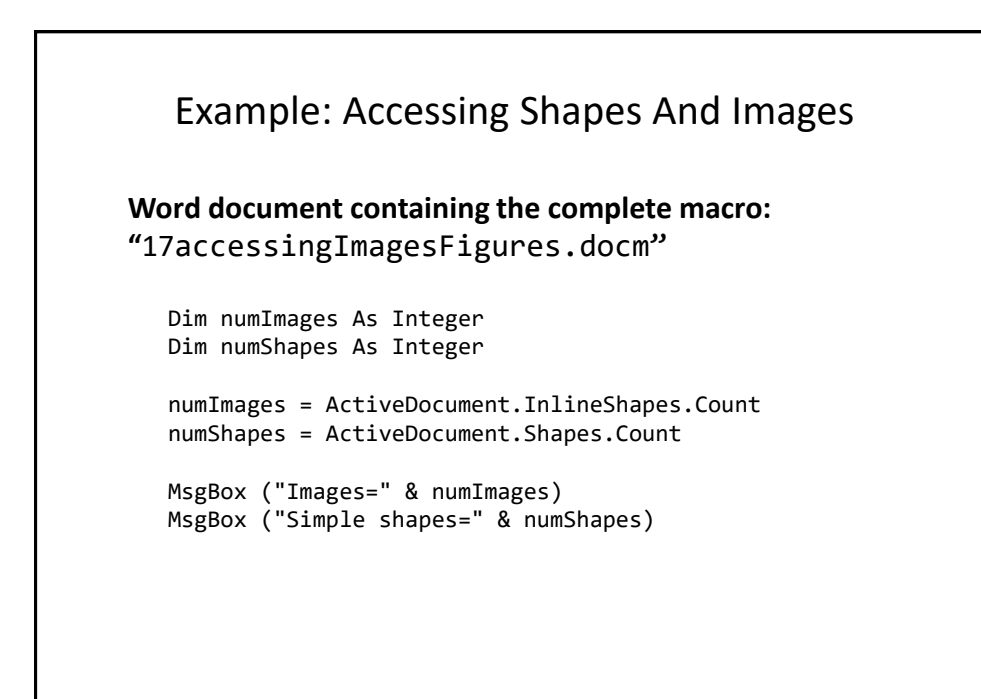

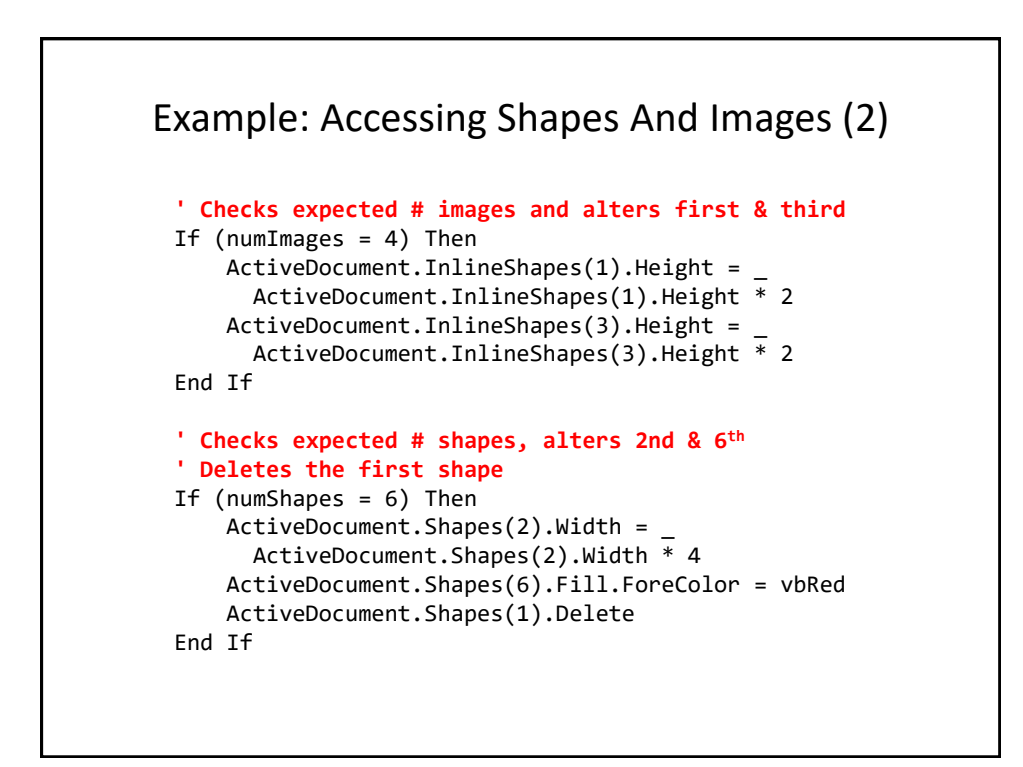

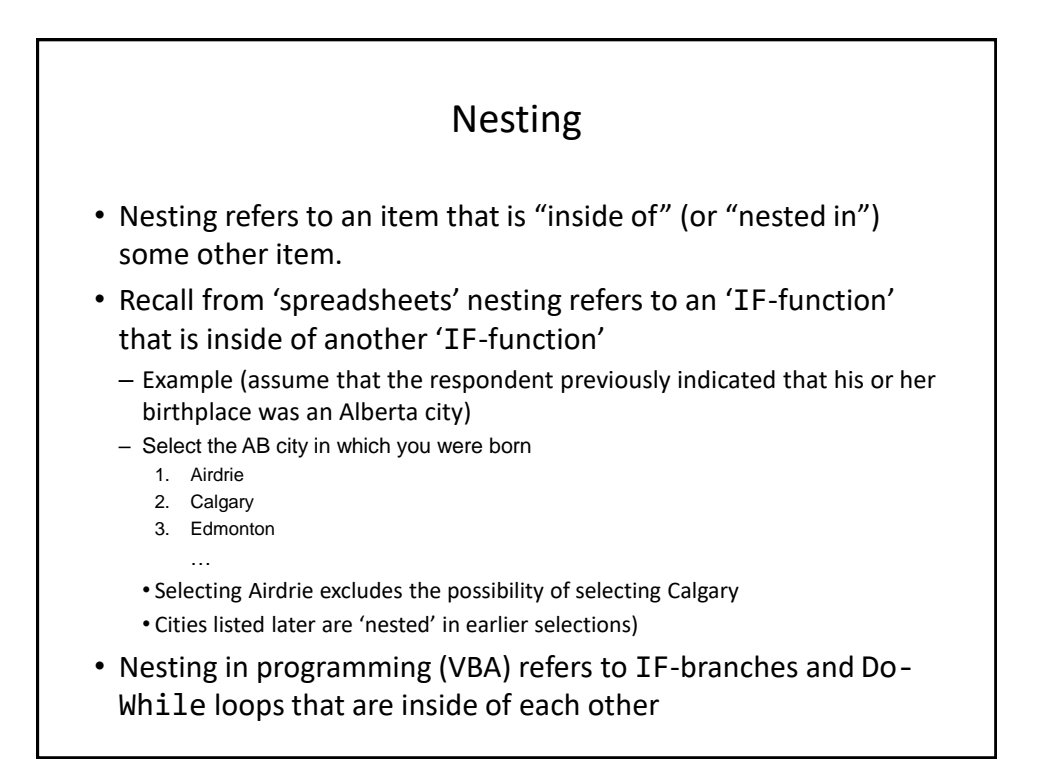

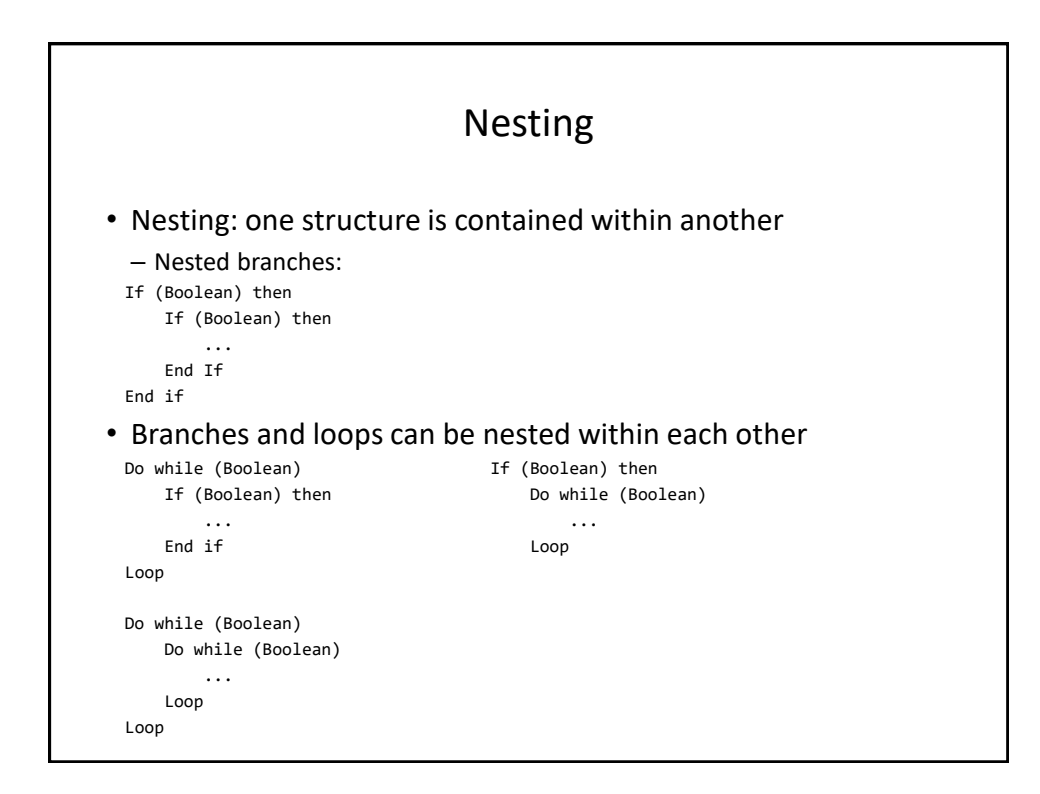

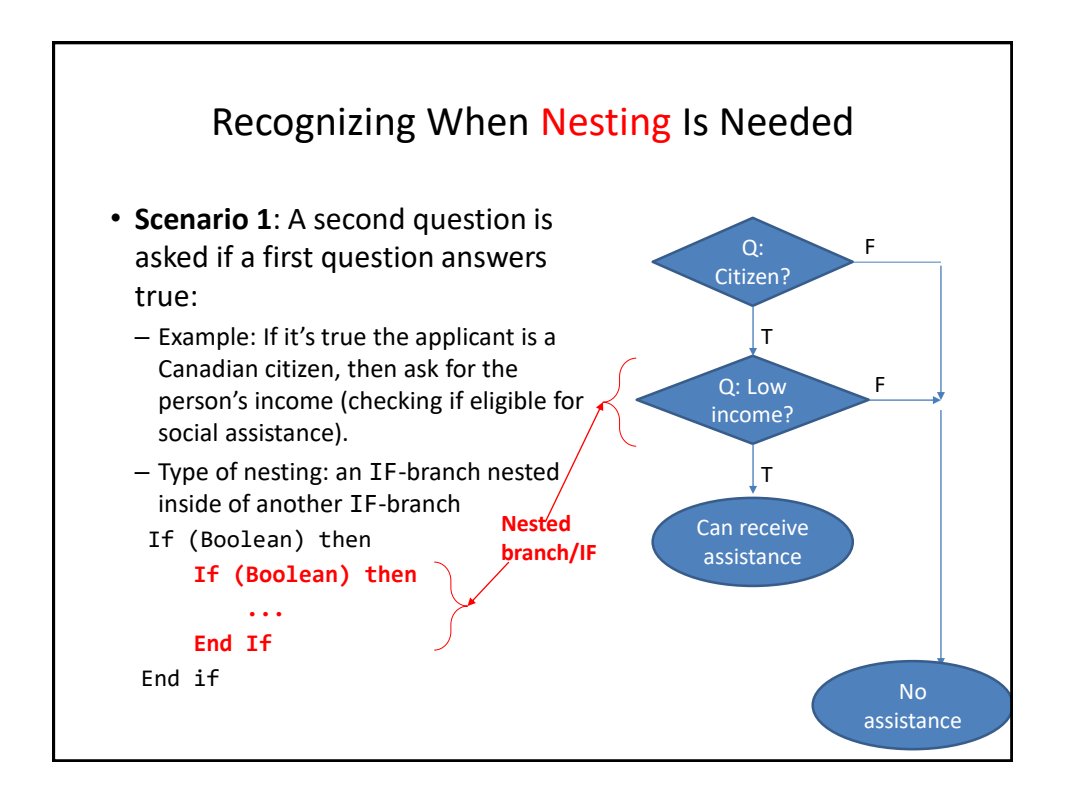

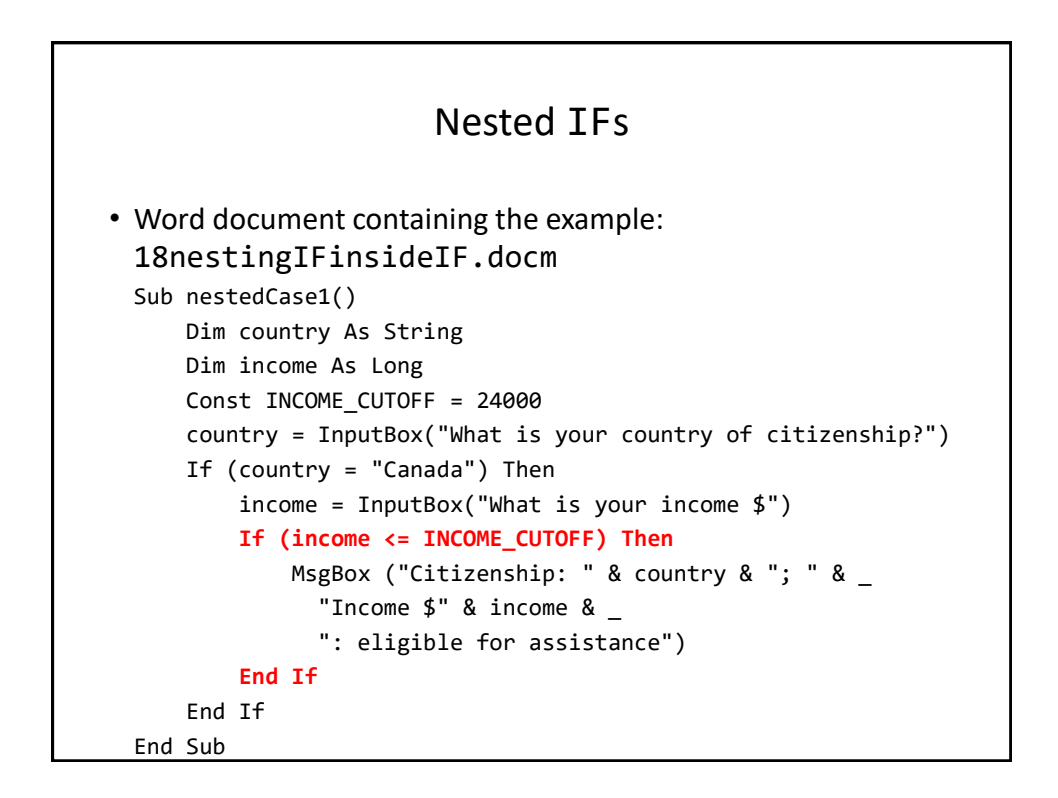

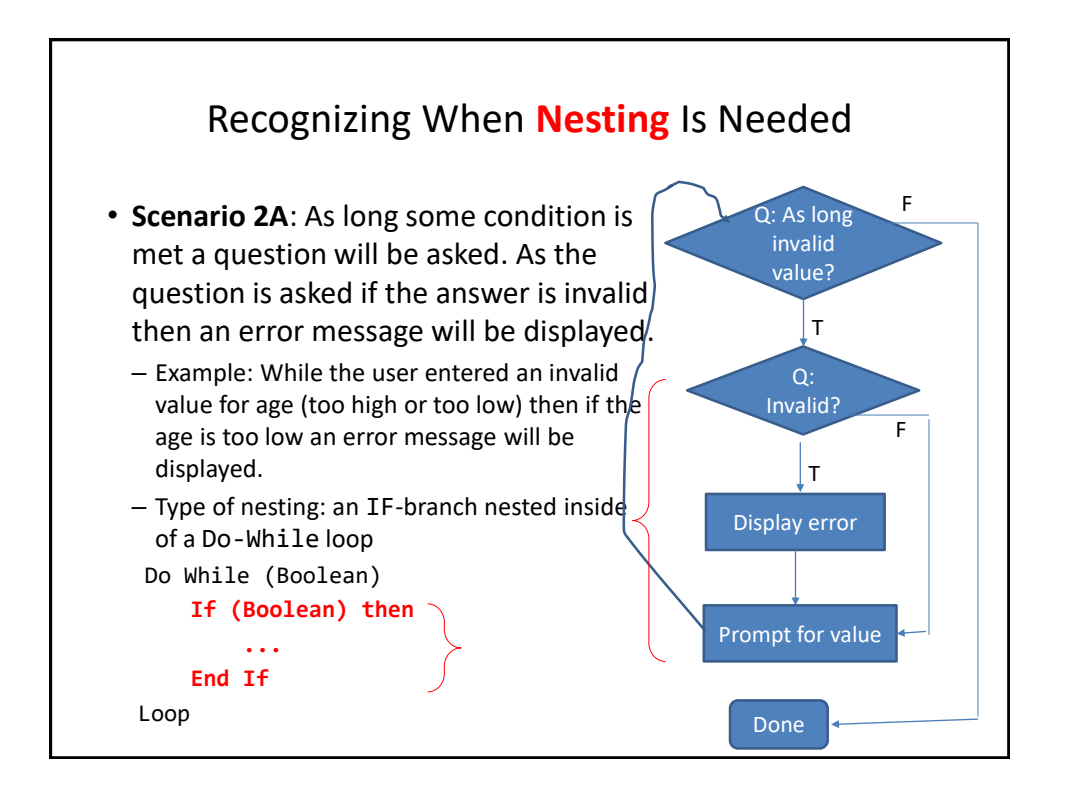

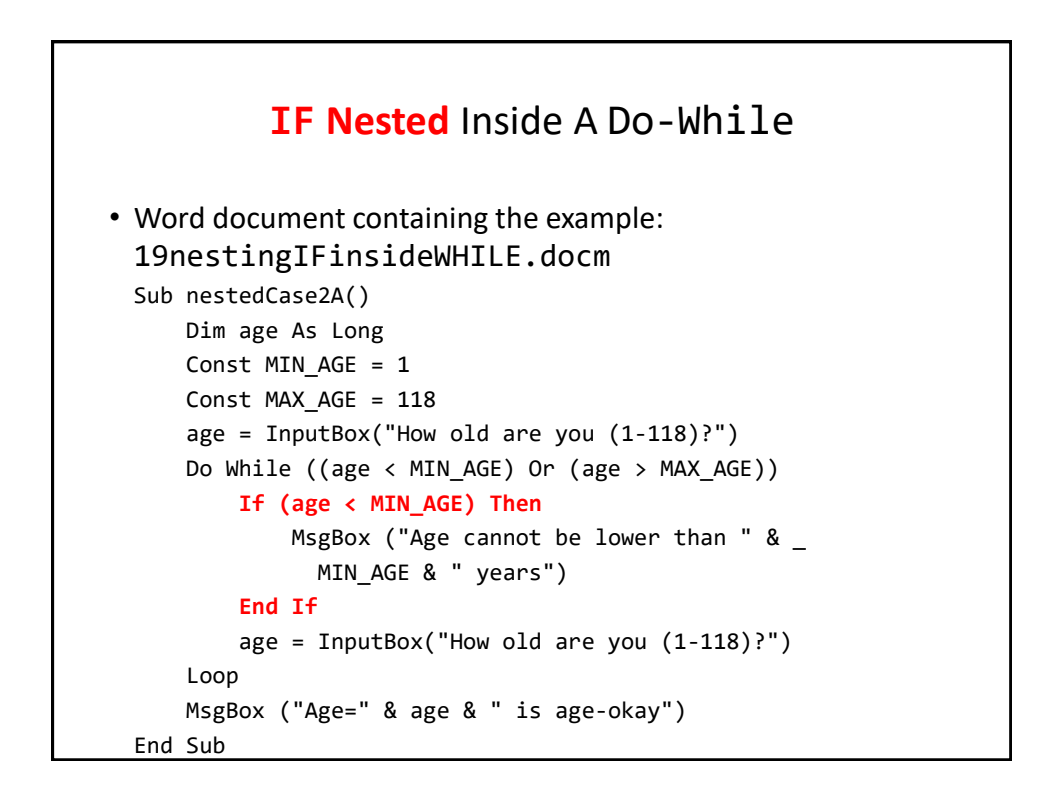

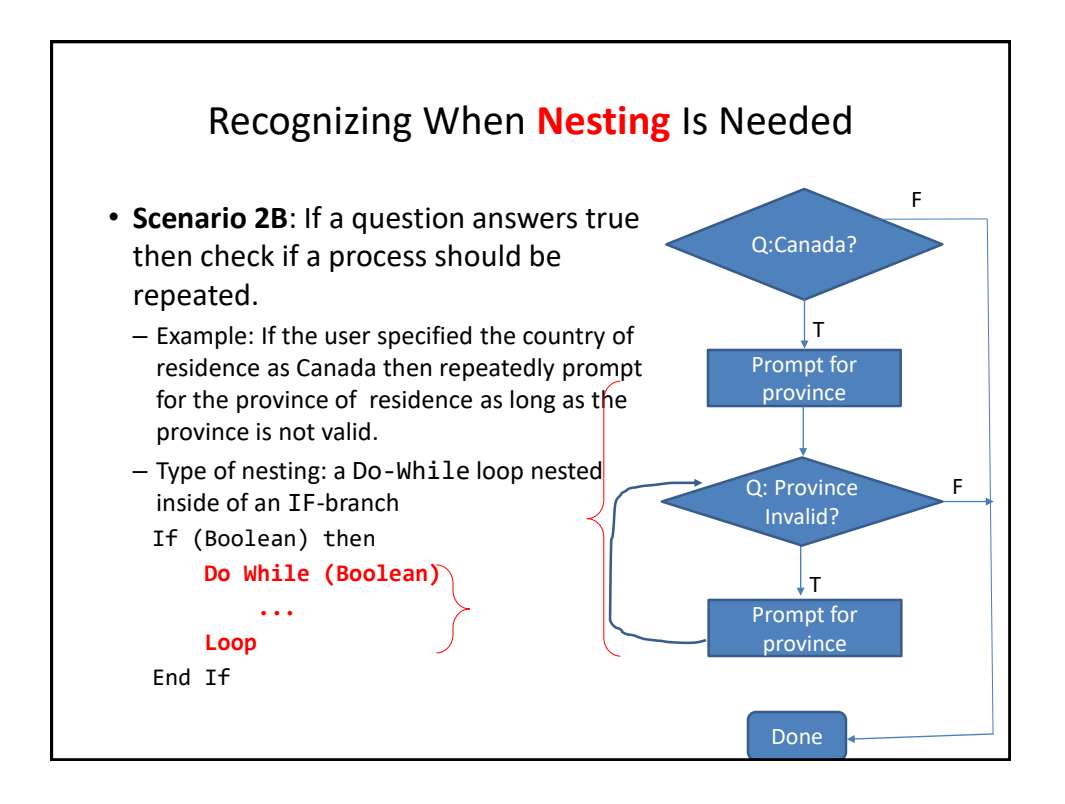

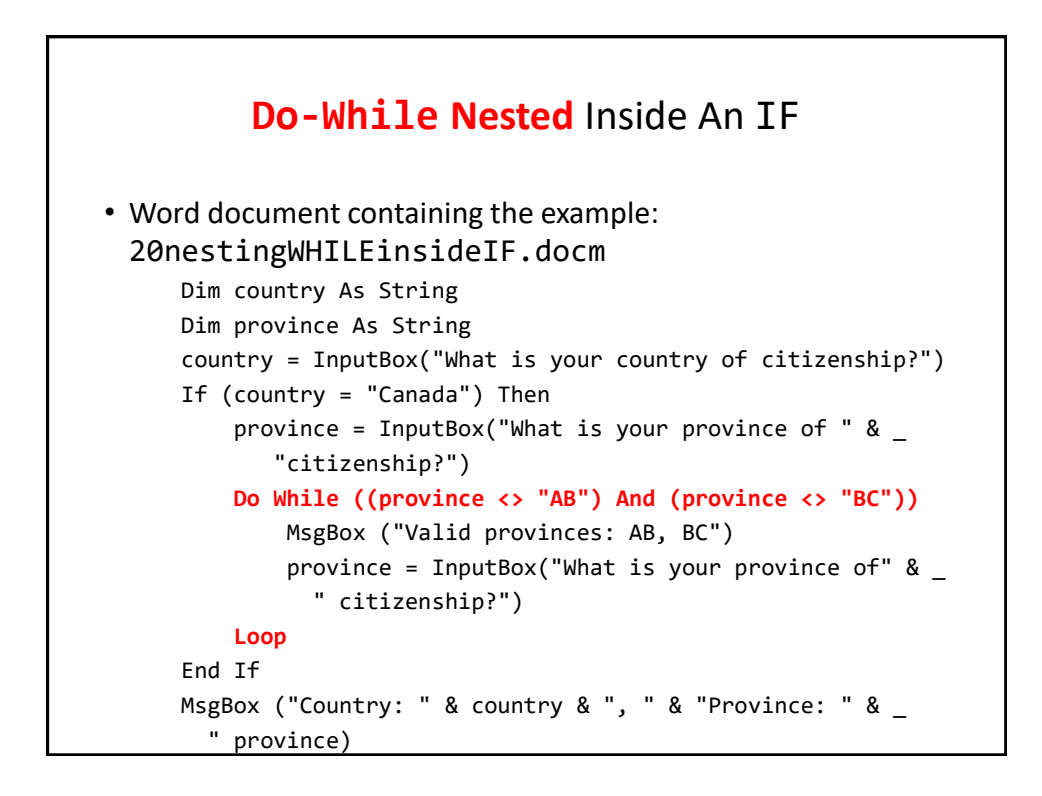

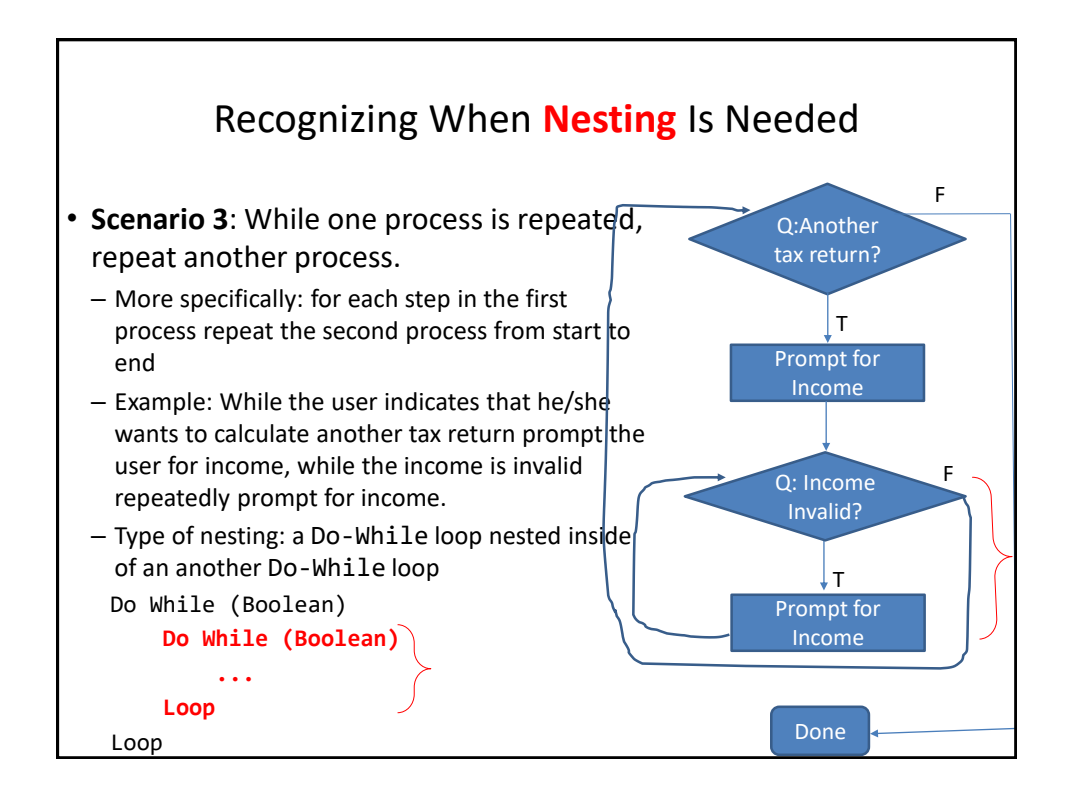

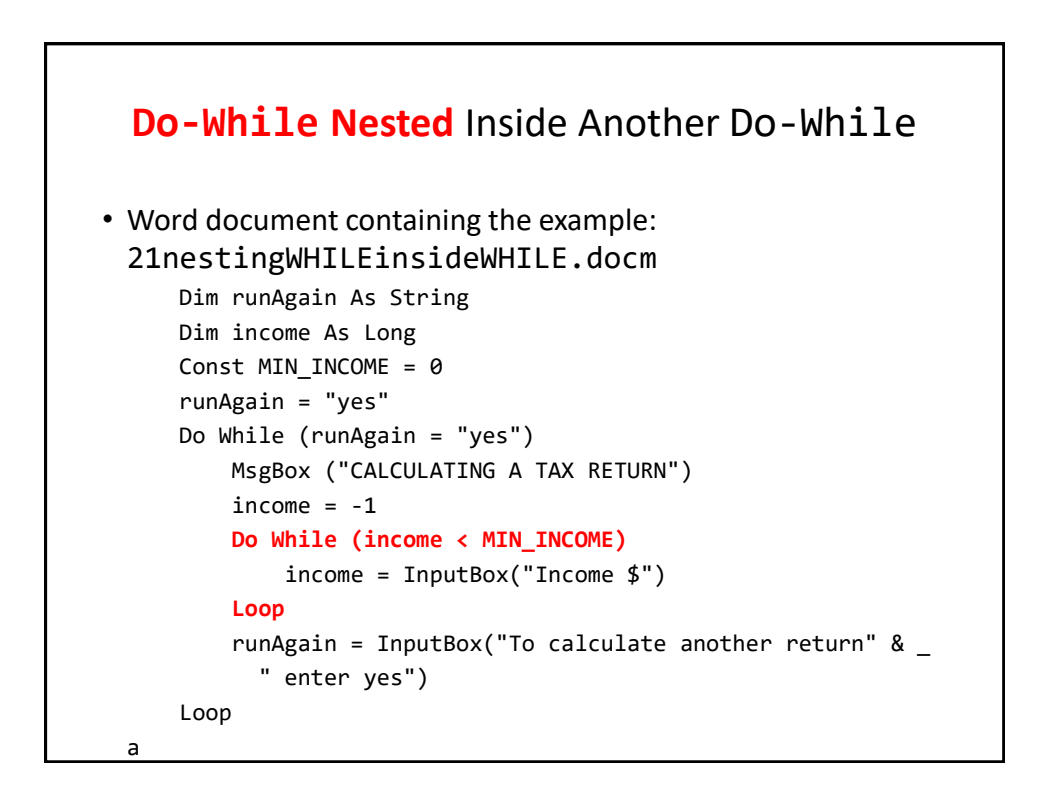

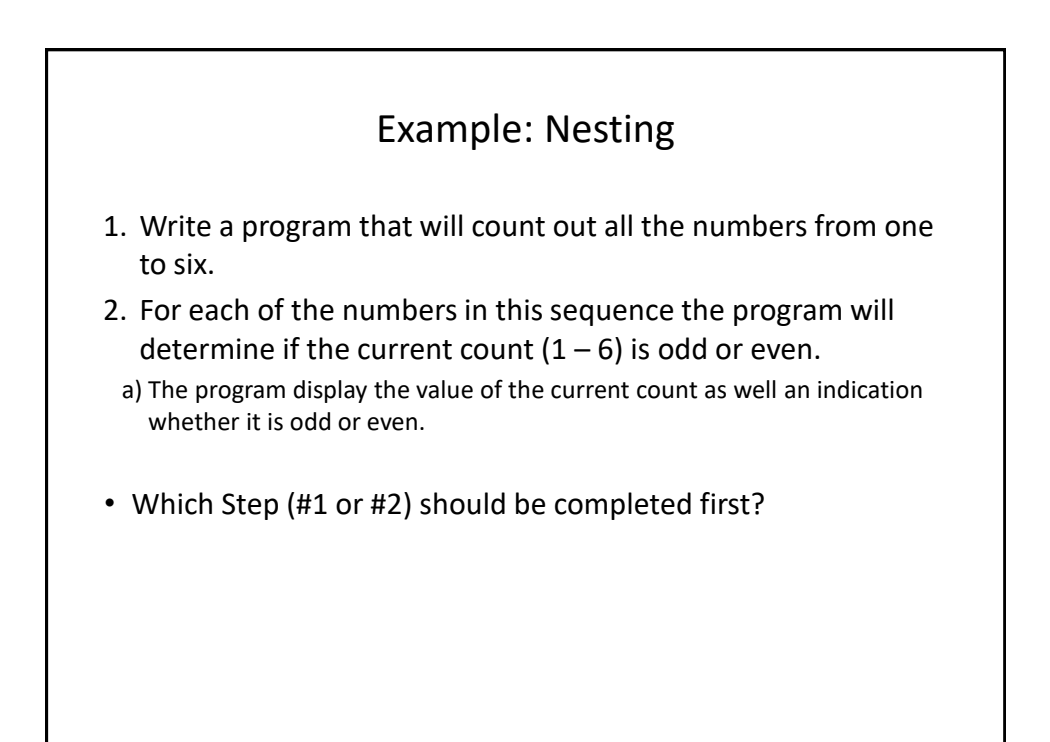

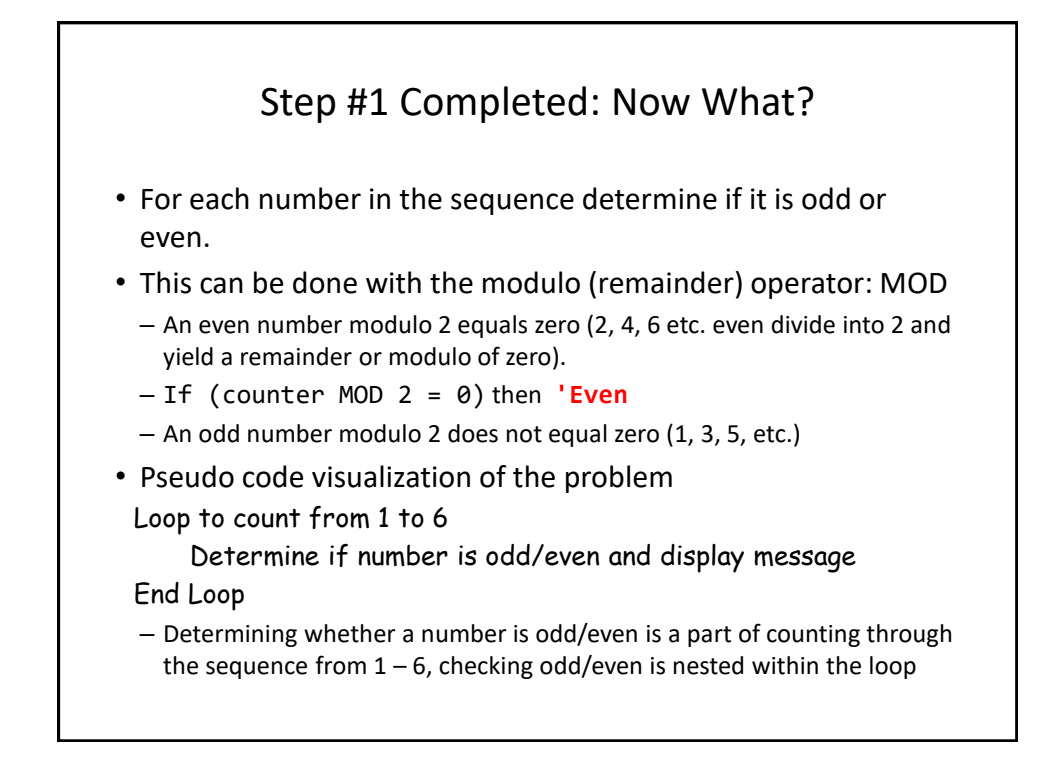

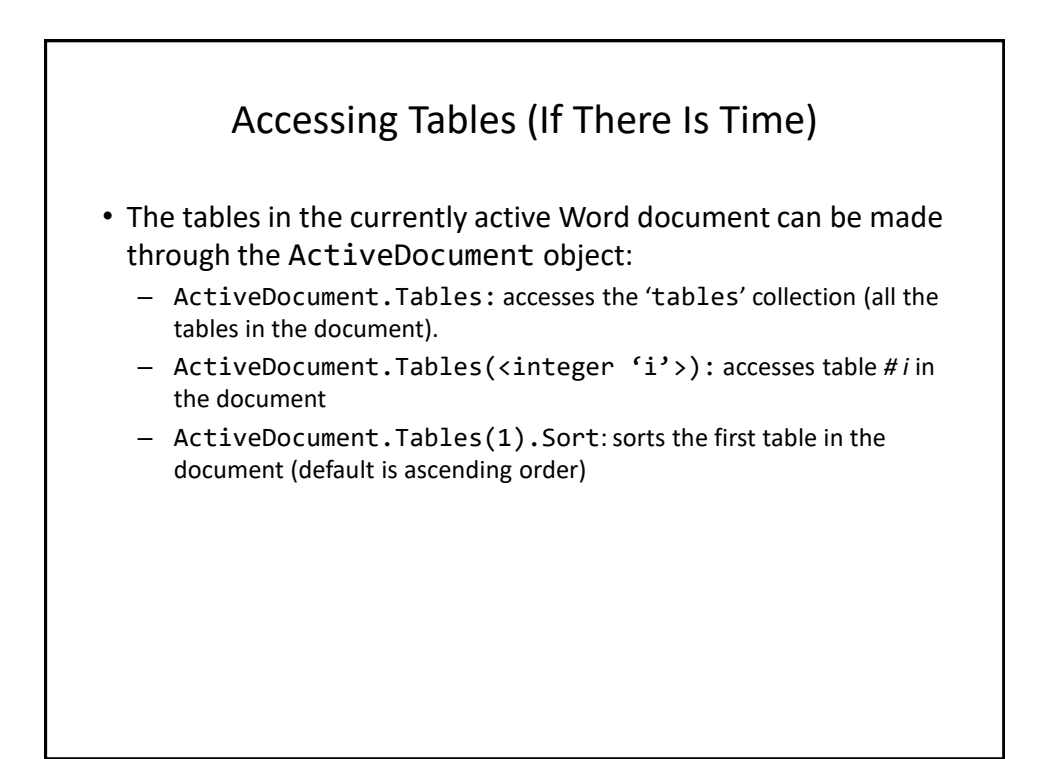

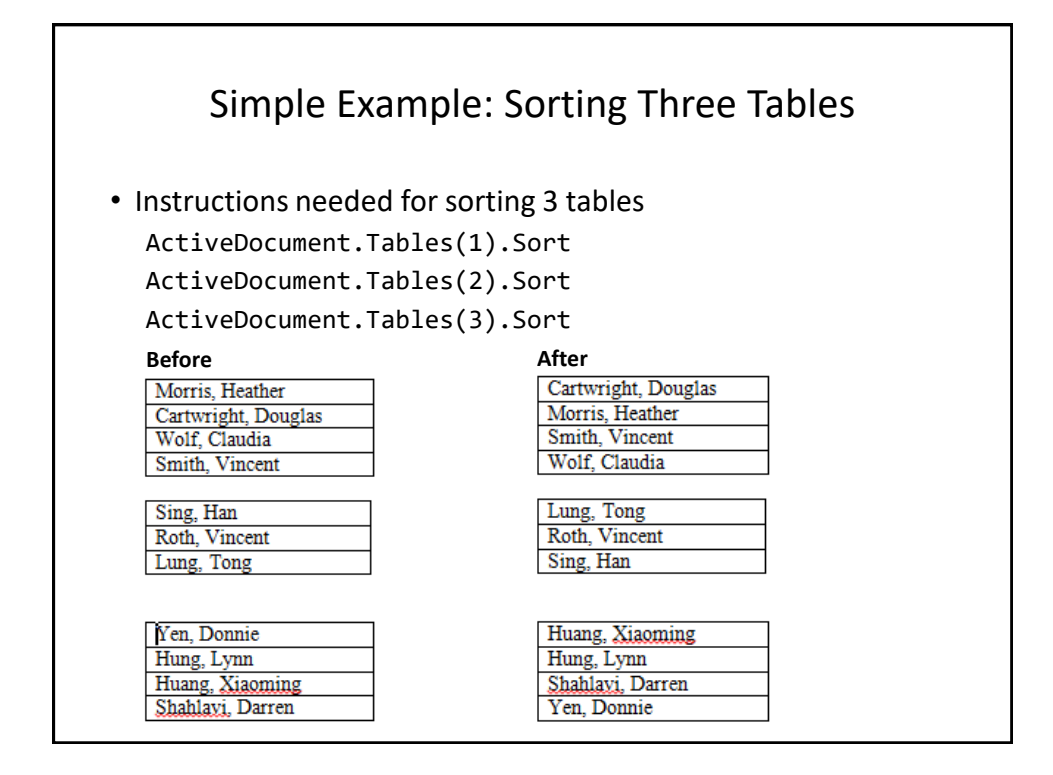

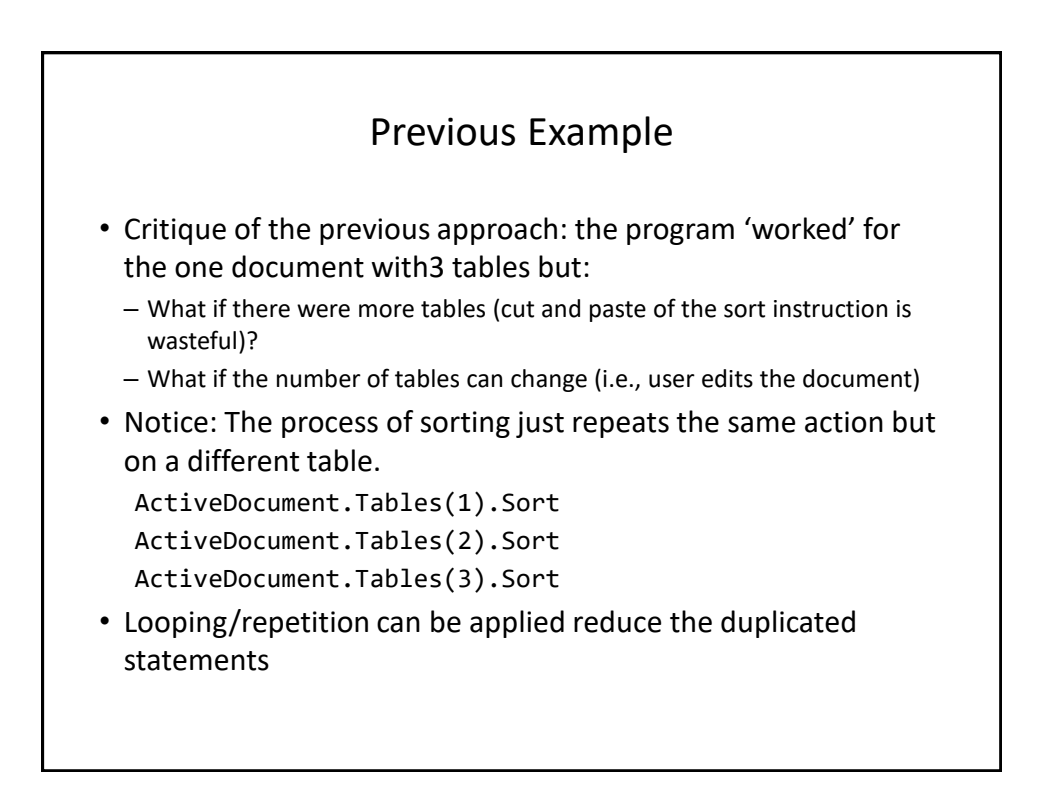

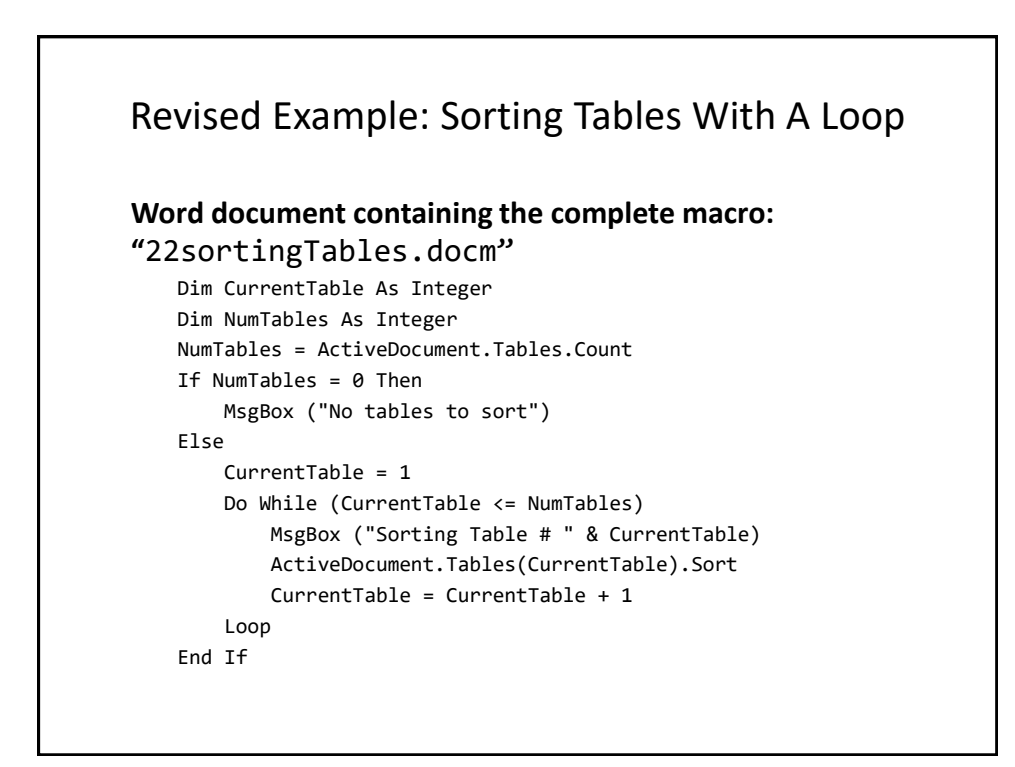

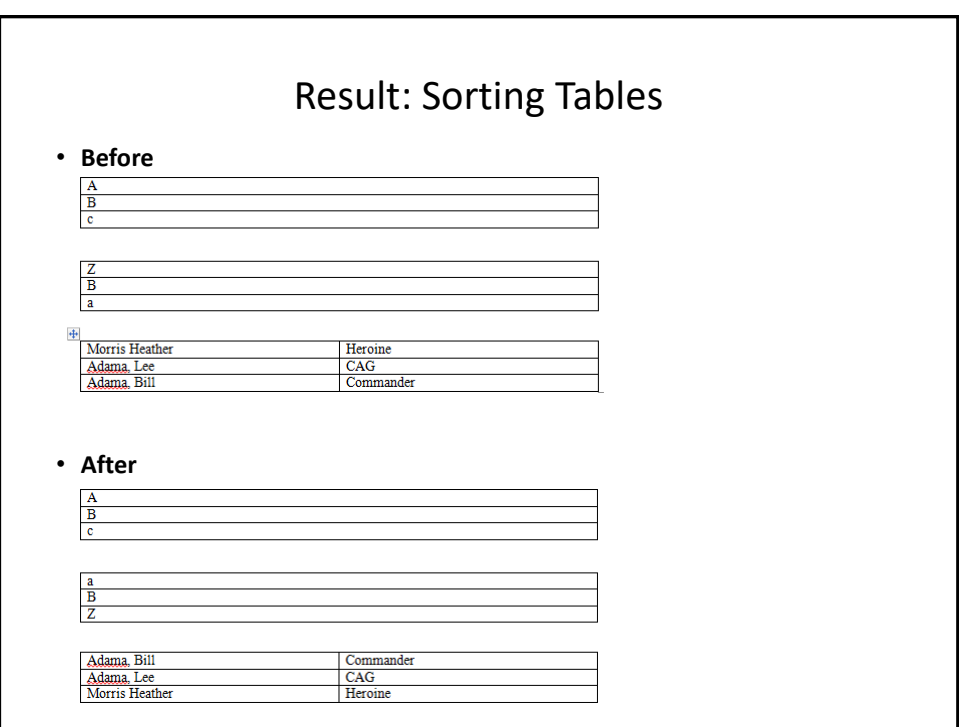

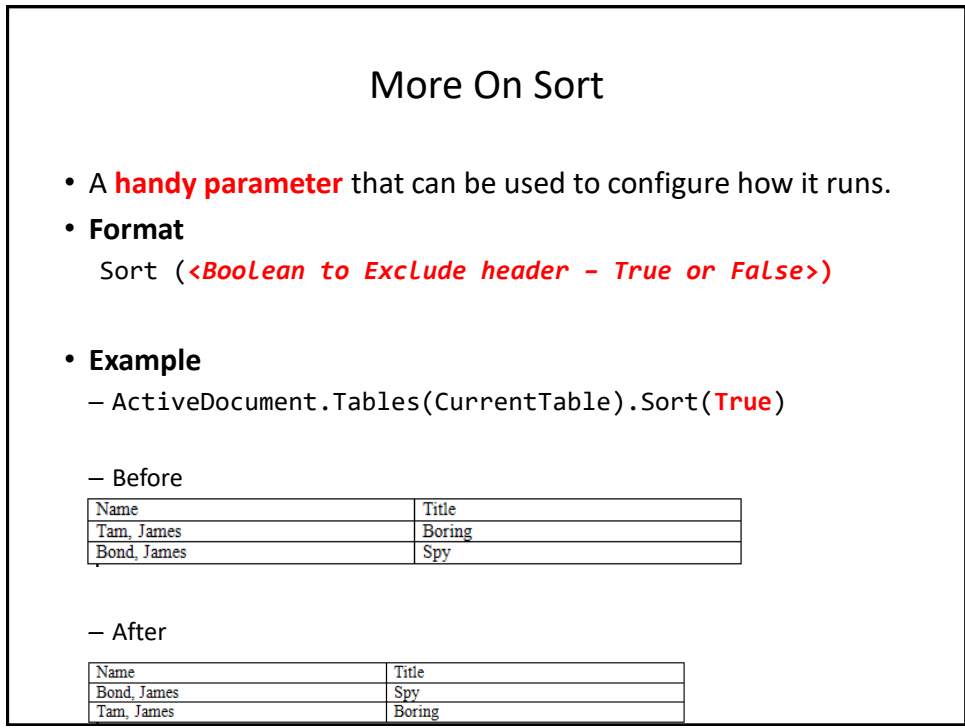

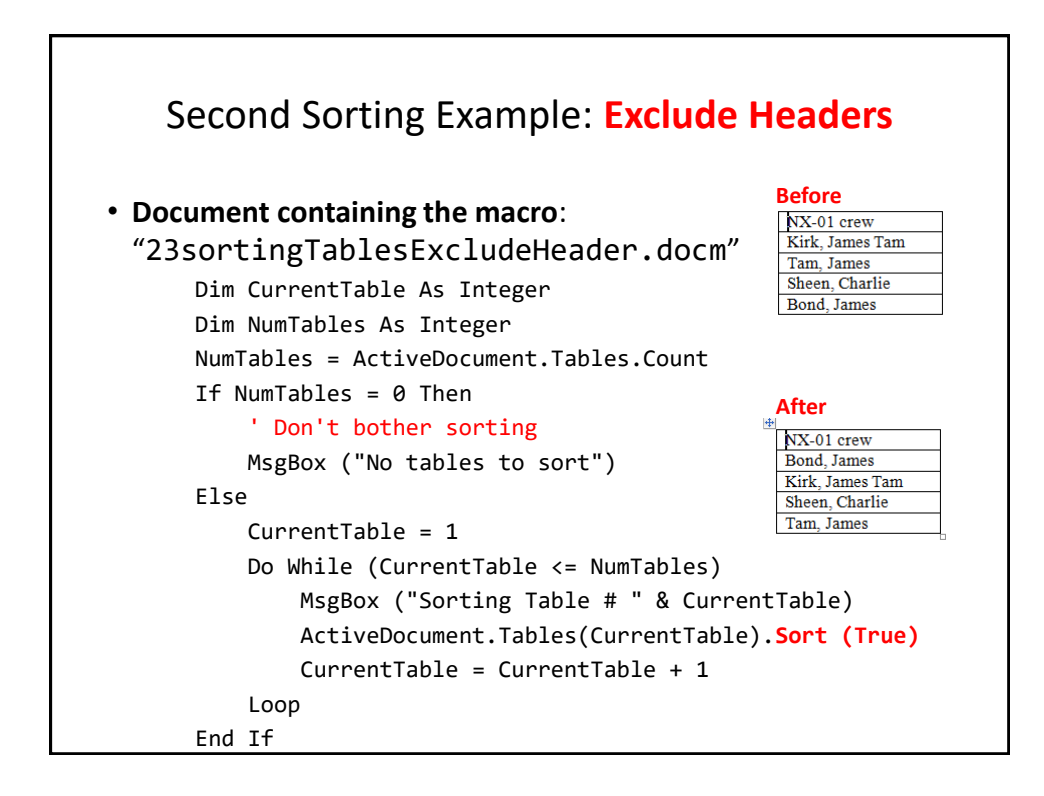

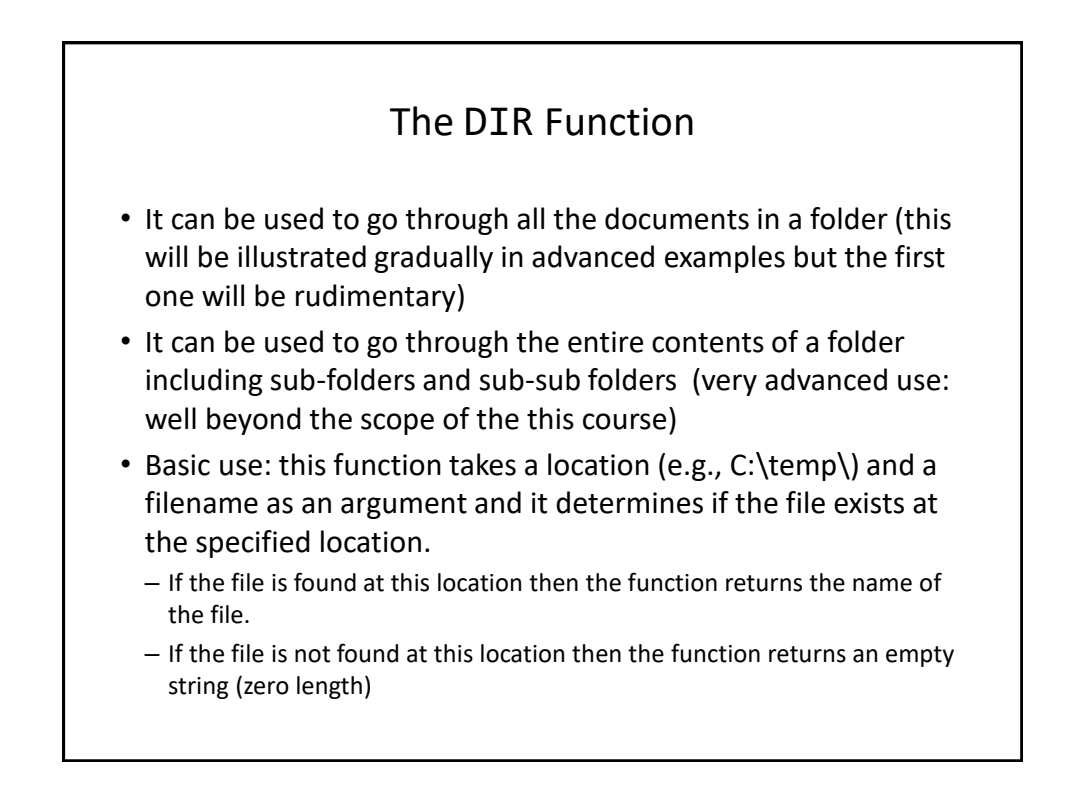

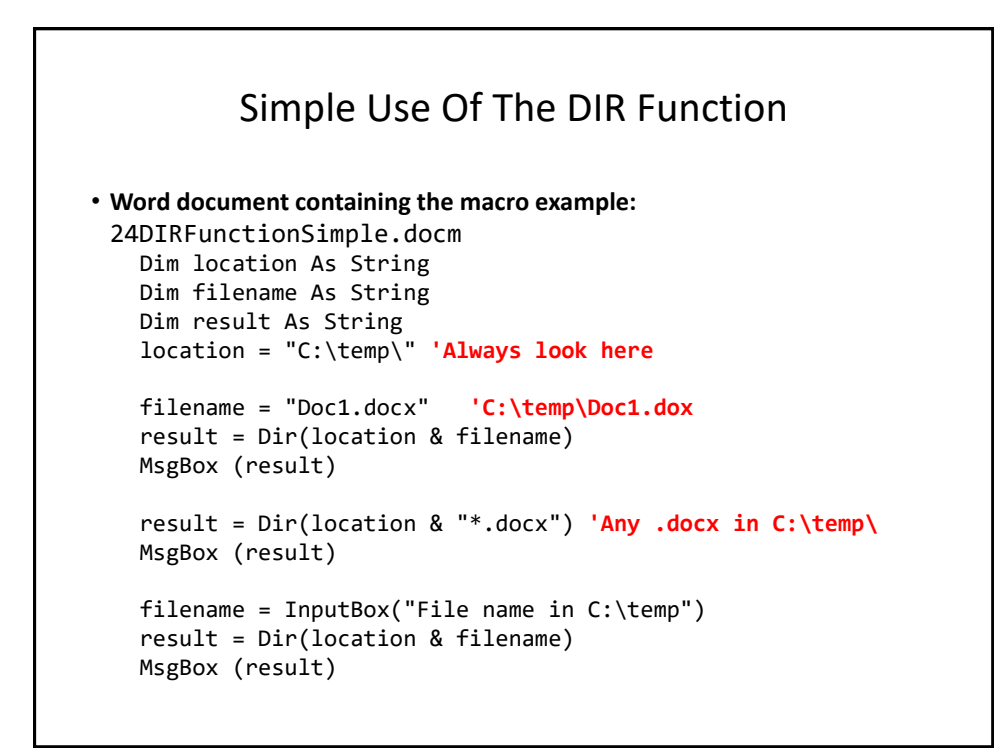

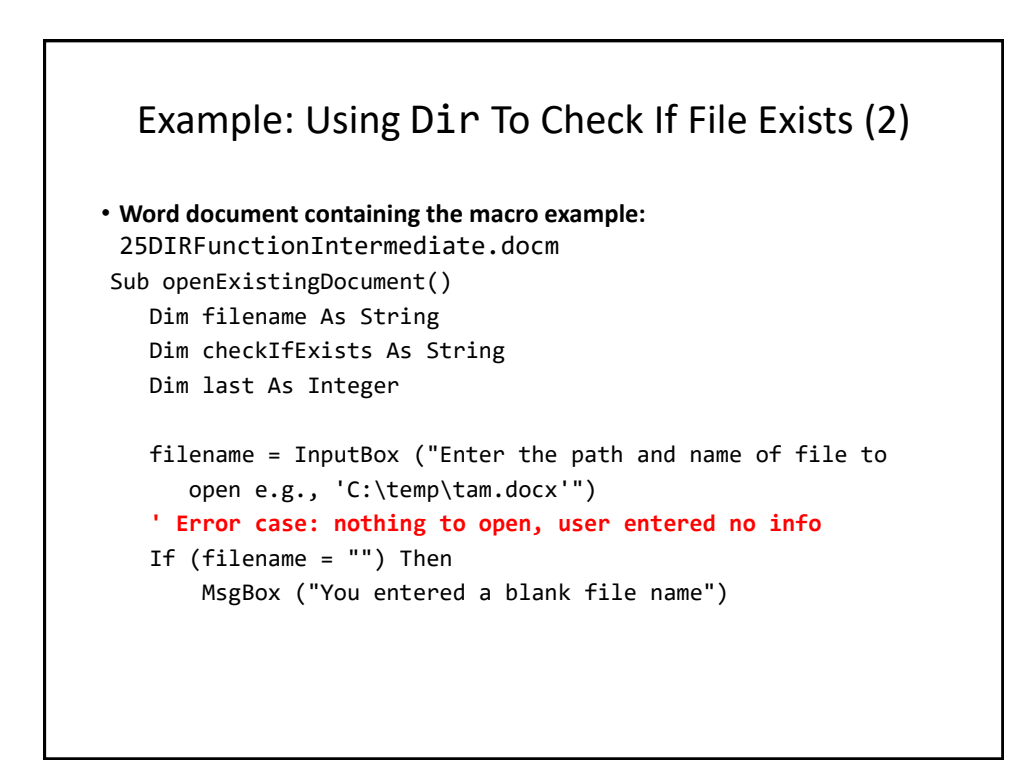

#### Example: Using Dir To Check If File Exists (3)

```
' No error: non-empty info entered
    Else
        checkIfExists = Dir(filename)
        If (Len(checkIfExists) = 0) Then
            MsgBox ("File doesn't exist can't open")
        Else
            MsgBox ("File exists opening")
            Documents.Open (filename)
       End If
  End If
End Sub
```
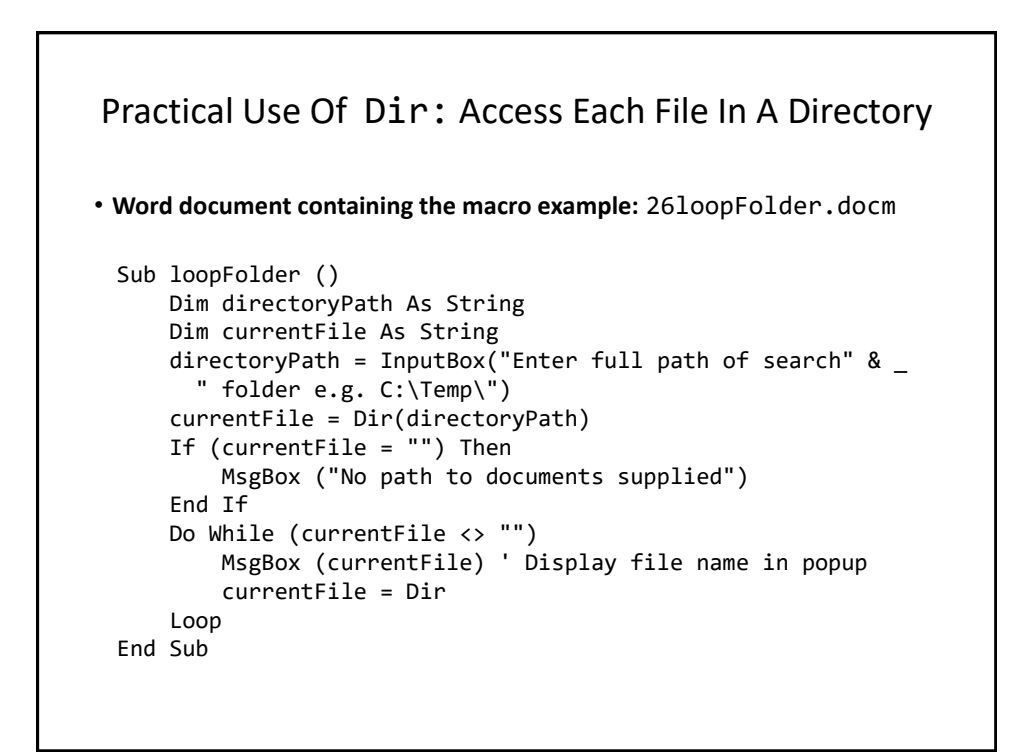

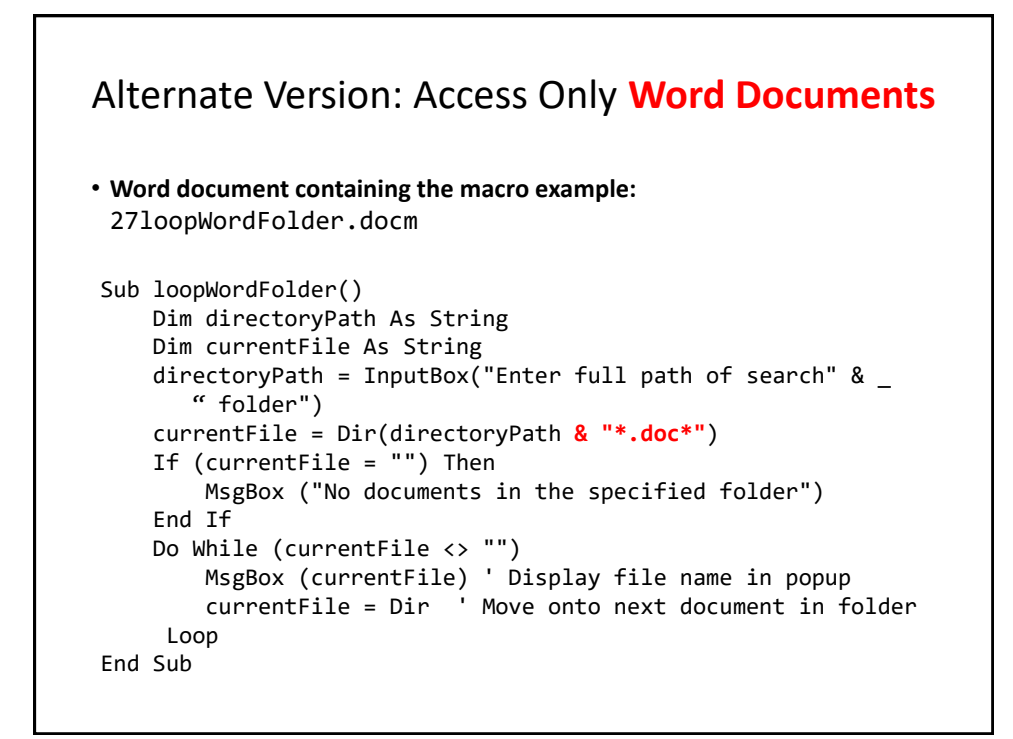

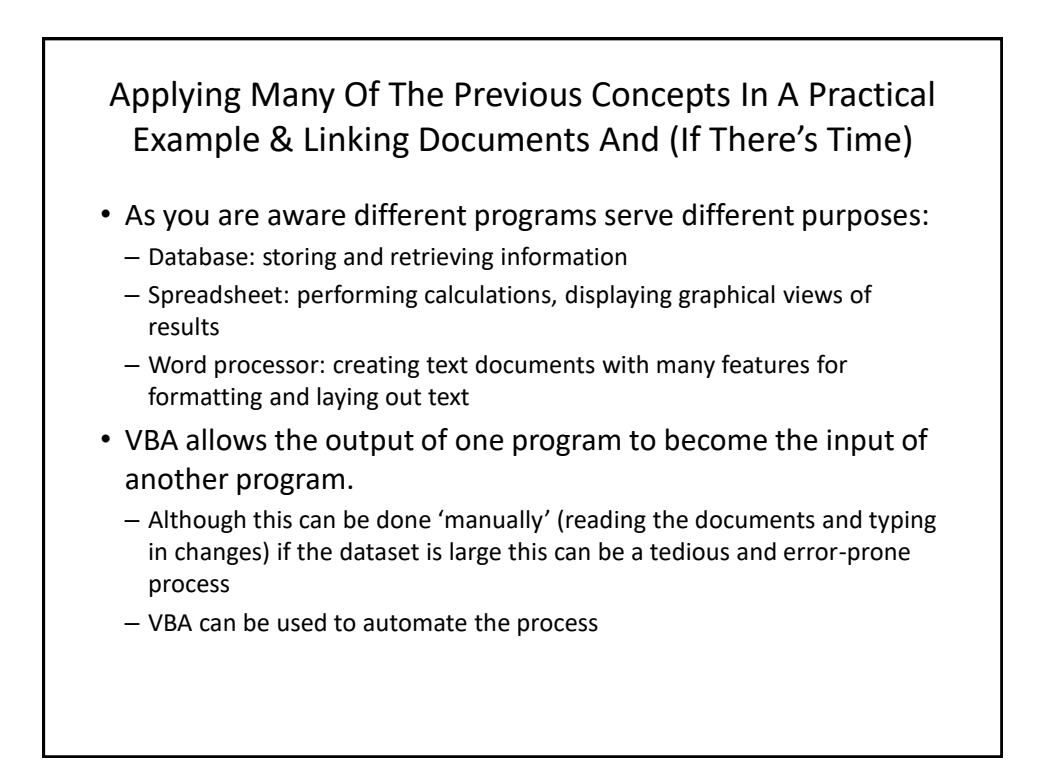

### Example Problem

- Financial statements (monetary data) about many companies can be stored in a spreadsheet where an analysis can be performed e.g. does the company have enough \$\$\$ on hand to meet its financial commitments.
- This information can be read into a VBA program which can further evaluate the data.
- The results can be presented in Word using the numerous text formatting features to highlight pertinent financial information.
- **Names of the documents used in this example**:
	- FNCE.xlsx (contains the financial data: program input)
	- 28spreadSheetAnalyzer.docm (contains the VBA program as well as the presentation of results: program output)

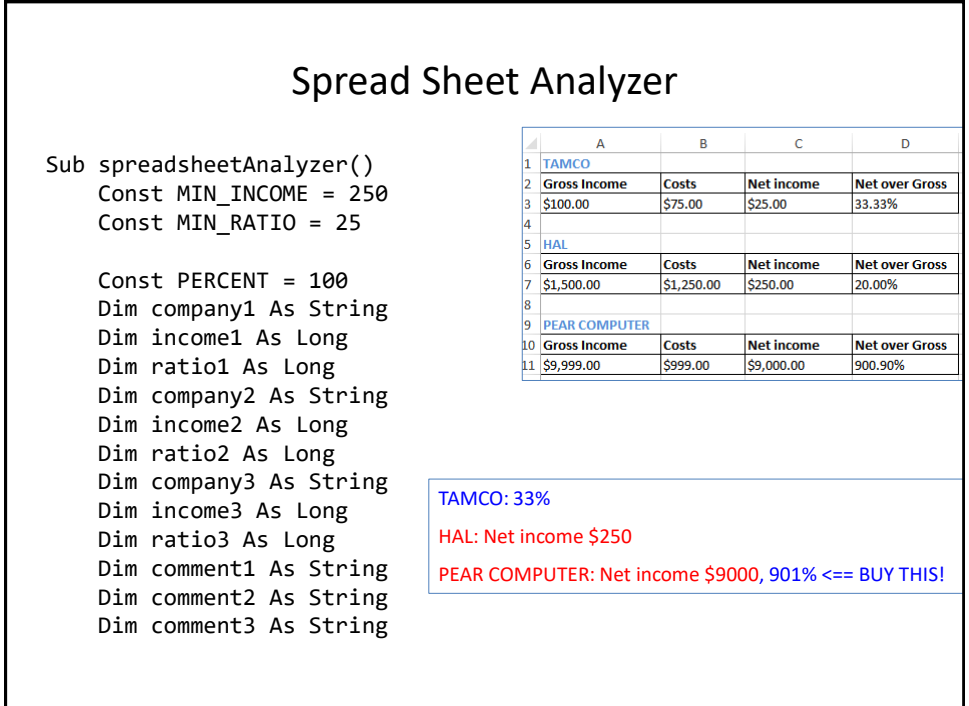

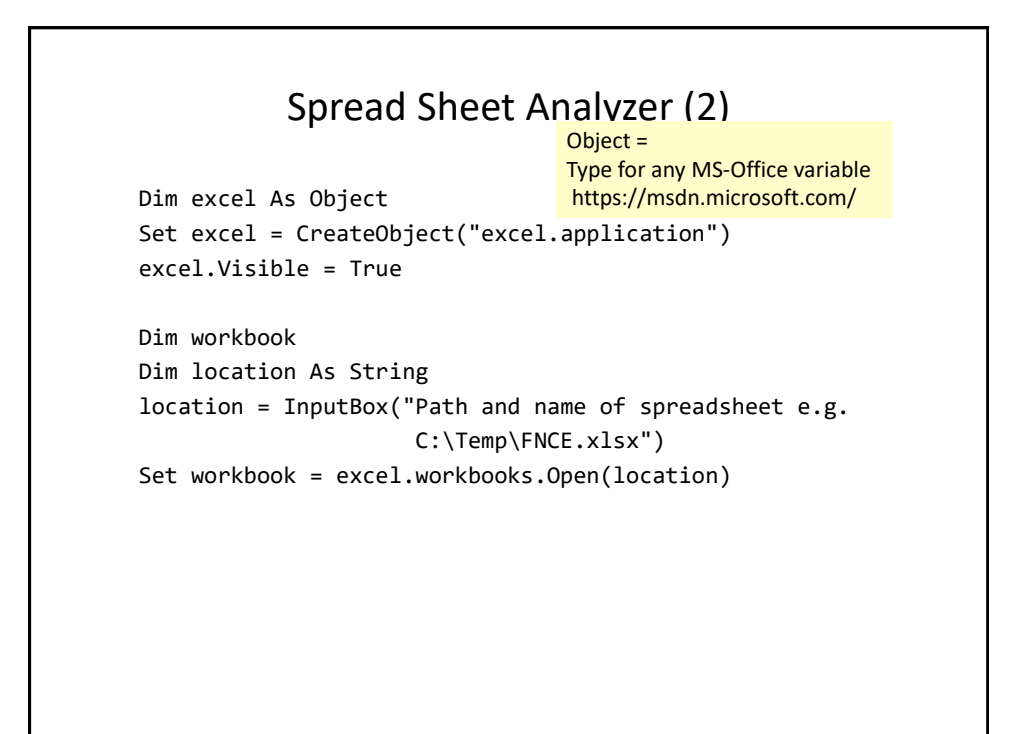

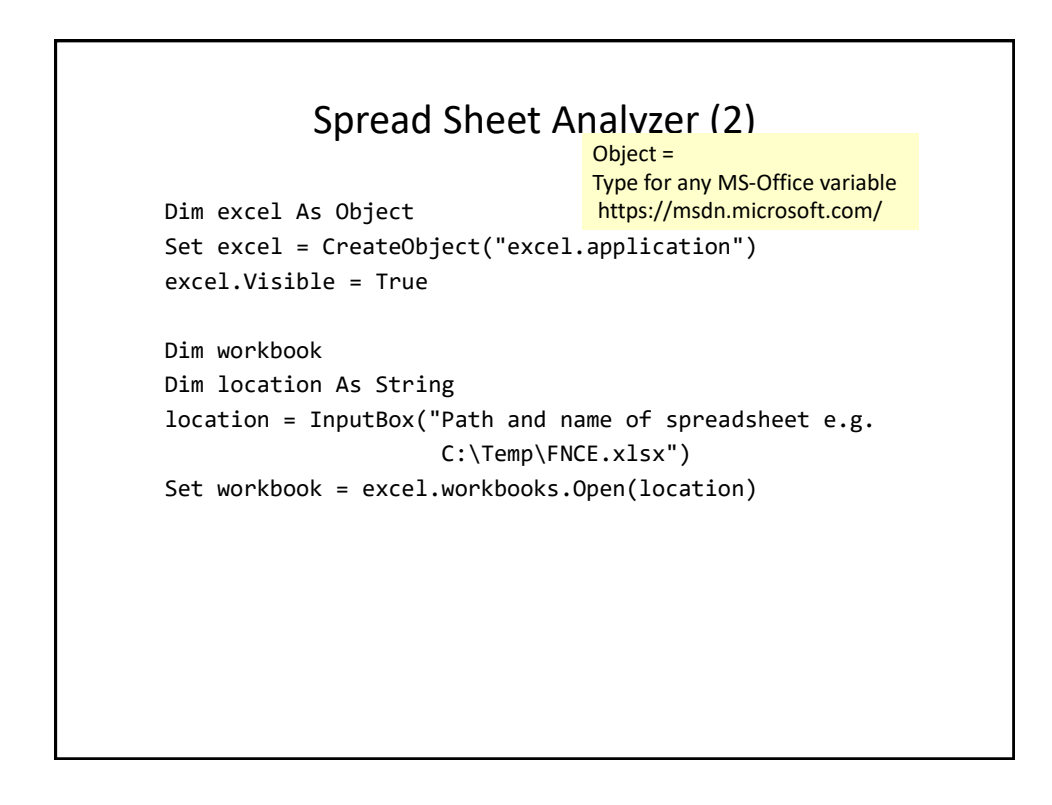

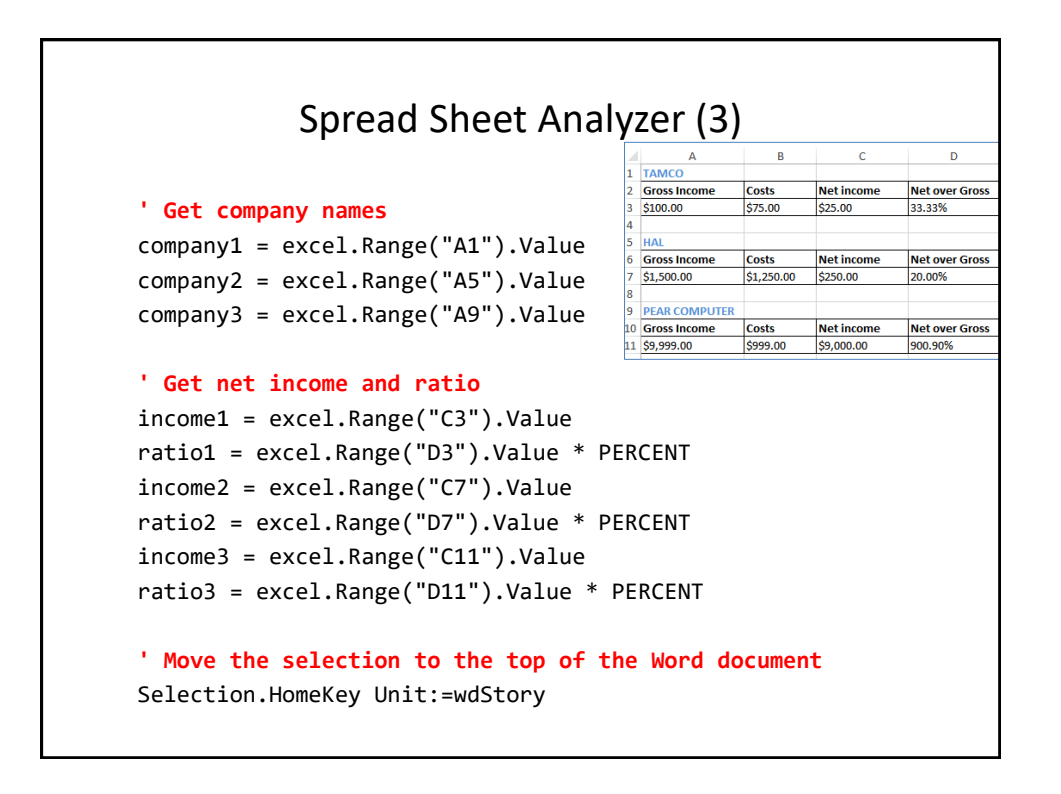

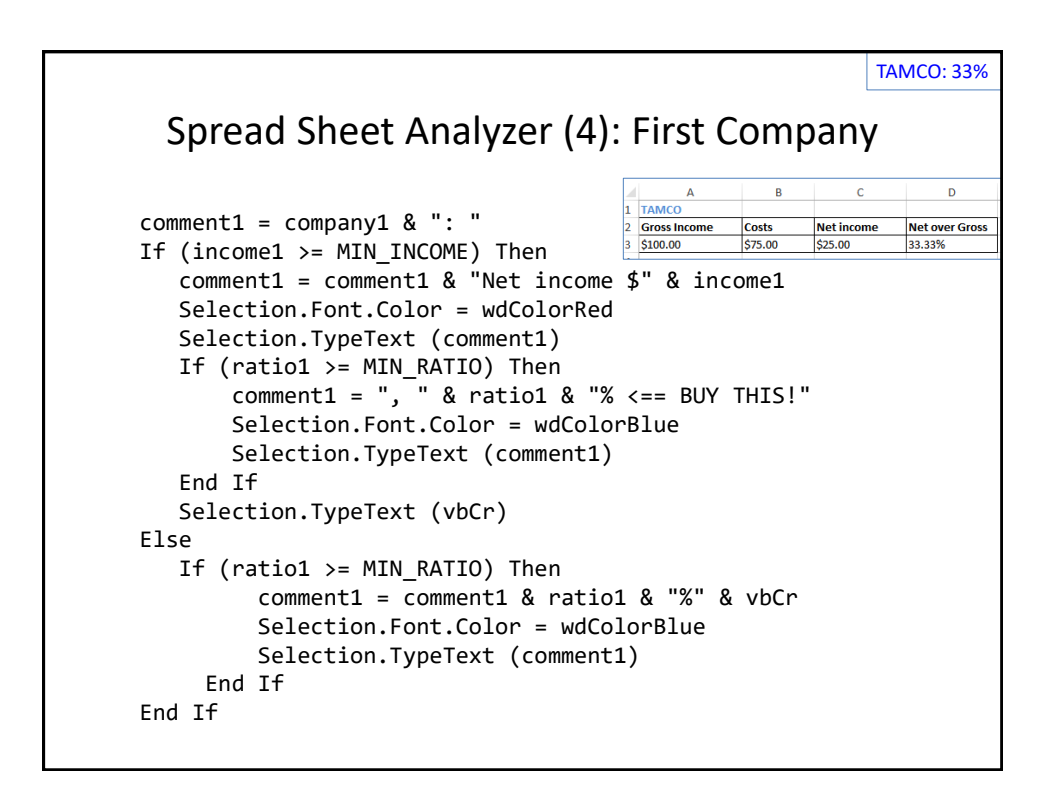

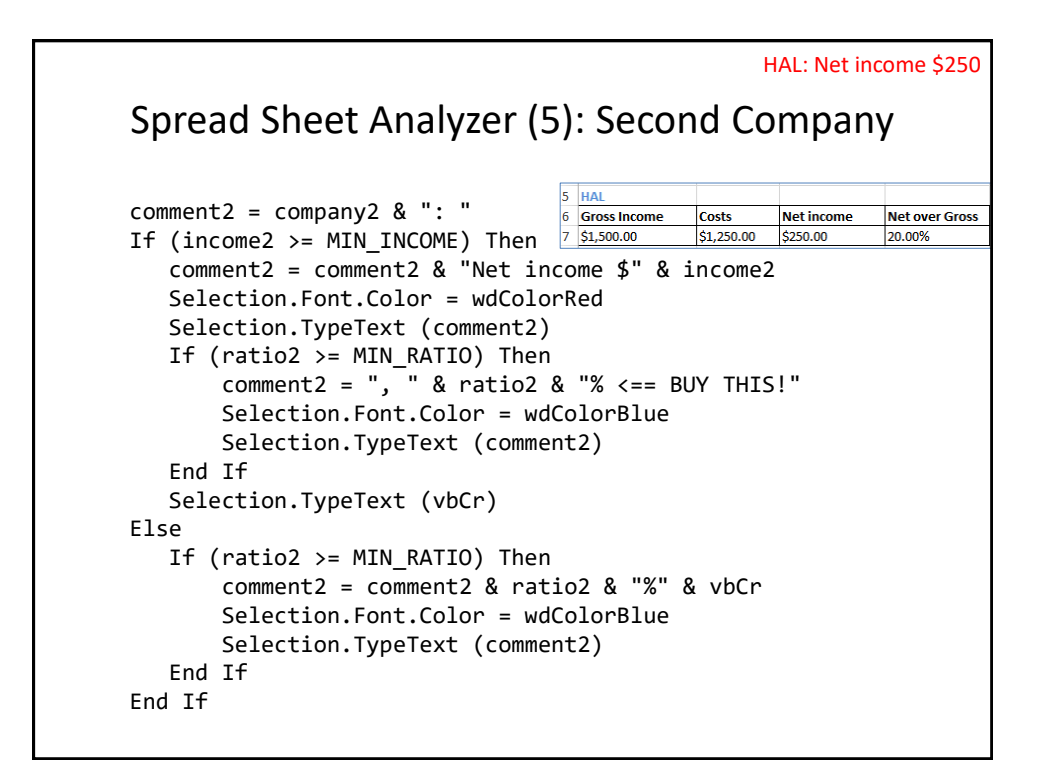

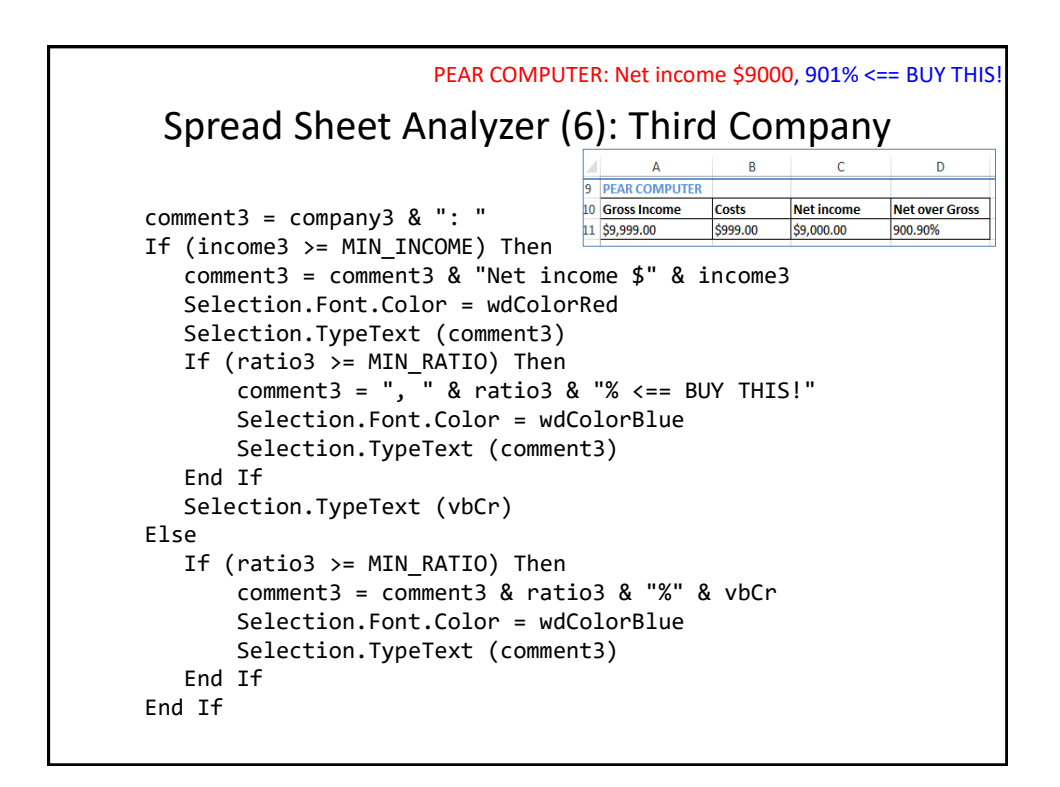

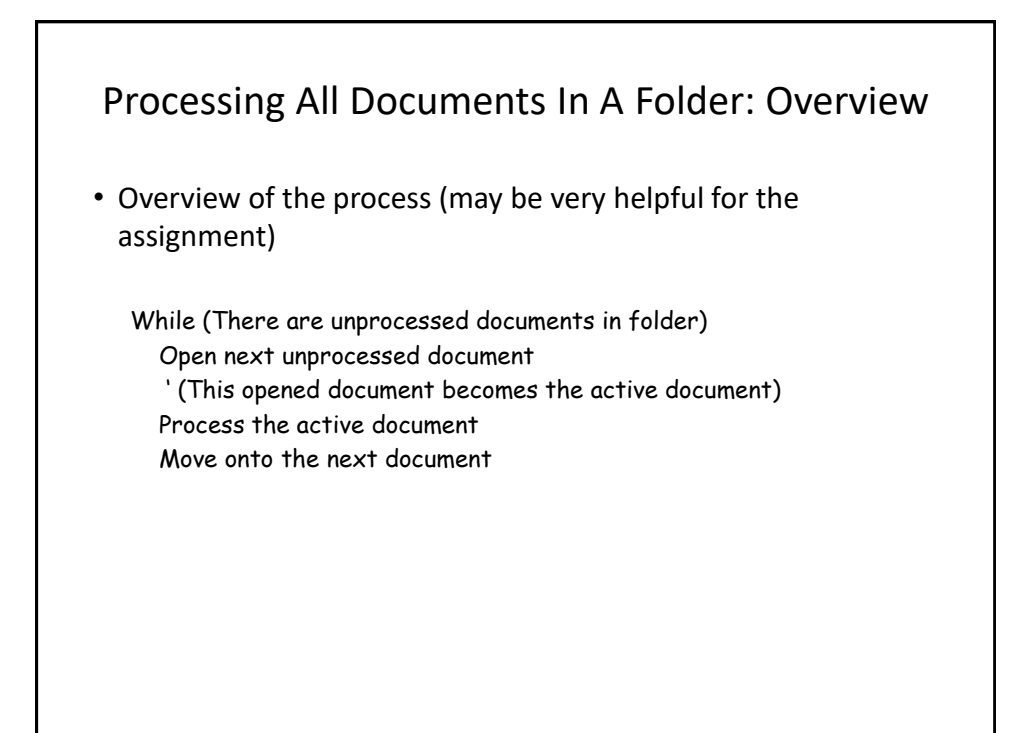

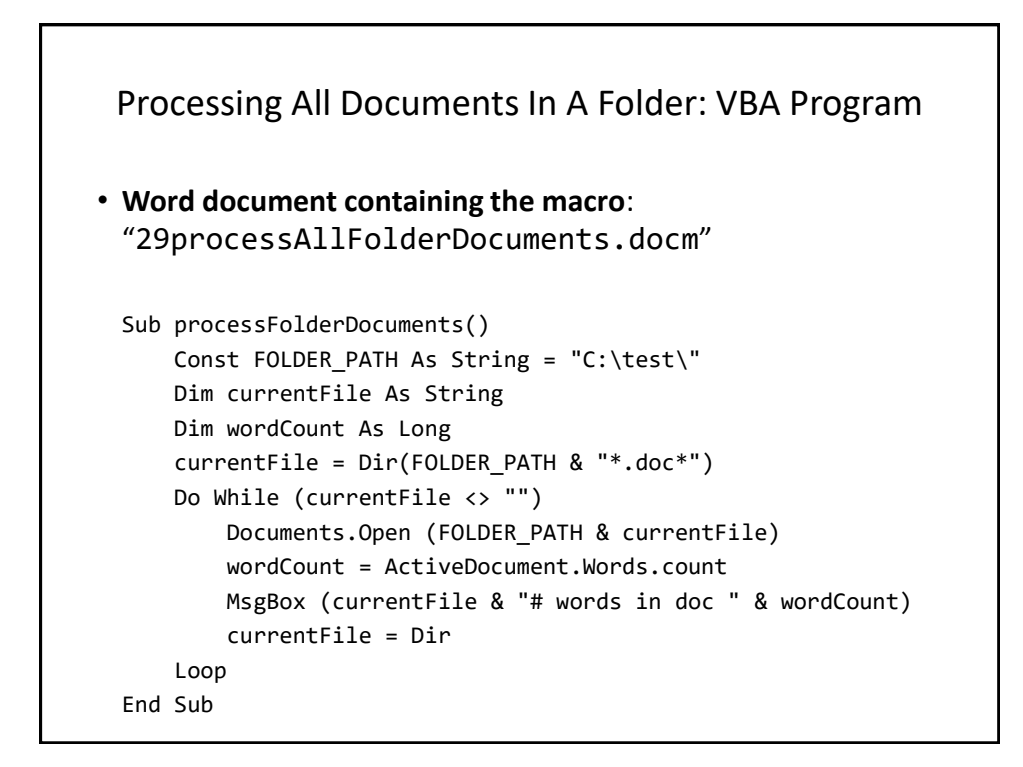

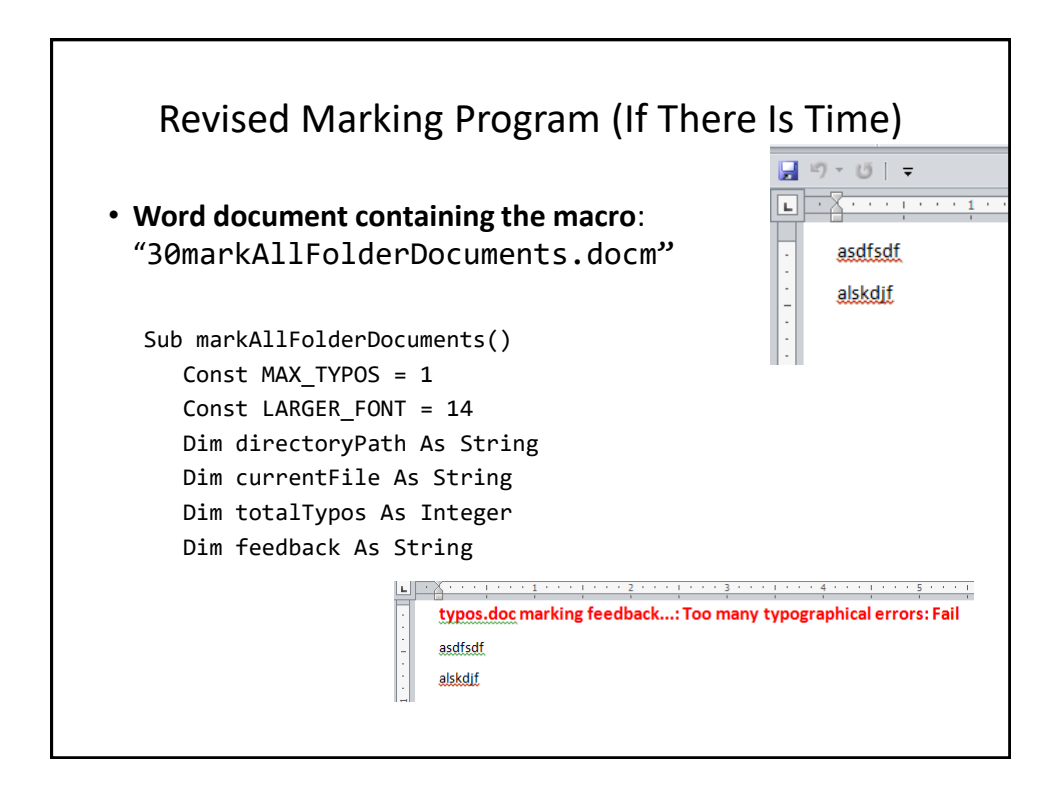

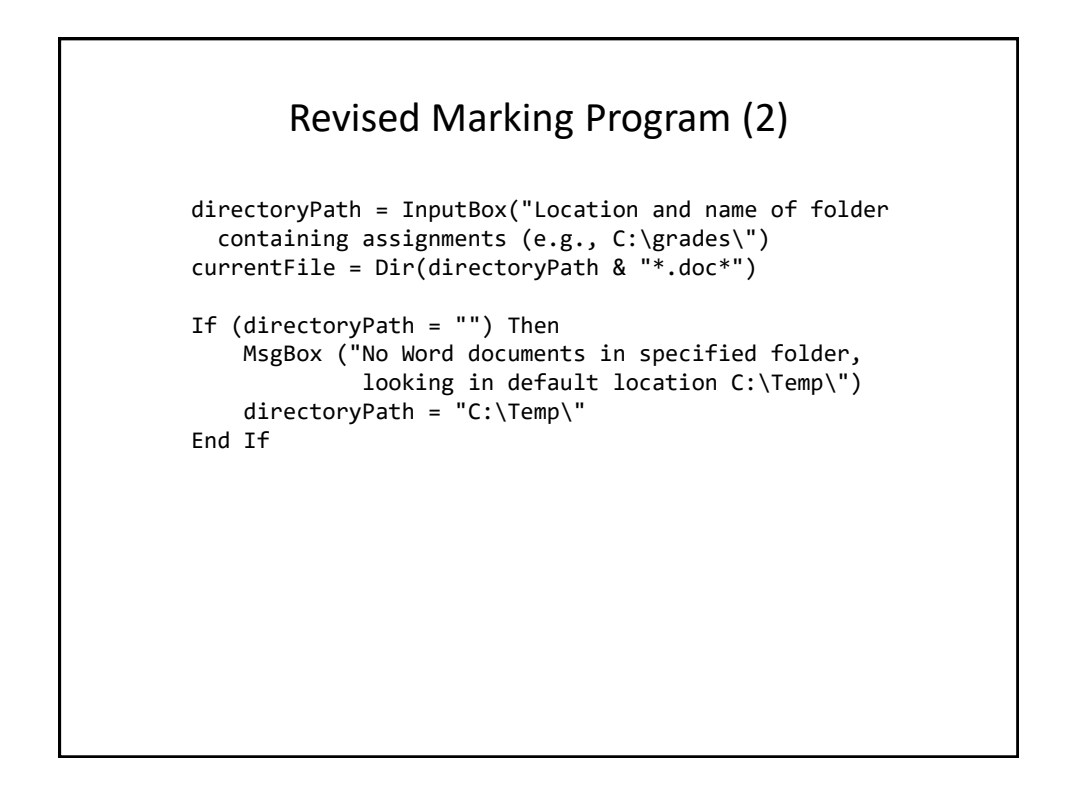

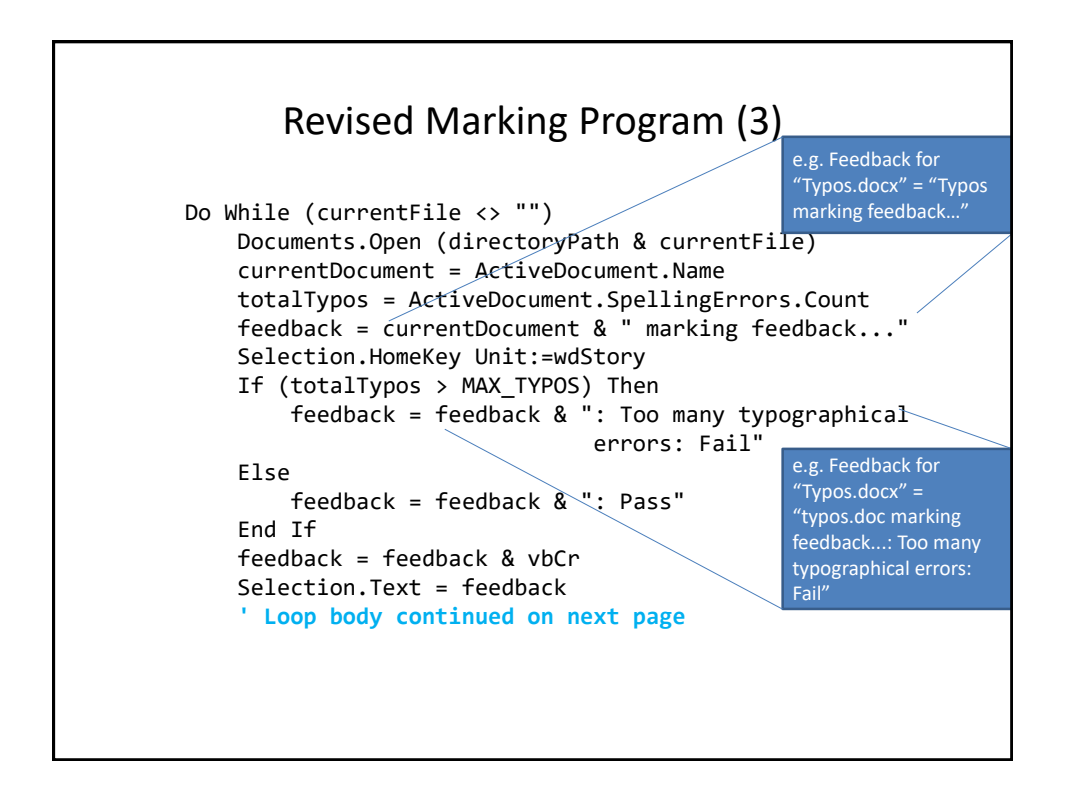

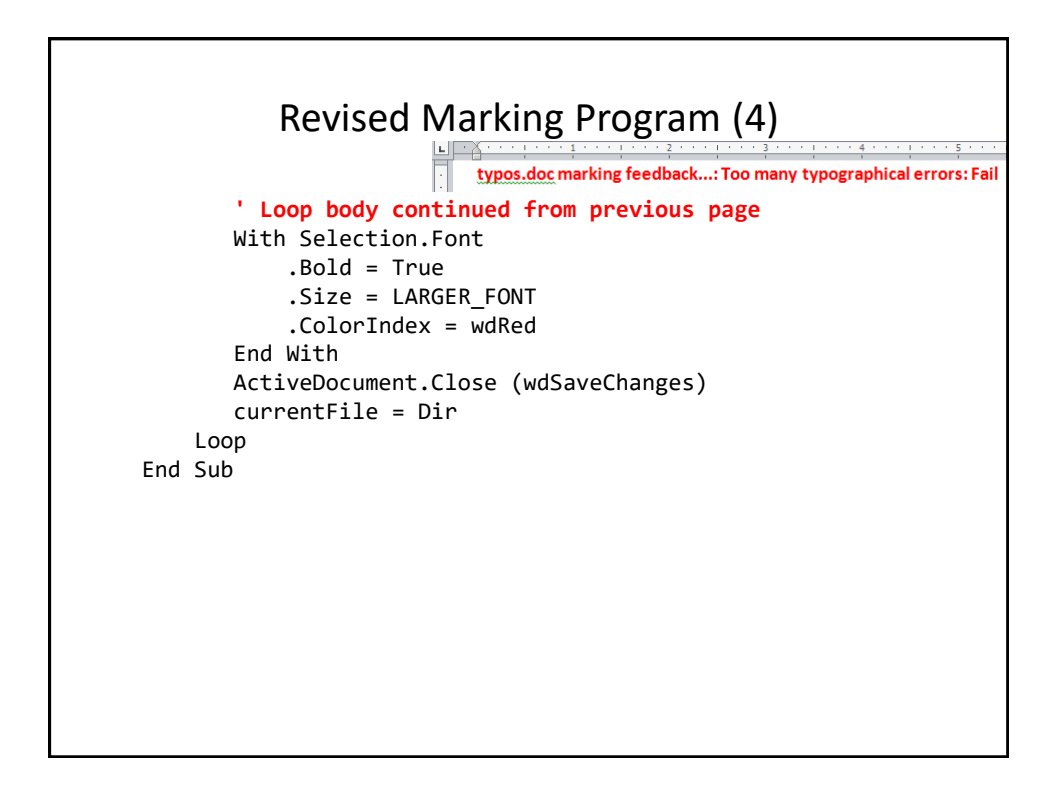

# After This Section You Should Now Know • Objects – Properties/attributes vs. methods • Using common properties/attributes and methods of the following objects – Application

- ActiveDocument
- Selection
- What is a named constant, why use them (benefits)
- What is a predefined named constant and what are some useful, commonly used predefined constants
- Naming conventions for constants

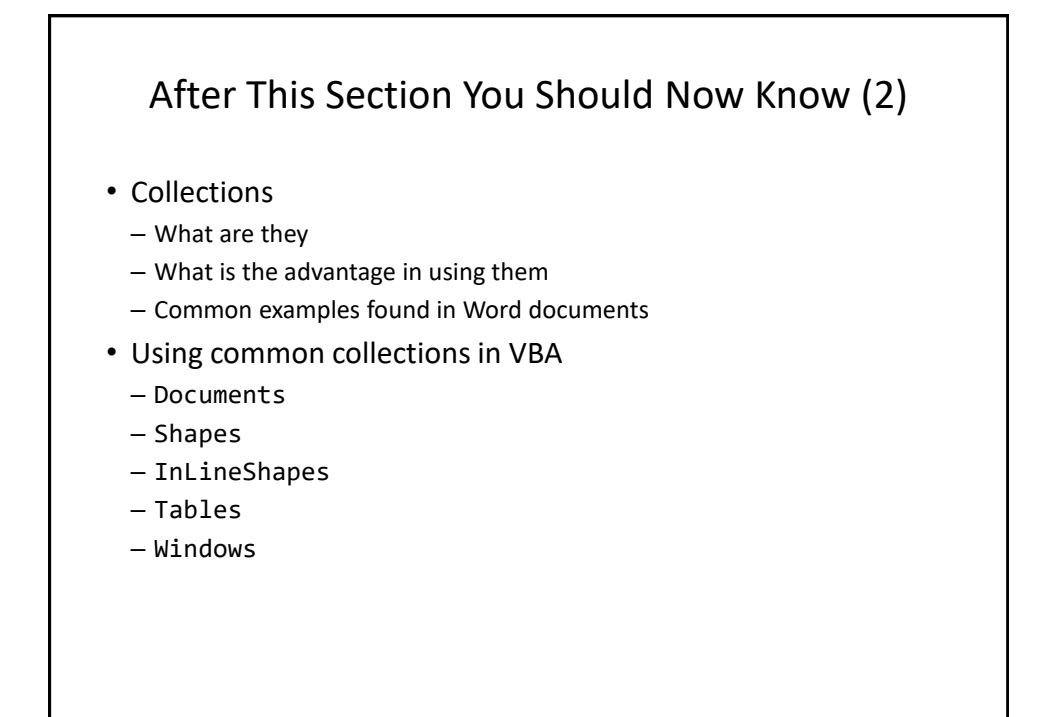

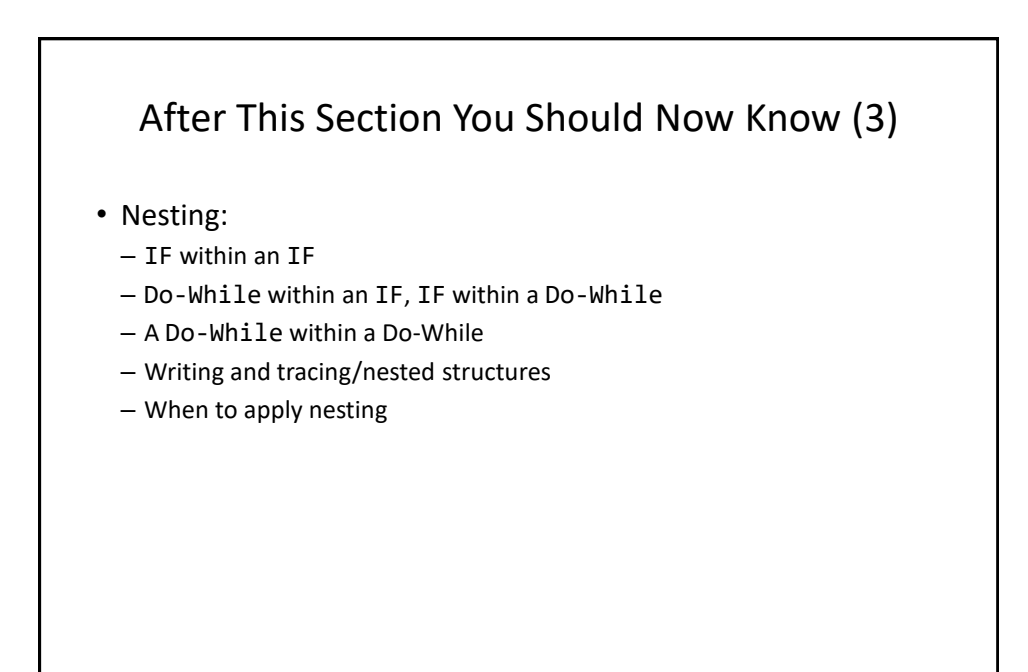

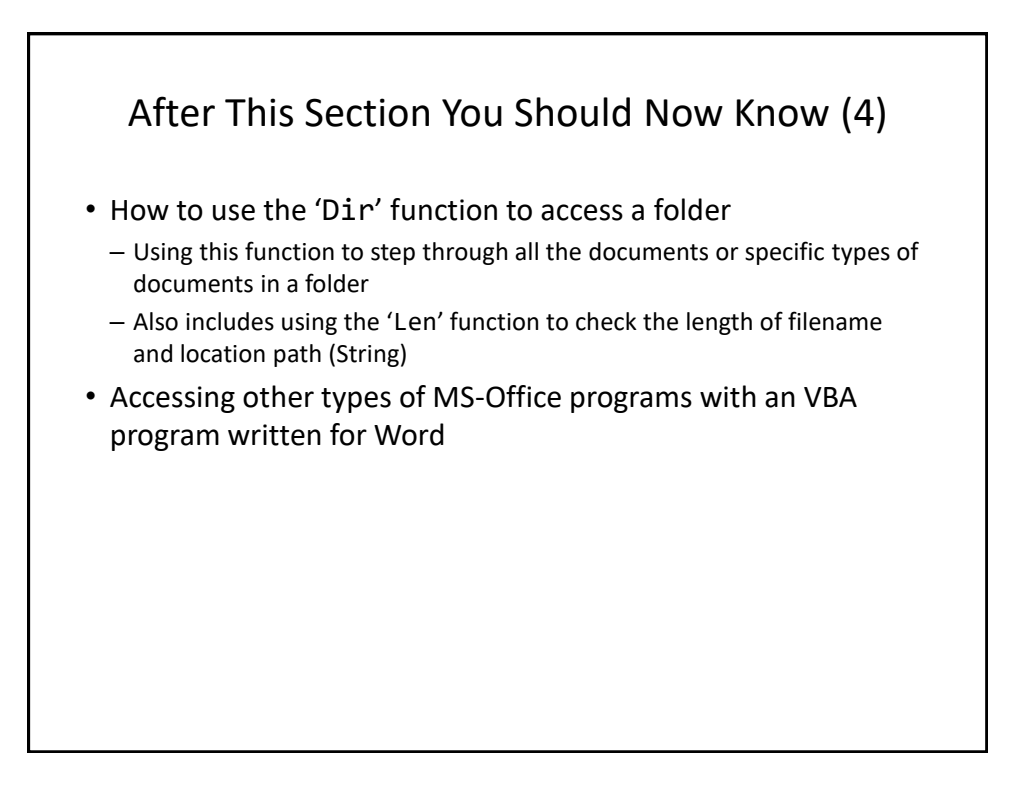

## Copyright Notice

• Unless otherwise specified, all images were produced by the author (James Tam).